**National Center for Emerging and Zoonotic Infectious Diseases**

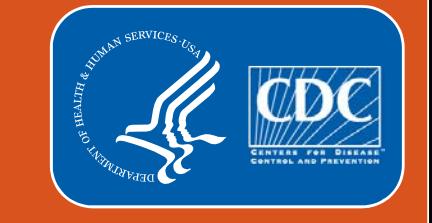

## **NHSN Analysis: The Group's Experience**

#### **With Focus on the Patient Safety Component**

Webinar September 2017 **2– 3:30 PM EST**

Methods and Analytics Team

National Healthcare Safety Network (NHSN)

- National Center for Emerging and Zoonotic Infections Diseases (NCEZID)
- Division of Healthcare Quality Promotion (DHQP)
- Centers for Disease Control and Prevention (CDC)

Disclosures:

The following speakers disclose no actual or potential conflict of interest in relation to this program/presentation. Rebecca Yvonne Konnor Rashad Arcement Prachi Patel

## **Objectives**

- **Demonstrate how to correctly complete the Group's Define Rights Template**
- **Demonstrate how to navigate the NHSN analysis functions** 
	- Locate and list specific types of reports available to Group users
- Using case scenarios, describe how to generate, analyze, and interpret the various NHSN analysis reports
	- CLABSI/CAUTI
	- TAP Reports and the TAP Dashboard
- Helpful tips on report selection for Acute Care Hospitals

NOTE: **All Data used in the presentation are fictitious and does not reflect a real facility's or Group's data. They are for demonstration and education purposes only.**

## **The More You Know**

- **NHSN Group Functions** 
	- [https://www.cdc.gov/nhsn/group](https://www.cdc.gov/nhsn/group-users/index.html)users/index.html
- **How to start a Group in NHSN** 
	- [https://www.cdc.gov/nhsn/pdfs/groups](https://www.cdc.gov/nhsn/pdfs/groups-startup/CreateGroup-current.pdf)startup/CreateGroup-current.pdf
- **How to join a Group in NHSN** 
	- [https://www.cdc.gov/nhsn/pdfs/groups](https://www.cdc.gov/nhsn/pdfs/groups-startup/JoinGroup-current.pdf)startup/JoinGroup-current.pdf

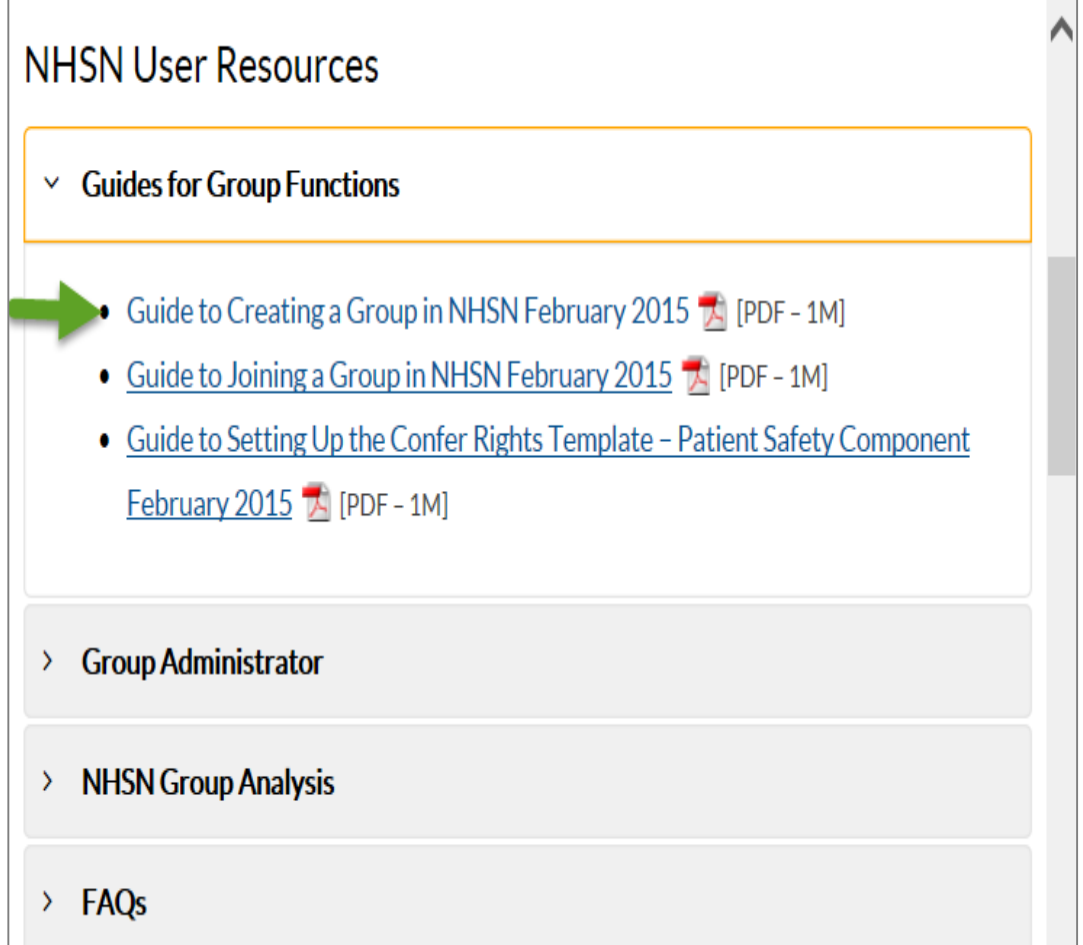

## **The More You Know**

- Analysis resources that you should know
	- NHSN Analysis Resources Page
		- [https://www.cdc.gov/nhsn/ps](https://www.cdc.gov/nhsn/ps-analysis-resources/index.html)analysis-resources/index.html
	- Analysis Quick Reference Guides
		- [https://www.cdc.gov/nhsn/ps](https://www.cdc.gov/nhsn/ps-analysis-resources/reference-guides.html)analysis-resources/referenceguides.html

Patient Safety Analysis Quick Reference Guides

 $|f|y|+$ 

These quick reference guides were created to help you understand, modify, and interpret your data using the NHSN application's various analysis output (report) options for the NHSN Patient Safety Component. These guides serve as companions to the "Introduction to NHSN Analysis" training slideset.

• New! NHSN's Guide to the SIR (updated July 2017) TA [PDF - 3M]

A comprehensive guide to NHSN's SIR, including risk factors used in the SIR calculations under the 2015 baseline.

• New! How to Modify a Report  $\mathbb{Z}$  [PDF - 375K]

#### Analysis Quick Reference Guides

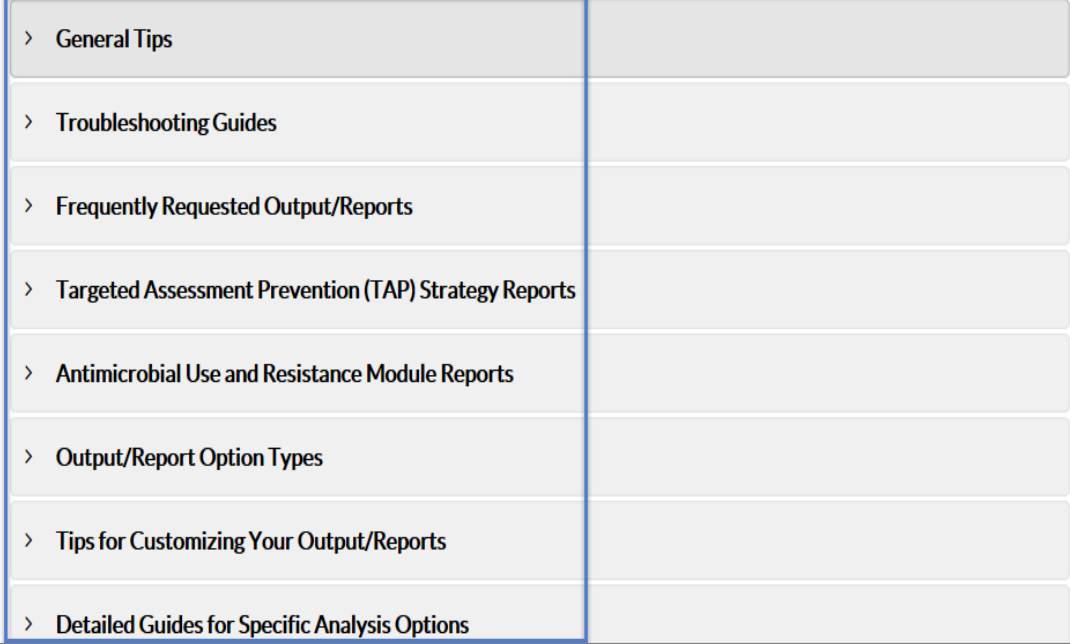

## **The Define Rights Template**

Rebecca Yvonne Konnor

#### **The Group Define Rights Template**

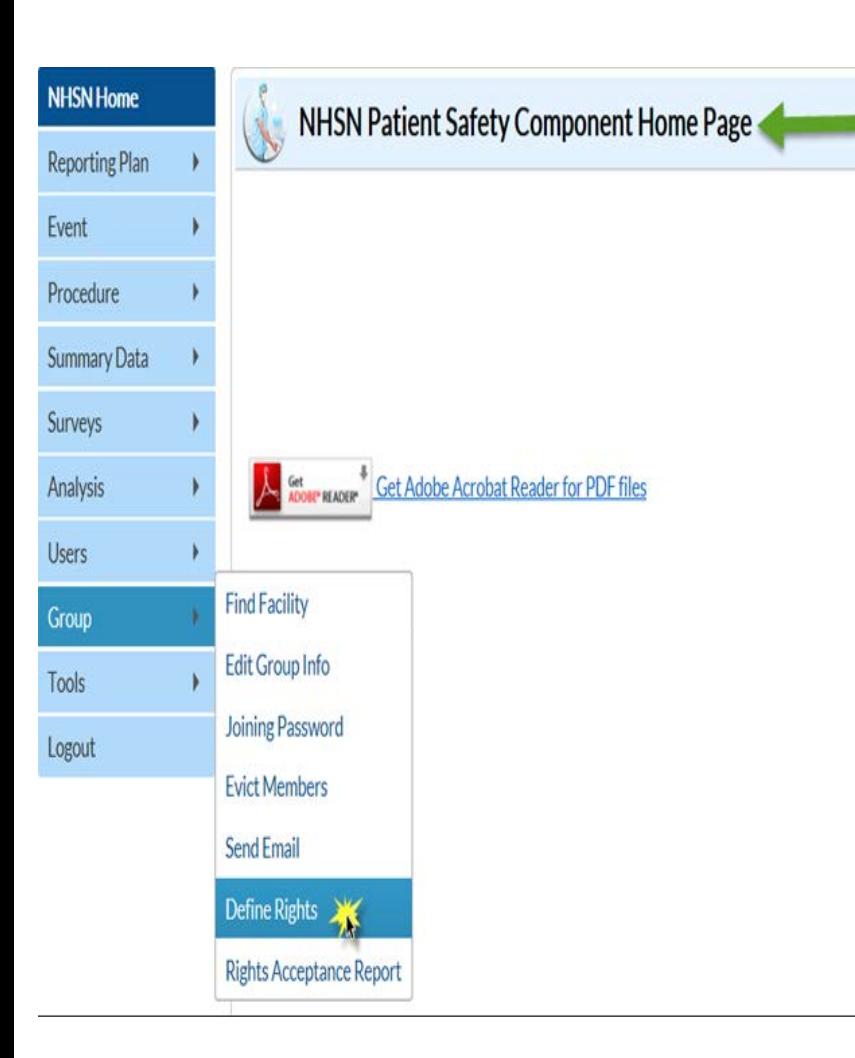

- **Once a Group is created, a Define Rights template is set up by the Group's Administrator and is shared with Group member facilities**
- **The template specifies which data elements will be shared with Group**
- **Group members have limited ability to edit the template**
- **Group members accept the template of rights to complete data sharing with the Group**
- **Group can update the template as needed, and facilities must accept updated template to change data being shared with the Group**
- NHSN is a vehicle for sharing data between the Group and the NHSN facility; the relationship is between those two entities.
- Only users at the Group organization can see facility-level data; facilities cannot see each other's data.
- **To access this page, follow the path displayed in the screen shot**

#### **The Group Define Rights Template**

- General Section
	- Patient information options

– Monthly reporting plan, data analysis and facility information are required

- Annual Surveys
	- Required for SIRs and SURs

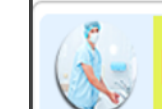

#### **Define Rights-Patient Safety**

#### ! Please select the rights that facilities joining "Maggie's test group" will confer

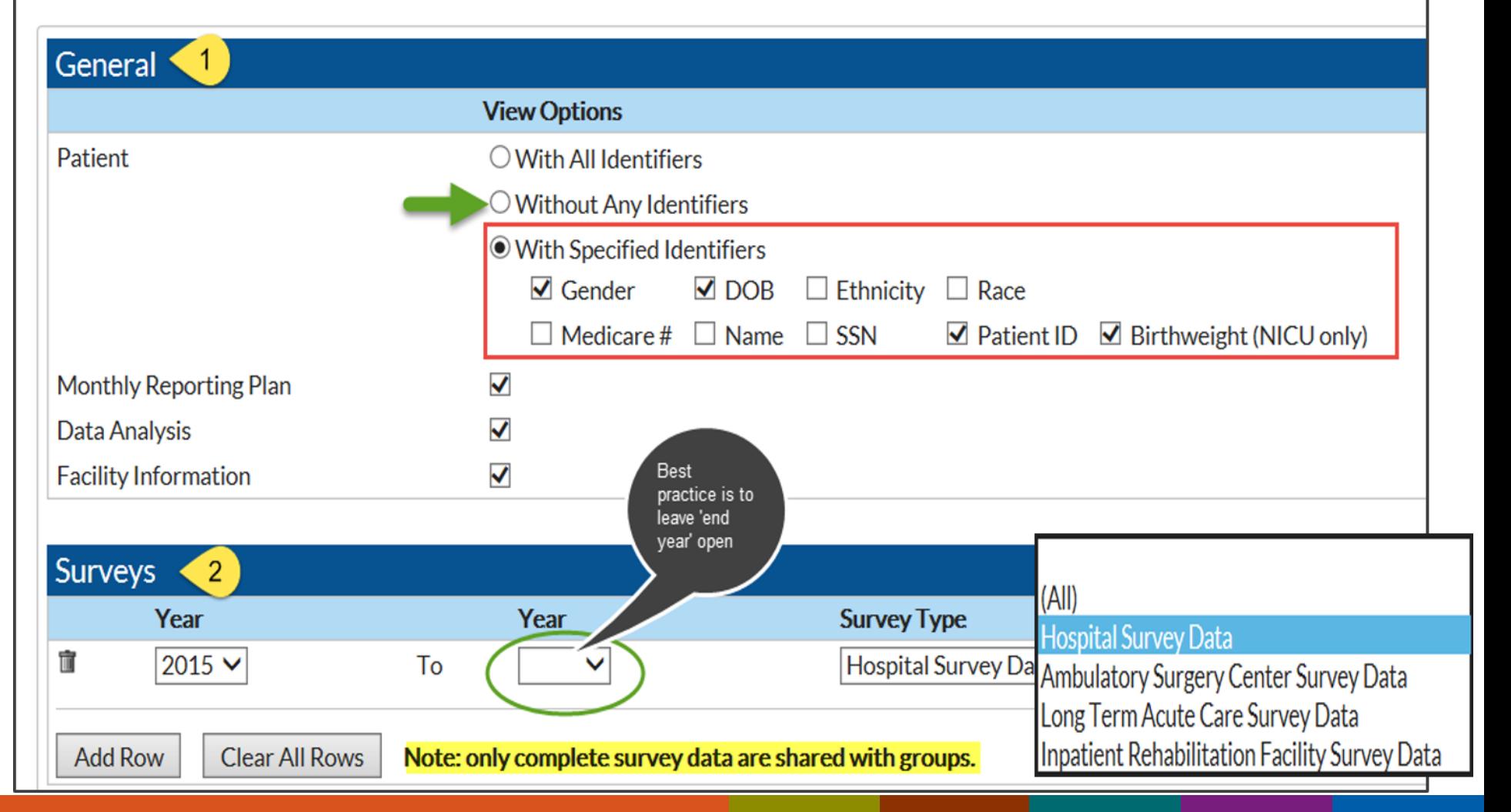

#### **The Group Define Rights Template- DA Events**

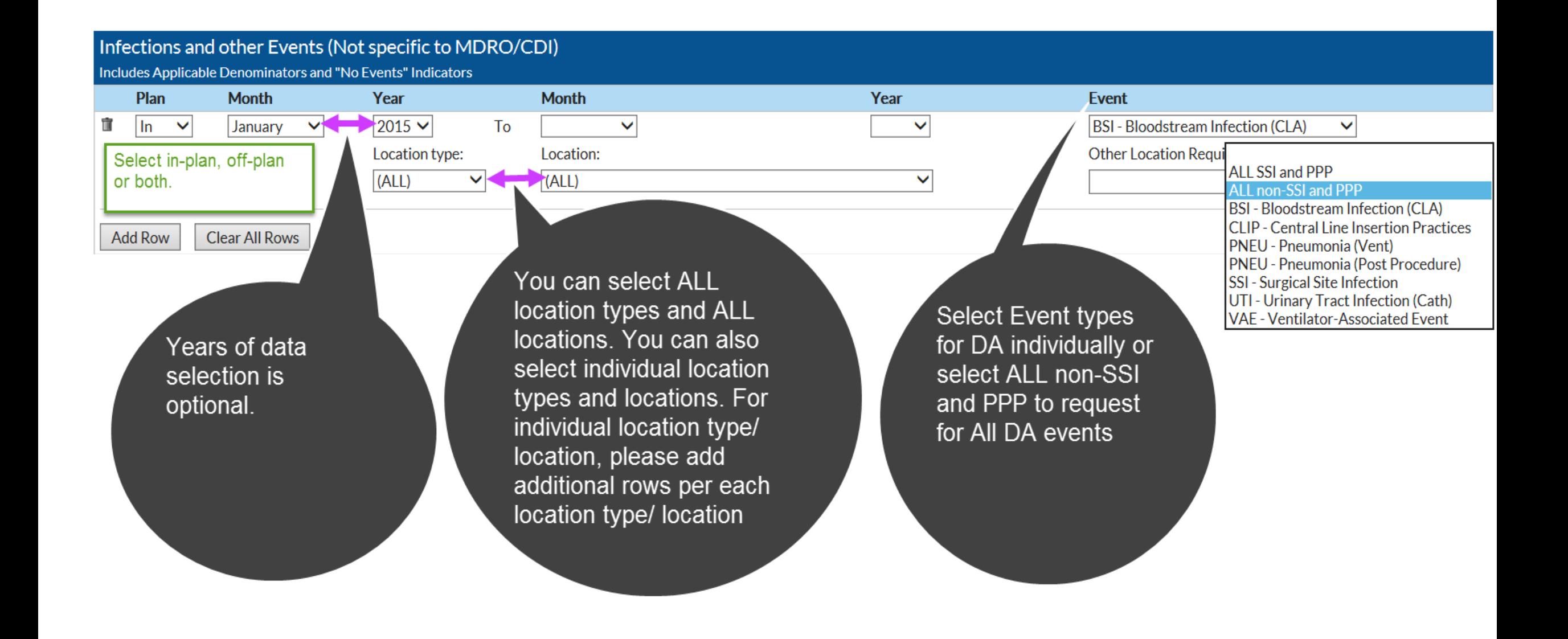

#### **The Group Define Rights Template- PA Events**

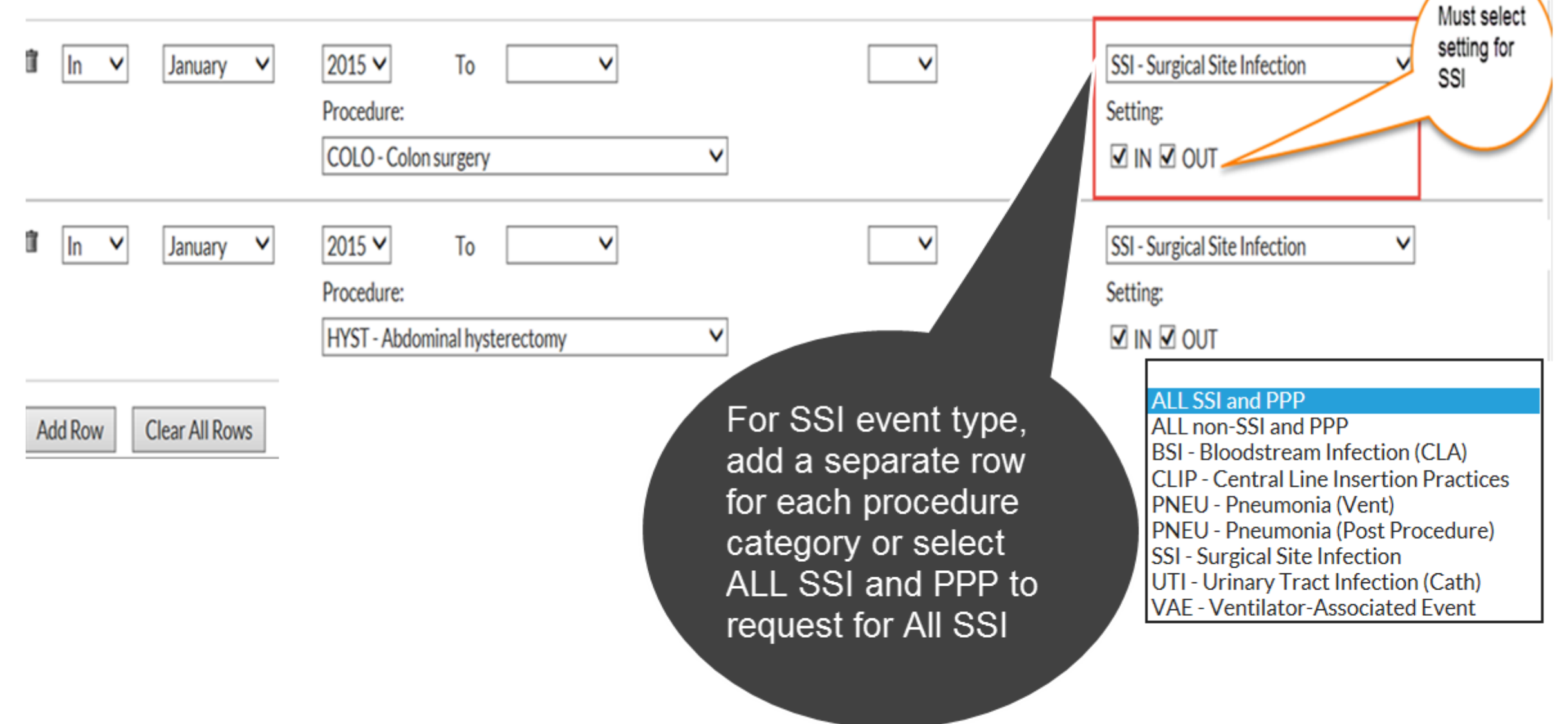

## **The Group Define Rights Template: MDRO/CDI Events**

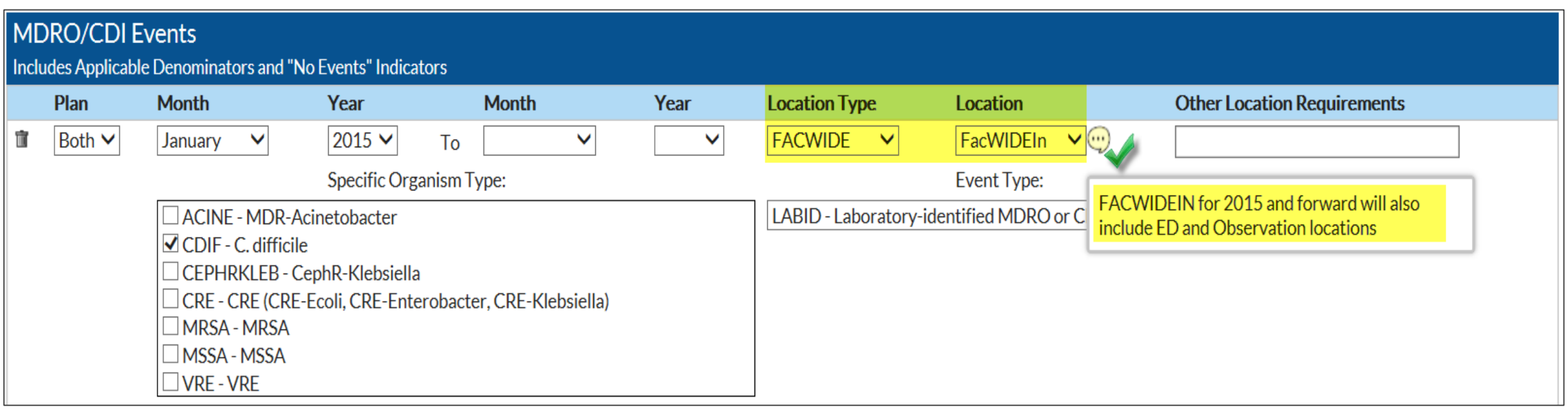

- Location Type = FACWIDE, Location = FacWIDEIn
	- Includes FacWIDEIn (facility wide reporting, as one single location)
	- Must be included to receive FacWIDEIn data from facilities
- Location Type =  $(ALL)$ , Location =  $(ALL)$ 
	- Includes all individual inpatient and outpatient locations

#### **The Group Define Rights Template: MDRO/CDI Events**

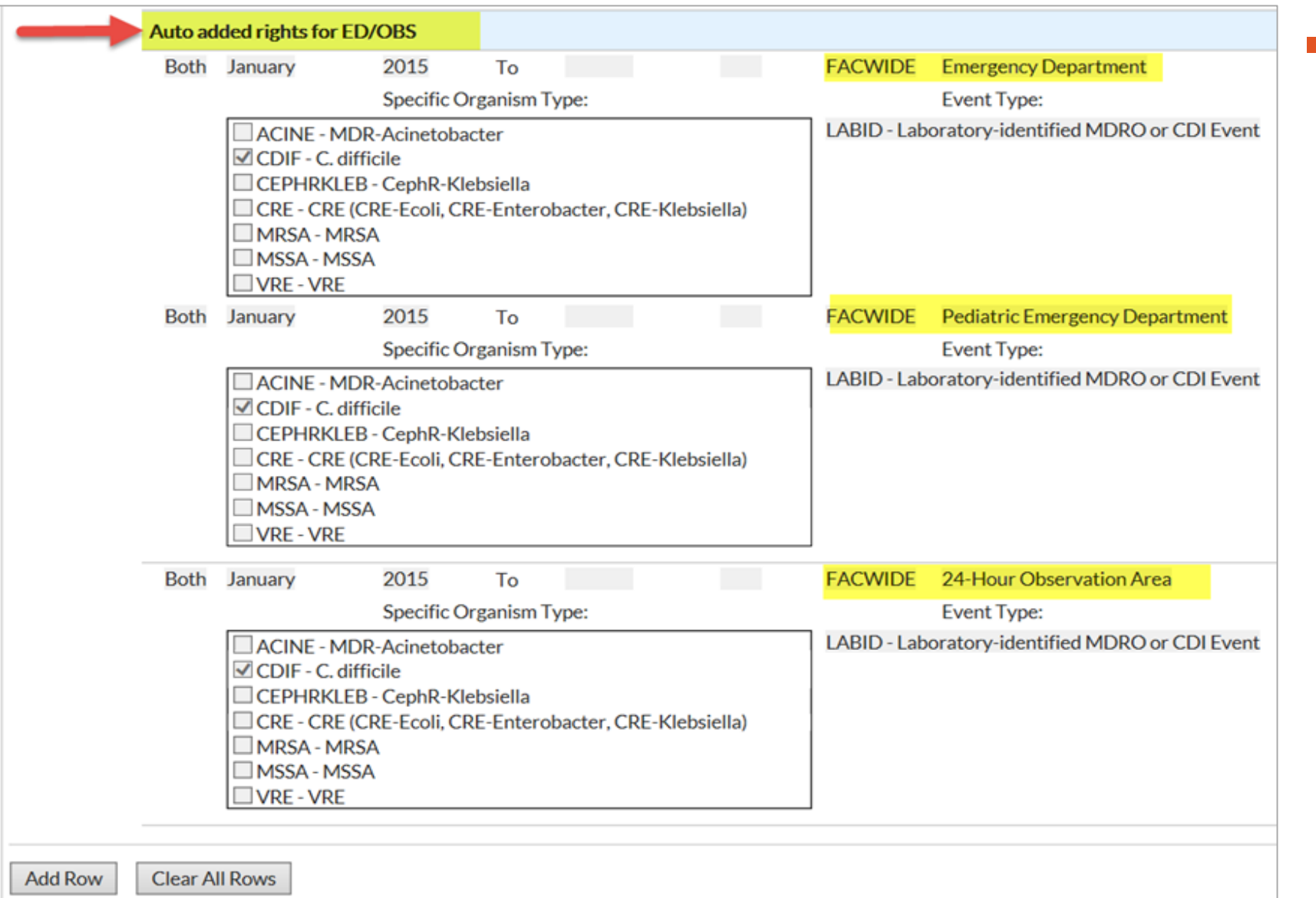

**When you select** Location Type = FACWIDE, Location = FacWIDEIn, the following are added automatically

- Emergency Department
	- Adult
	- Pediatric
- 24-hour Observation Area

## **The Group Define Rights Template: MDRO/CDI Process and**

#### **Outcome Measures**

- **Used for requesting** hand hygiene, gown, gloves and active surveillance testing data
- Request data by location type and location
- **Similar to MDRO/CDI** Events section
	- The location type and location selected should mirror that on the MDRO/CDI Events section
- The rights for ED/OBS are automatically added

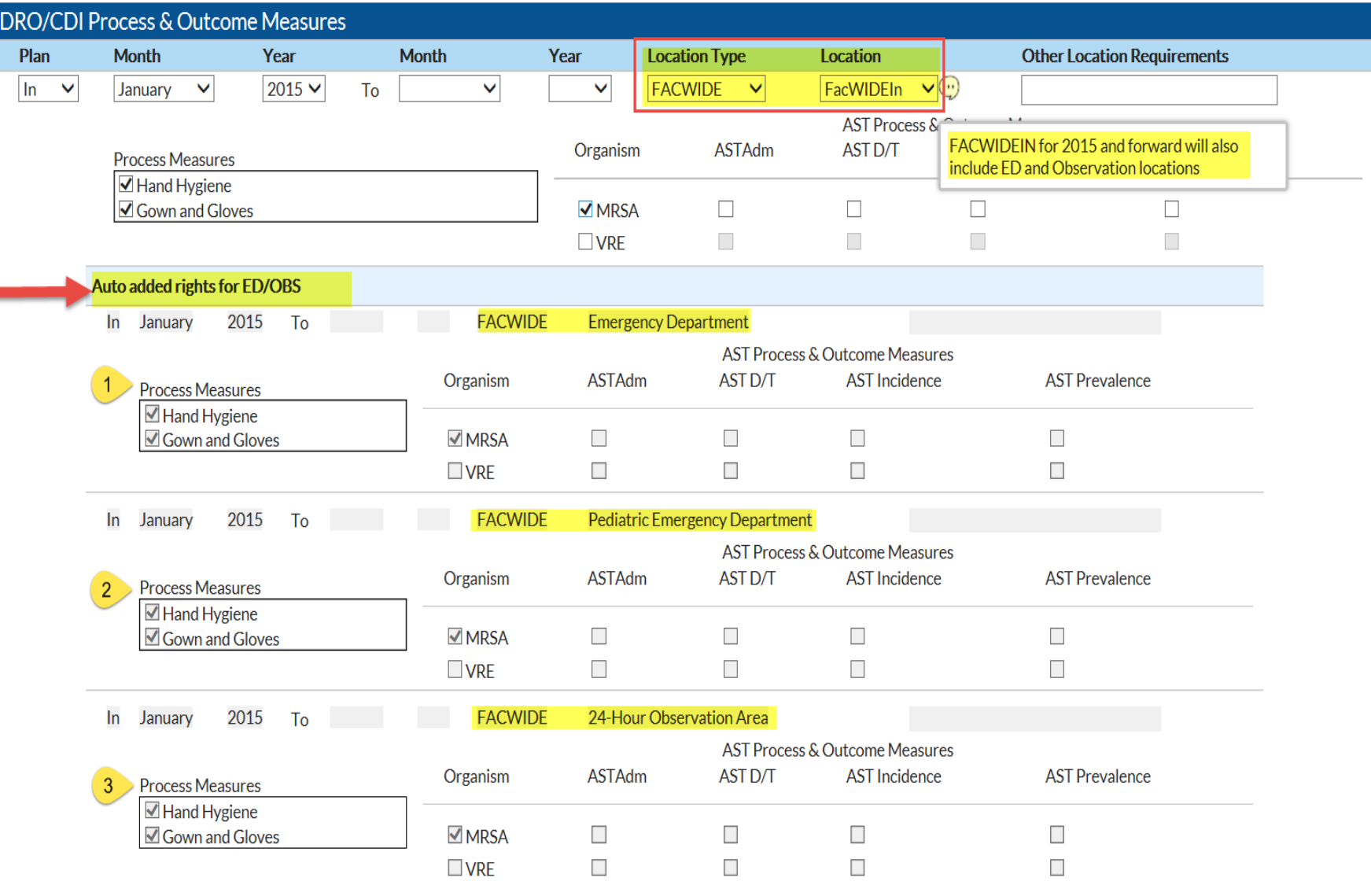

## **The Group Define Rights Template : AUR Module**

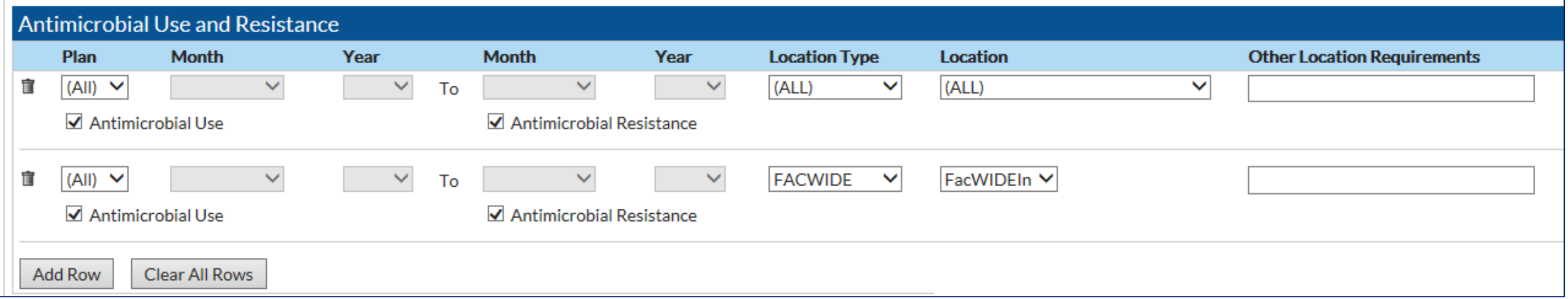

- **Location Type = (ALL), Location = (ALL)** 
	- Includes all individual inpatient and outpatient locations
- Location Type = FACWIDE, Location = FacWIDEIn
	- Includes FacWIDEIn
	- Must be included to receive FacWIDEIn data from facilities

## **Rights Acceptance Report**

- Rights Acceptance Report indicates that a facility has conferred rights to the Group
- **If does not always** mean the Define Rights template was a accepted as defined by the Group

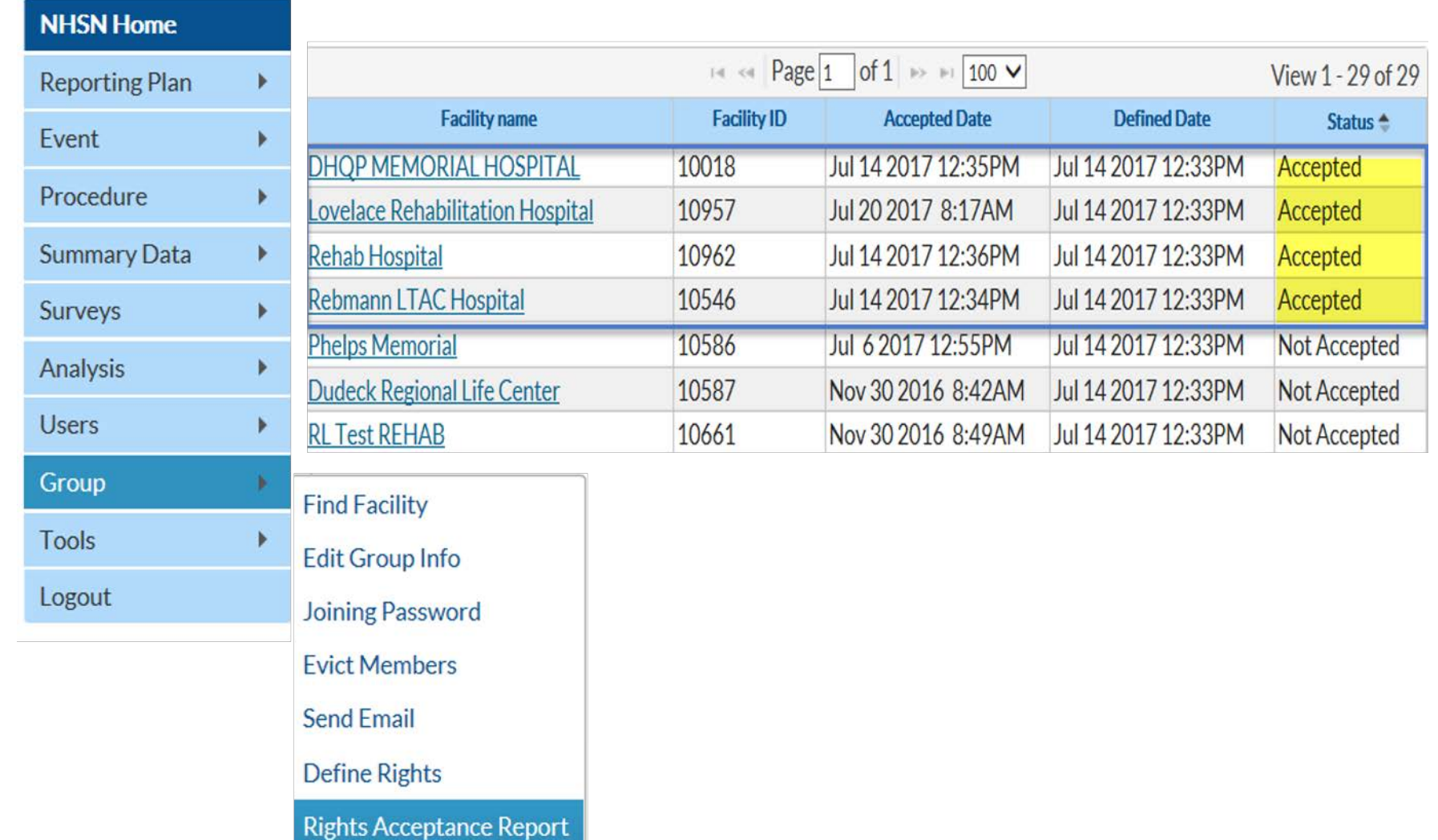

# **NHSN Analysis-Groups**

Rebecca Yvonne Konnor

## **Analysis: Dataset Generation**

- Dataset generation is user specific
- A generated dataset includes most recent 3 years by default
- To include all years of data, check the box highlighted in yellow
- $\blacksquare$  Facilities do not have to generate datasets in order for Groups to analyze data
- **Notal Millen** verifying a facility's data at the Group's view, be aware that the facility's report outputs may be based on a different dataset generation date
- Dataset generation may take several minutes based on the size of the Group

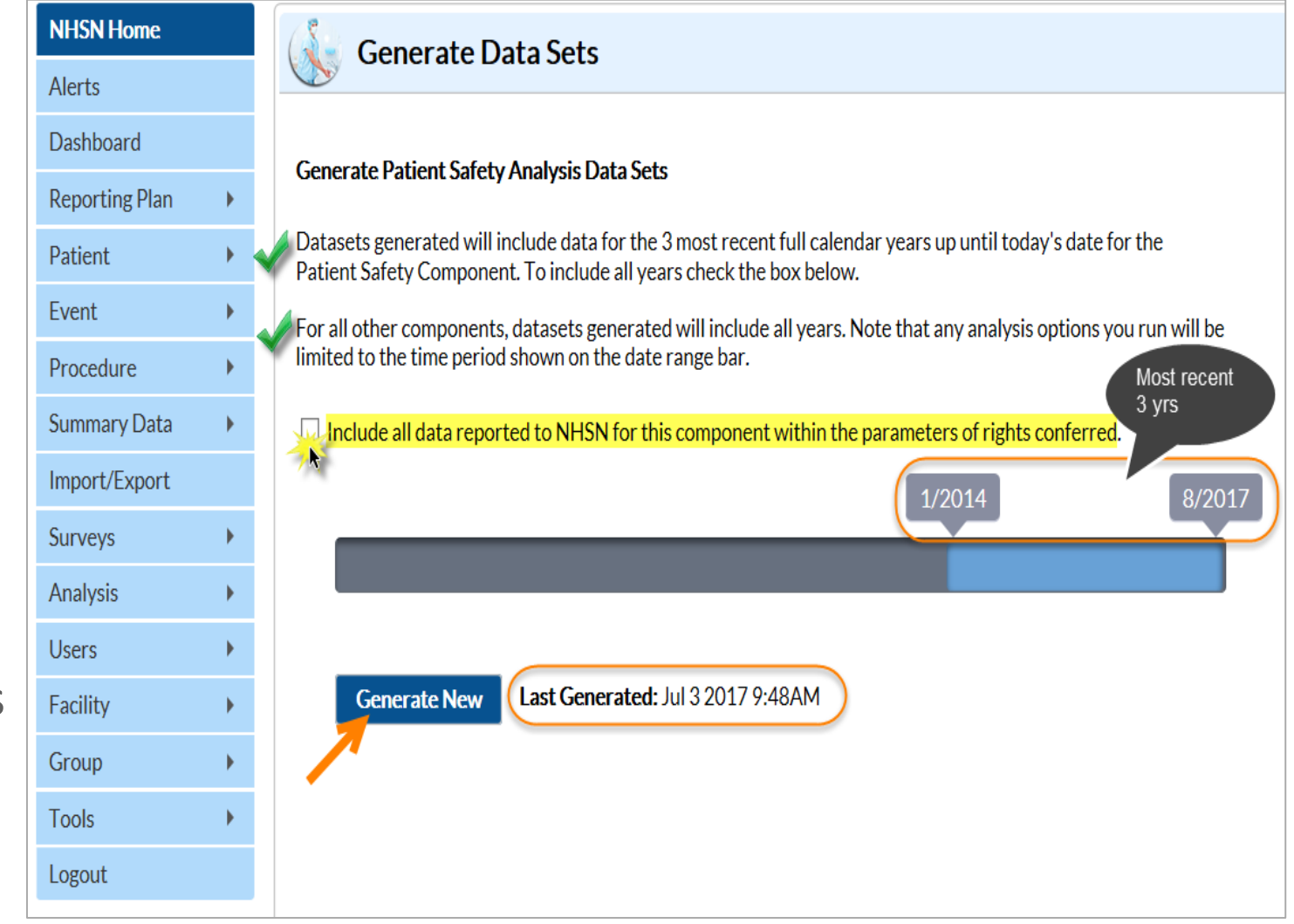

#### **Analysis: Dataset Generation**

**• When analyzing your** NHSN data, use the graphic to determine which baseline year to use for the years of data included in generated datasets

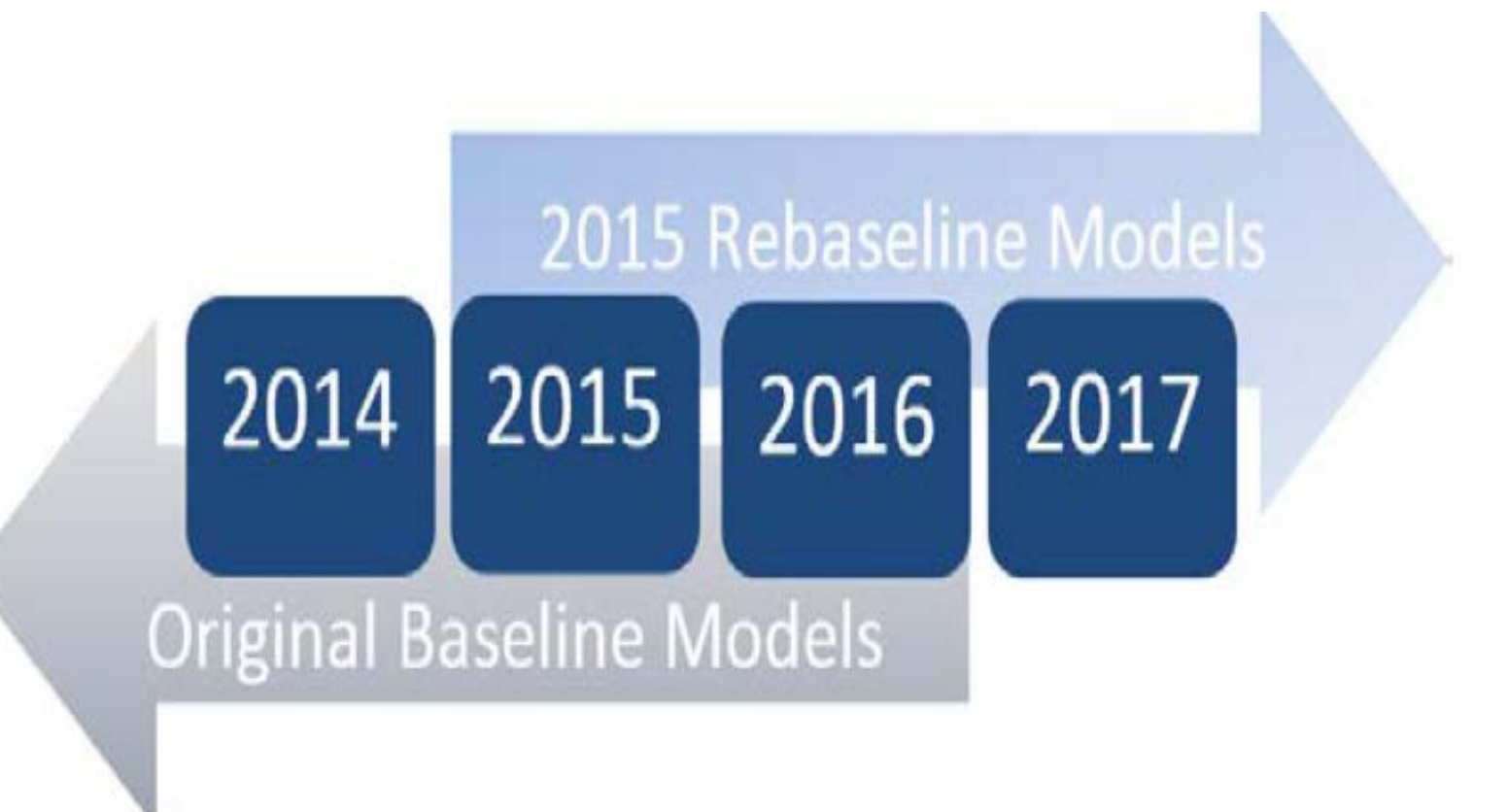

#### **Analysis: Statistic Calculator**

- **EXTERGHEED Statistical tools that help you** compare various measures including
	- Comparing two proportions
	- Comparing two SIRs
	- Comparing single SIR to 1
	- Comparing two IDR
	- Comparing single proportion to a benchmark
	- Comparing single SIR to nominal value
- SAS Macro: [http://www.cdc.gov/nhsn/PS](http://www.cdc.gov/nhsn/PS-Analysis-resources/index.html) -Analysisresources/index.html

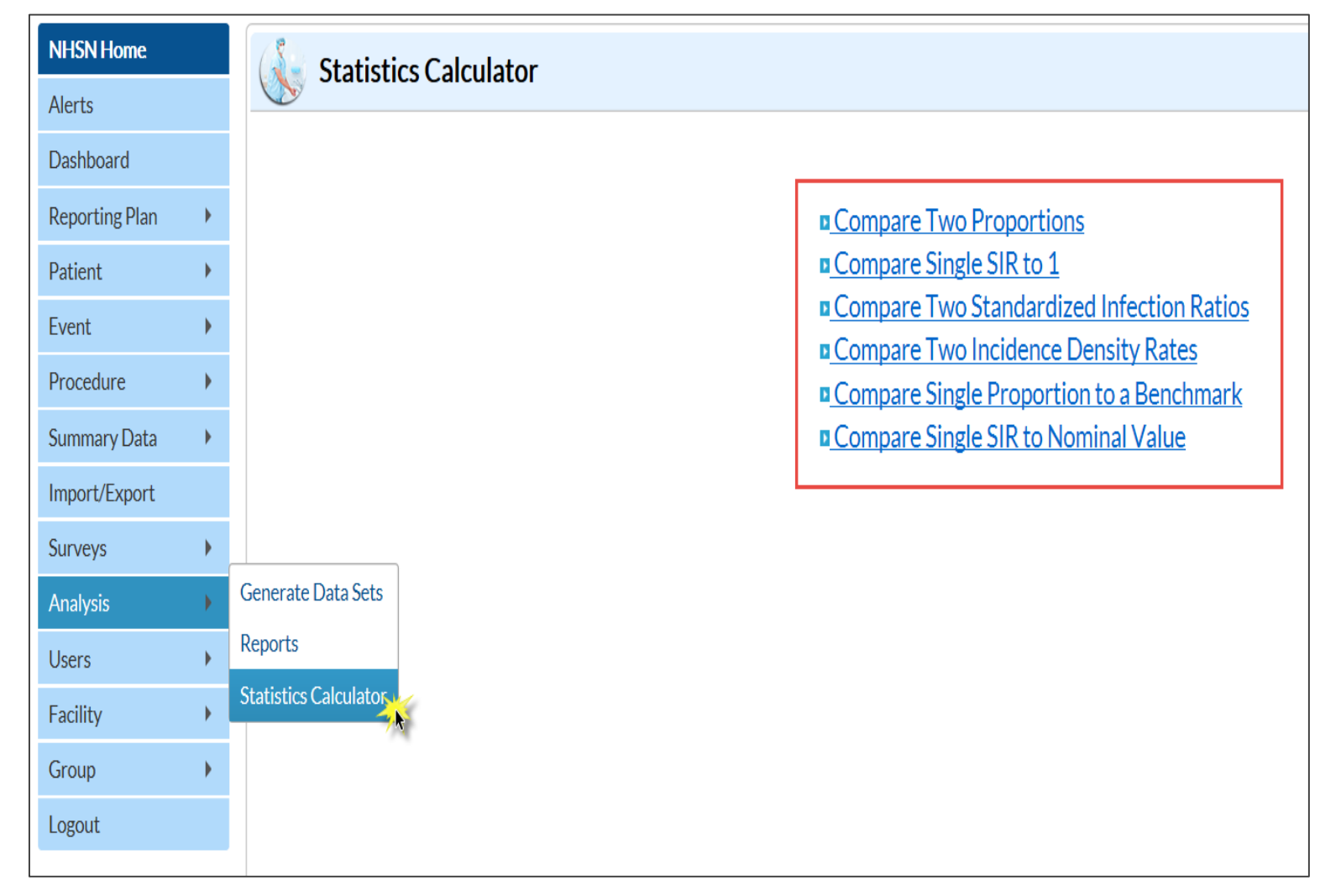

#### **Analysis Reports**

- The layout of the Analysis page (by Baseline year) is the same for Groups as it is for facilities
- Each Module specific report is organized in HAI specific folders
- **There are different types of reports per each module** 
	- Line Listing
	- Frequency table
	- Bar charts
	- Pie Charts
	- Rate Tables
	- SIR reports (by facility type, BS2)
	- SUR report (by facility type, BS2)
- **There are three options for report manipulation:** 
	- Run the report
	- Modify report
	- Export analysis dataset

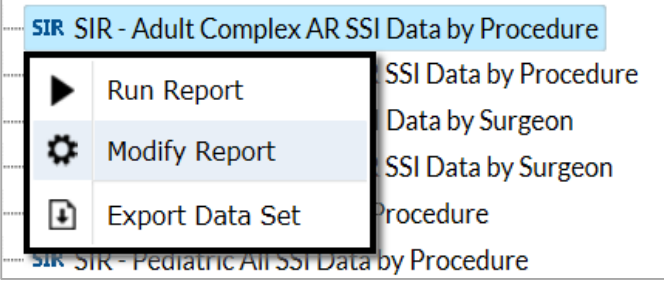

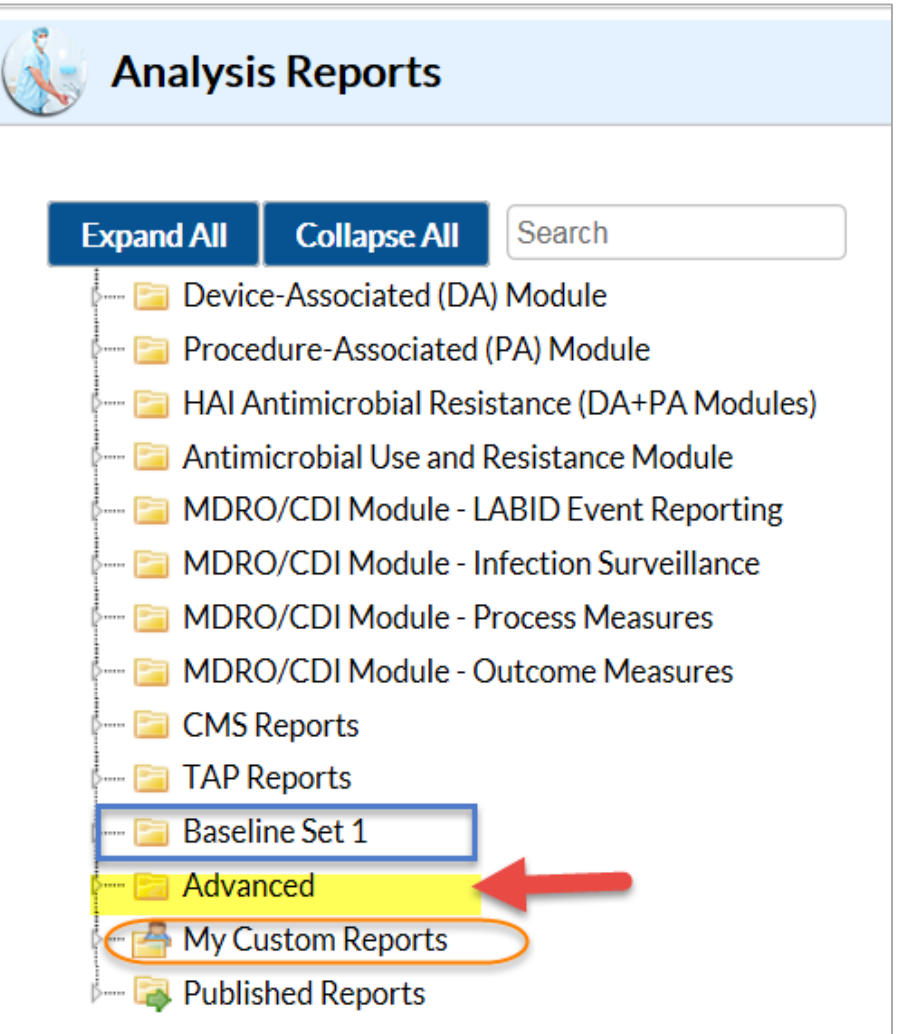

## **Analysis Reports: AUR Module**

- Same reports as available for facilities
	- Groups will see all facilities in single output
	- Refer to Facility Org ID variable in output
- **Will likely be too much data to** display using NHSN default reports
	- Modifications or export will be necessary

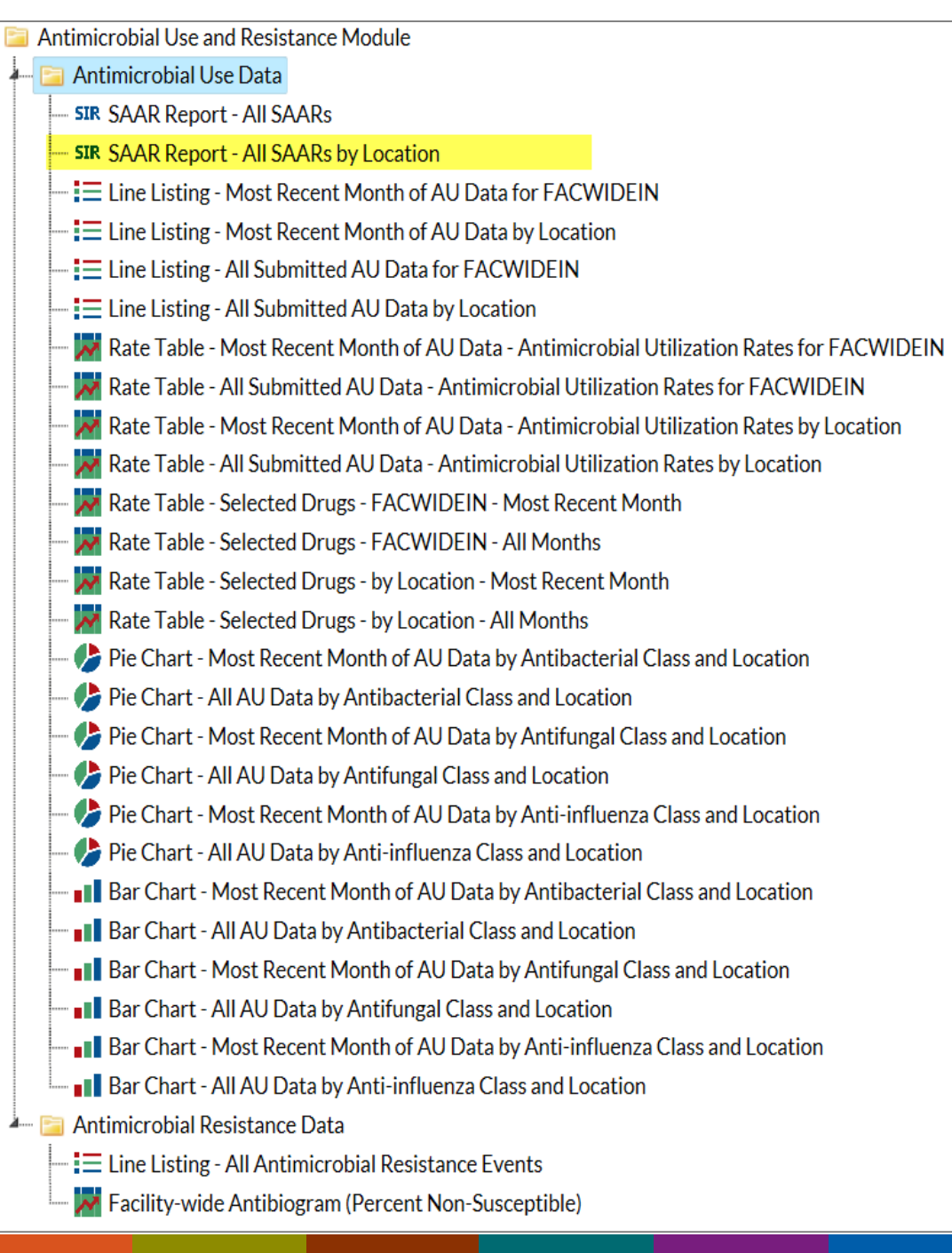

## **Group Analysis: AUR Module Example**

- **AU Option: SAARs by** location
- **Output is sorted by the** organization IDs within the Group
- **Included in this report** are the SAAR and supporting statistics in pale yellow
- **Location, SARR type,** antimicrobial days, number of predicted AU days and number of days present

**National Healthcare Safety Network SAARs Table - All SAARs by Location** As of: July 10, 2017 at 12:51 PM Date Range: All AU\_SAAR

#### Antimicrobials used for hospital-onset/multi-drug resistant infections in adult ICUs

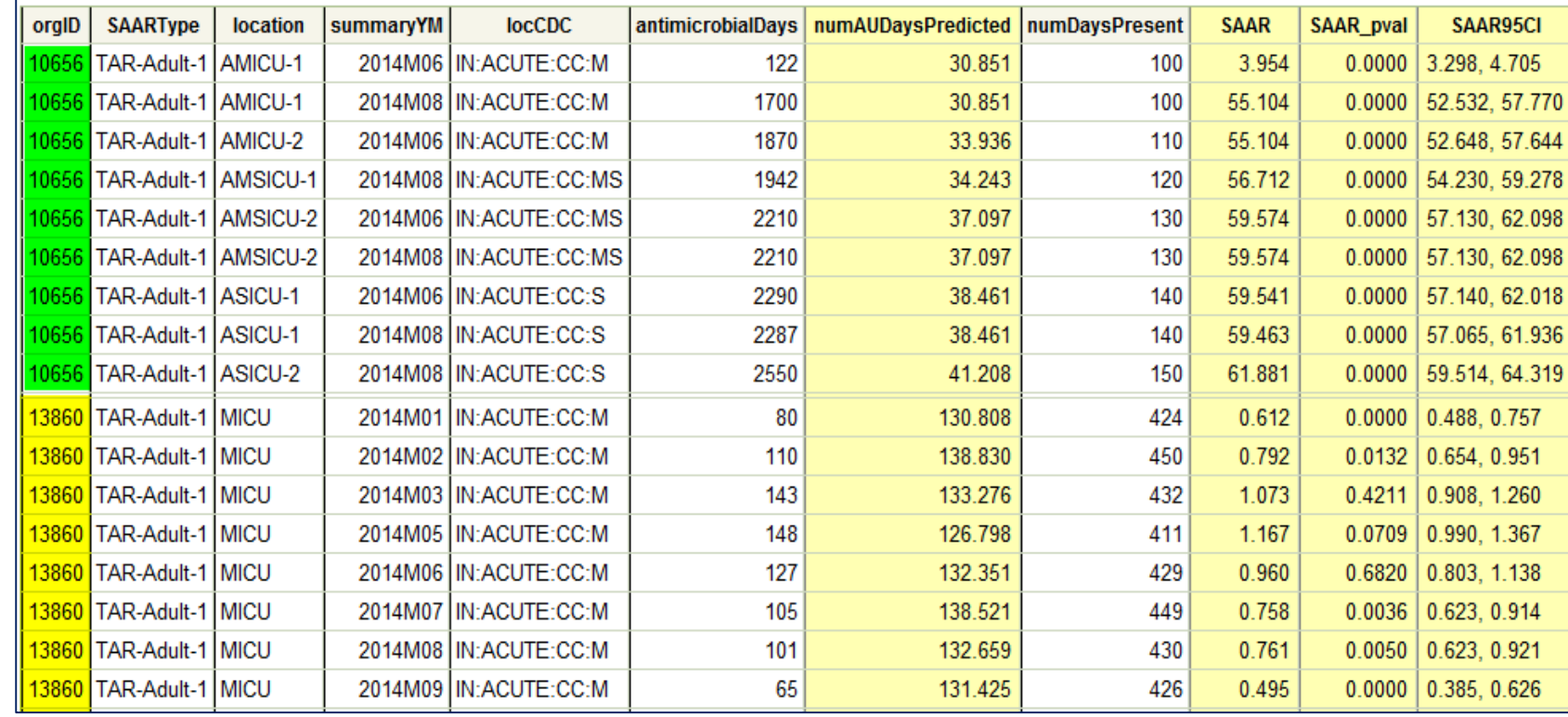

#### **Analysis Reports-Advanced Folder**

- **The Advanced folder** under the Analysis Reports section contains several supporting information categorized in sub folders:
- **Reports to check details of numerator and** denominator data are provided in the first four sub folders-highlighted in yellow
- **The Plan Data line list** 
	- To check the HAIs that are included in plan for all conferred facilities
	- To check if conferred facilities reported events, summary data/procedures for the reporting month

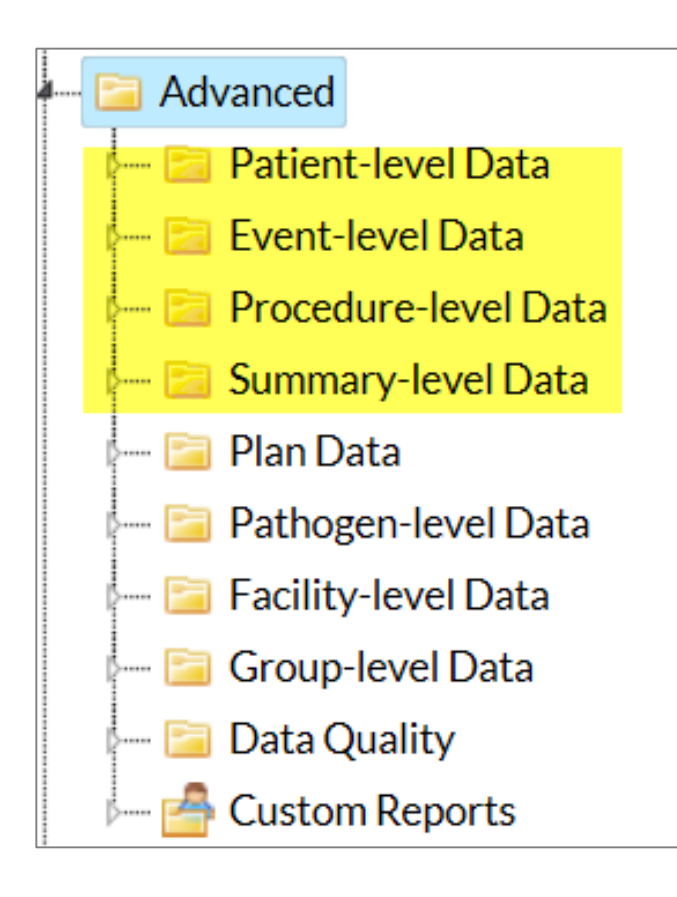

#### **Analysis Reports- Plan Line List**

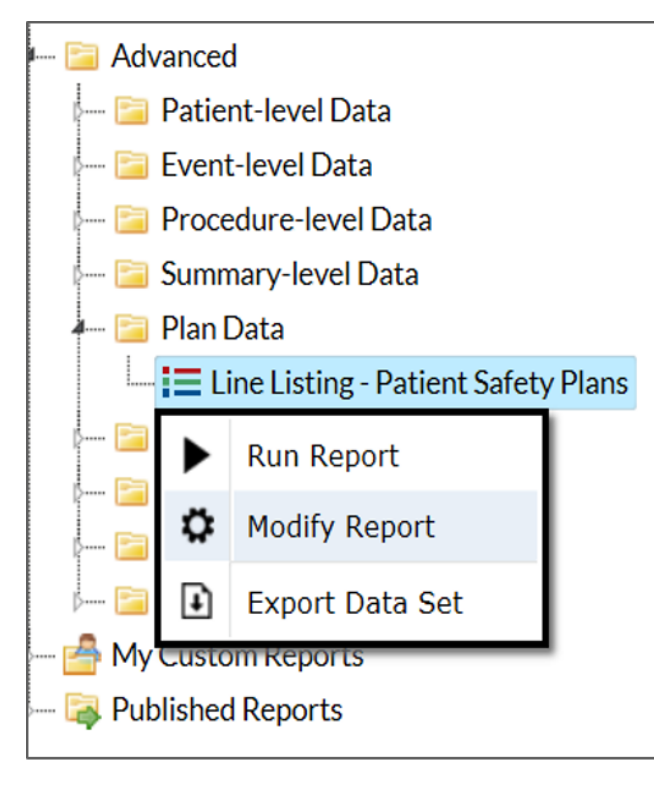

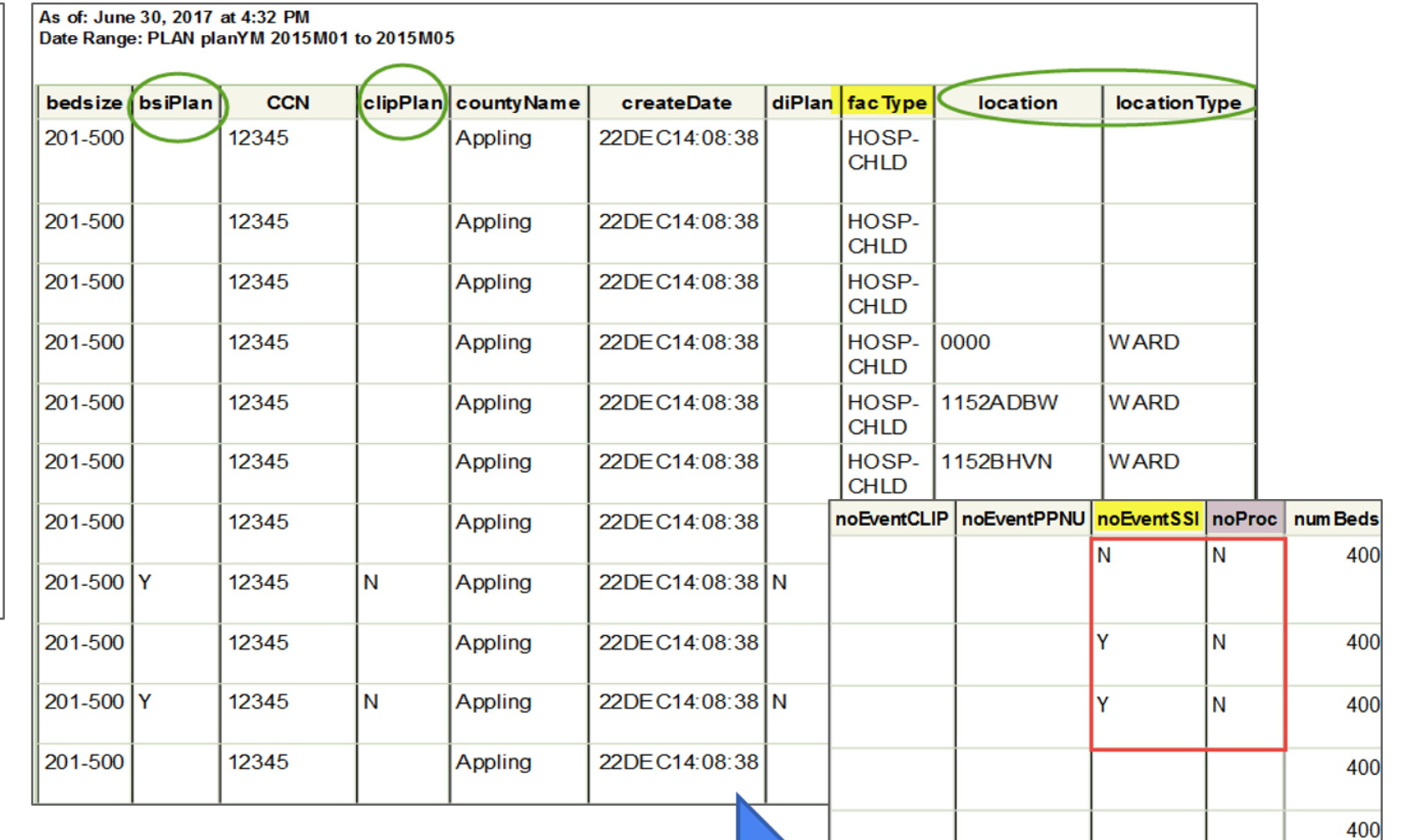

400

 $A\Omega$ 

The completely blank rows signifies a facility is not following the HAI

#### **Analysis Reports-Facility-level Data**

- The Facility-level Data sub folder contains some of the frequently used Group reports
- **The survey data for conferred facilities** 
	- By facility type and group of yearsshown by the orange box
- The hospital adherence to stewardship core elements reports
	- New reports to show list of the core elements for conferred facilities
- Participation Alerts
	- To check Alerts of missing data for conferred facilities

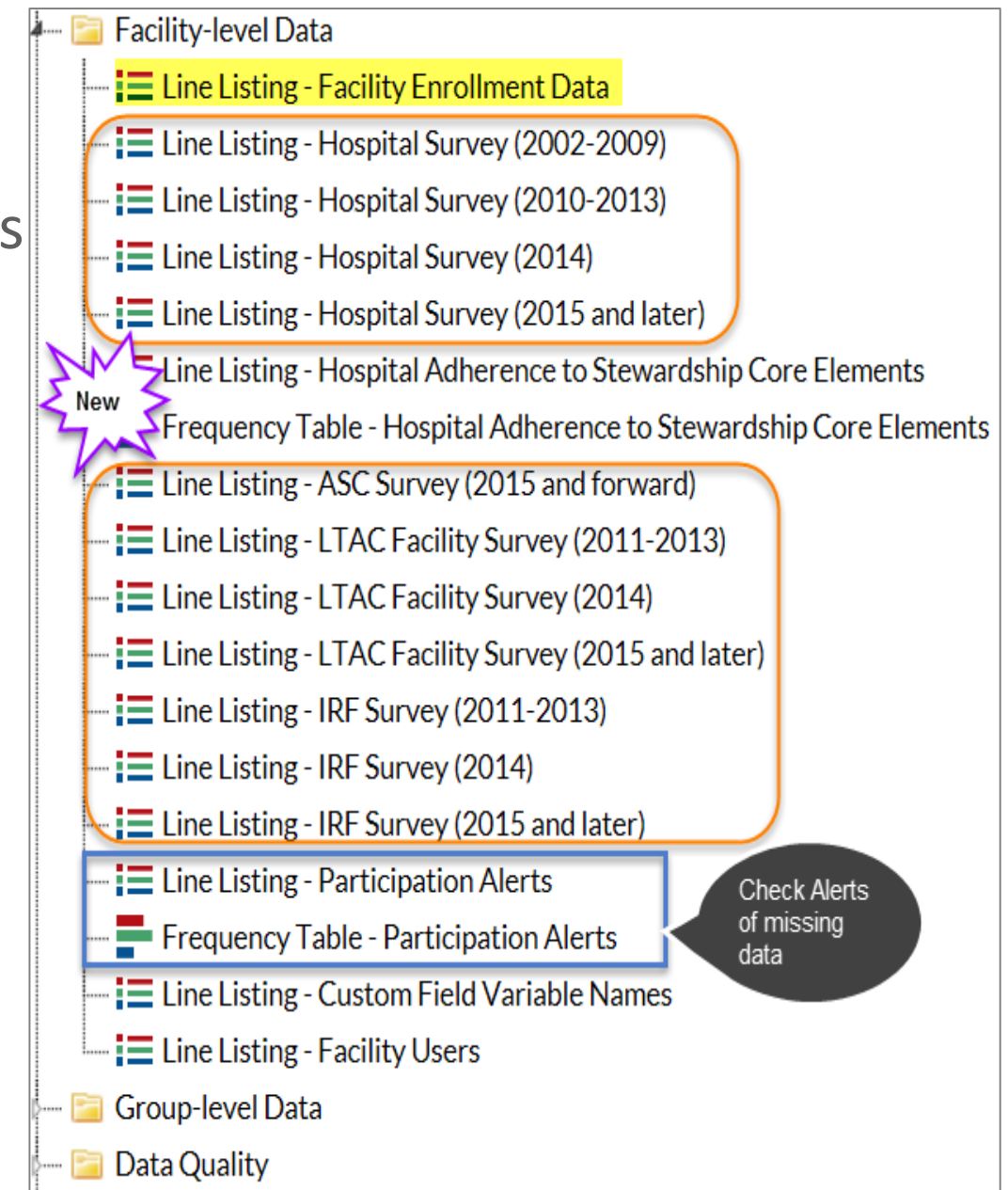

Group-level Data

 $\equiv$  Line Listing - Membership Rights

E Create Export File for CUSP - CLAB Rates for ICU/Other

 $\frac{1}{2}$  Export File for CUSP - SUTI Rates for ICU/Other-SCA

#### $\overline{B}$  $\mathsf{C}$ D F G M  $\overline{O}$  $\overline{A}$  $H$ K. N Þ monthFrom yearFrom monthT parentO orgID objectname objectA objectModi naFlag |locationTy location |locCDC procCode setting plans  $\mathbf{1}$ name 10018 DHQP MEMORIAL HOSPITAL Analyze  $\overline{2}$ 10297 Facility 10018 is 10018 DHQP MEMORIAL HOSPITAL Plan 10297 **View** sharing the ff locations FacInfo-PS 10297 10018 DHQP MEMORIAL HOSPITAL Facinfo **View** with Group 10297 10297 10018 DHQP MEMORIAL HOSPITAL Facility Survey Dat View **FACSRV-PS**  $(ALL)$ 2015 5 0 IN:ACUTE:WARD:M 10018 DHQP MEMORIAL HOSPITAL CL assoc BSI Event View 6 10297  $(ALL)$ IN  $\mathbf{1}$ 2015 10018 DHQP MEMORIAL HOSPITAL CL assoc BSI Event View NONPTC:NA:LAB:CHEM 2015 10297  $(ALL)$ 0009A IN  $\mathbf{1}$ 10297 10018 DHQP MEMORIAL HOSPITAL CL assoc BSI Event View  $(ALL)$ 00A OUT:ACUTE:WARD IN 2015  $\overline{8}$  $\mathbf{1}$ **IMPORTANT** 10018 DHQP MEMORIAL HOSPITAL CL assoc BSI Event View 10297 **FEATURE:**  $(ALL)$ 00B-OBS OUT:ACUTE:WARD IN  $\mathbf{1}$ 2015 -9 Will indicate 10018 DHQP MEMORIAL HOSPITAL CL assoc BSI Event View 10 10297  $(ALL)$ 3325 OUT: NONACUTE: CLINIC: DIAB IN 1 2015 what data (ALL) 10297 10018 DHQP MEMORIAL HOSPITAL CL assoc BSI Event View 1029-8 IN:ACUTE:CC:MS IN  $\mathbf{1}$ 2015 11 elements are 10297 10018 DHQP MEMORIAL HOSPITAL CL assoc BSI Event View  $(ALL)$ **TESTSLJ** IN:ACUTE:MIXED:ALL ADULT IN  $\mathbf{1}$ 2015  $12$ not being shared with 10297 10018 DHQP MEMORIAL HOSPITAL CL assoc BSI Event View  $(ALL)$ **TREAT** IN:ACUTE:SUPPORT:TREAT IN  $\mathbf{1}$ 2015  $13$ the Group 10297 10018 DHQP MEMORIAL HOSPITAL CL assoc BSI Event View  $(ALL)$ TTLWT57 OUT:ACUTE:WARD IN  $\mathbf{1}$ 2015 14 10297 10018 DHQP MEMORIAL HOSPITAL CL assoc BSI Event View  $(ALL)$ WBL1 IN:ACUTE:WARD:NURS IN 2015 15  $\mathbf{1}$ 10297 10018 DHQP MEMORIAL HOSPITAL CL assoc BSI Event View  $(ALL)$ WTWLR6(IN:ACUTE:MIXED:ALL ADULT IN  $\mathbf{1}$ 2015 16 10297 10018 DHQP MEMORIAL HOSPITAL CL assoc BSI Event View  $(ALL)$ T12345 OUT:NONACUTE:MOBILE IN  $\mathbf{1}$ 2015  $17$ 10297 10018 DHQP MEMORIAL HOSPITAL CL assoc BSI Event View  $(ALL)$ **TEST** IN:ACUTE:WARD:M IN  $\mathbf{1}$ 2015 18 10018 DHQP MEMORIAL HOSPITAL CL assoc BSI Event View  $(ALL)$ IN:ACUTE:MIXED:ALL ADULT IN 2015 10297 **TEST 1** 1 19 10297 10018 DHQP MEMORIAL HOSPITAL CL assoc BSI Event View  $(ALL)$ TEST 123 IN:ACUTE:MIXED:ALL\_ADULT IN 2015 20 1 10018 DHQP MEMORIAL HOSPITAL CL assoc BSI Event View TEST1234IN:ACUTE:WARD:VS IN 2015 10297  $(ALL)$  $\mathbf{1}$ 21 10297 10018 DHQP MEMORIAL HOSPITAL CL assoc BSI Event View  $(ALL)$ TESTREH IN: ACUTE: WARD: REHAB IN 2015 22 1 10018 DHQP MEMORIAL HOSPITAL CL assoc BSI Event View IN 2015 10297  $(ALL)$ SCOTT BHIN: ACUTE: WARD: BHV  $\mathbf{1}$ 23 10018 DHQP MEMORIAL HOSPITAL CL assoc BSI Event View  $(ALL)$ **SICU** IN:ACUTE:CC:S IN 1 2015 24 10297 **LineListing\_GroupRights**  $\bigoplus$  $-4$  $\mathbf{p}$

#### **Analysis Reports-Group-level Data**

#### **Analysis Reports-Data Quality**

- Data Quality Reports available to Groups
- **Groups should monitor quality of data regularly** 
	- Monthly/quarterly
	- Events reported with 0 device days/CDI test method history
	- Coordinate with conferred facilities on updating data –based on findings
- **List of duplicate data rarely happens. Groups** should check for tracking and monitoring purposes

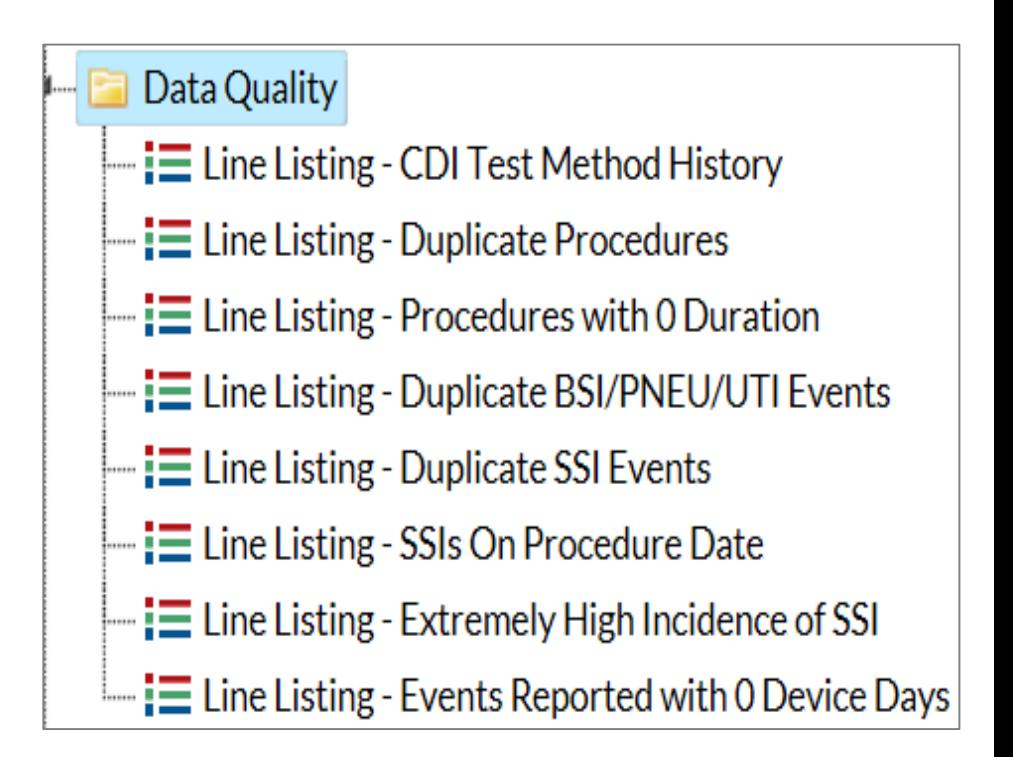

#### **Analysis Reports-Custom Reports**

- **Ny Custom Reports** 
	- Created using various analysis datasets and report types
	- Various options of modifications can be made
	- Can be shared with Group users via publishing

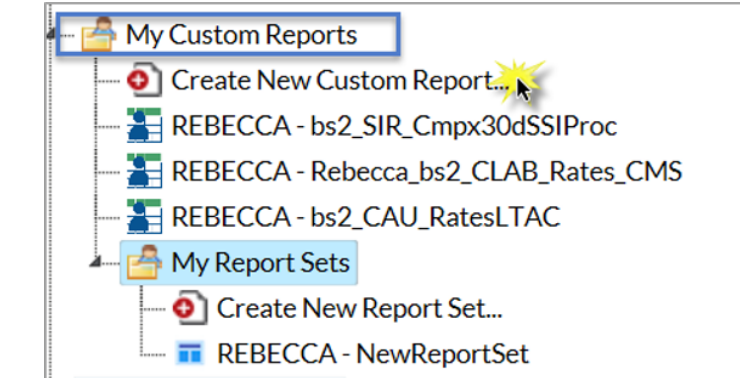

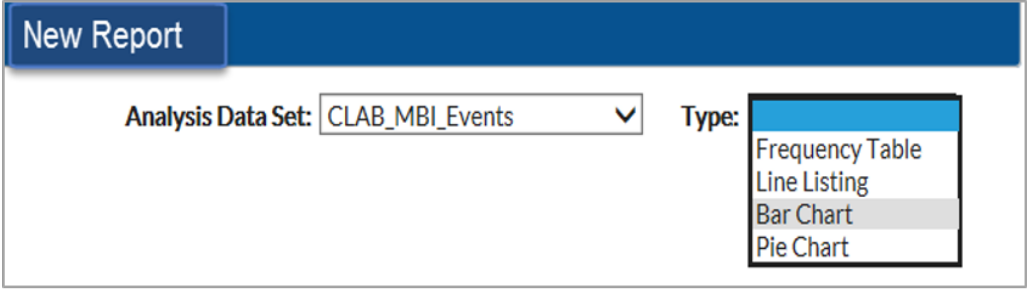

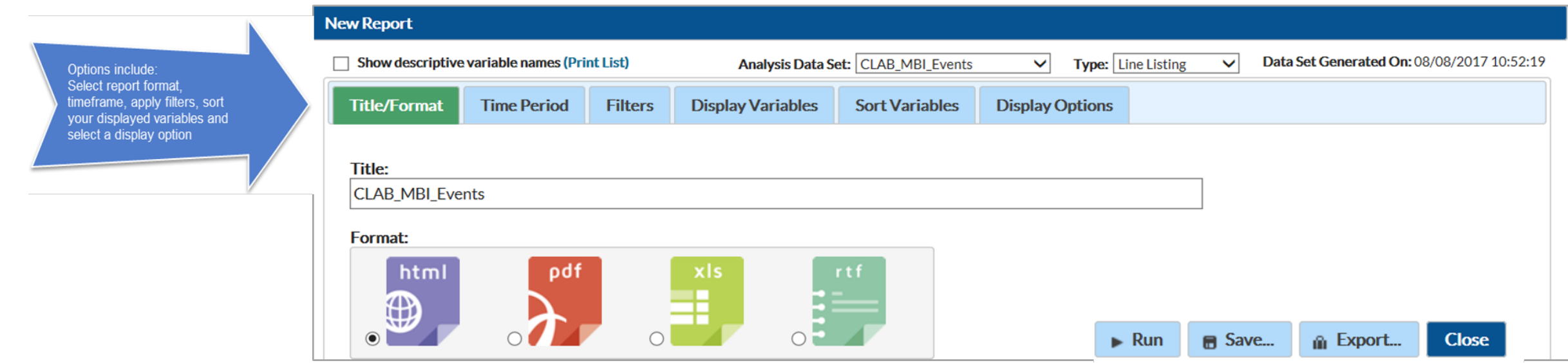

#### **Analysis Reports-Report Sets**

- My Report Sets
	- A sub folder under the My Custom Reports folder
	- Create and save multiple reports with one single set, you can run at the same time
- Path of create, modify and save reports are labelled by the yellow numbers

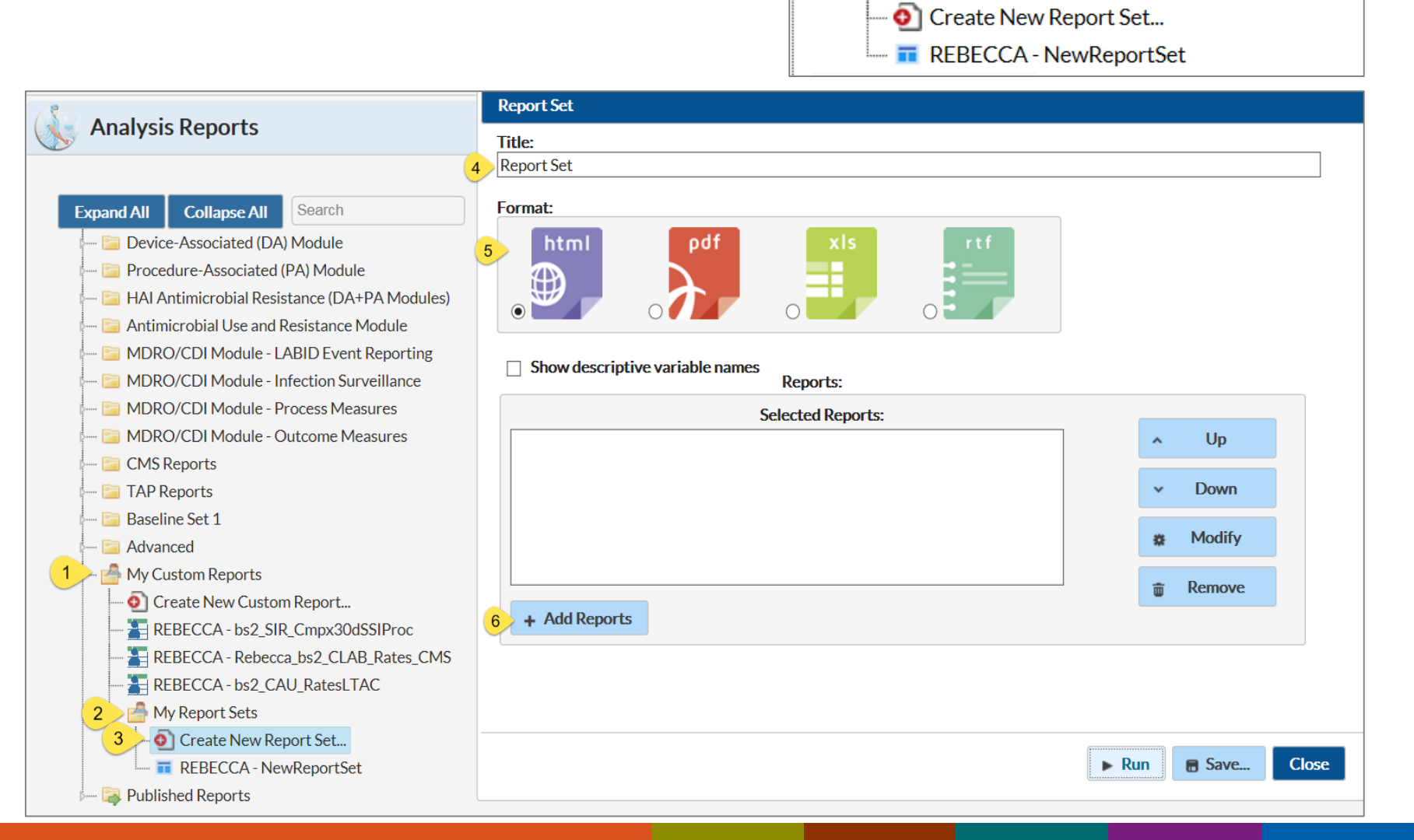

My Custom Reports

 $\rightarrow$  My Report Sets

Create New Custom Report...

REBECCA - bs2\_SIR\_Cmpx30dSSIProc

REBECCA - bs2\_CAU\_RatesLTAC

REBECCA - Rebecca\_bs2\_CLAB\_Rates\_CMS

## **Analysis Reports- Report Sets**

- My Report Sets
	- Add individual reports to the set.
	- Option to modify the reports-individually.
	- Option to arrange reports in desired order
	- You can include custom reports in your reports sets as wellindicated by the blue star in the screenshot

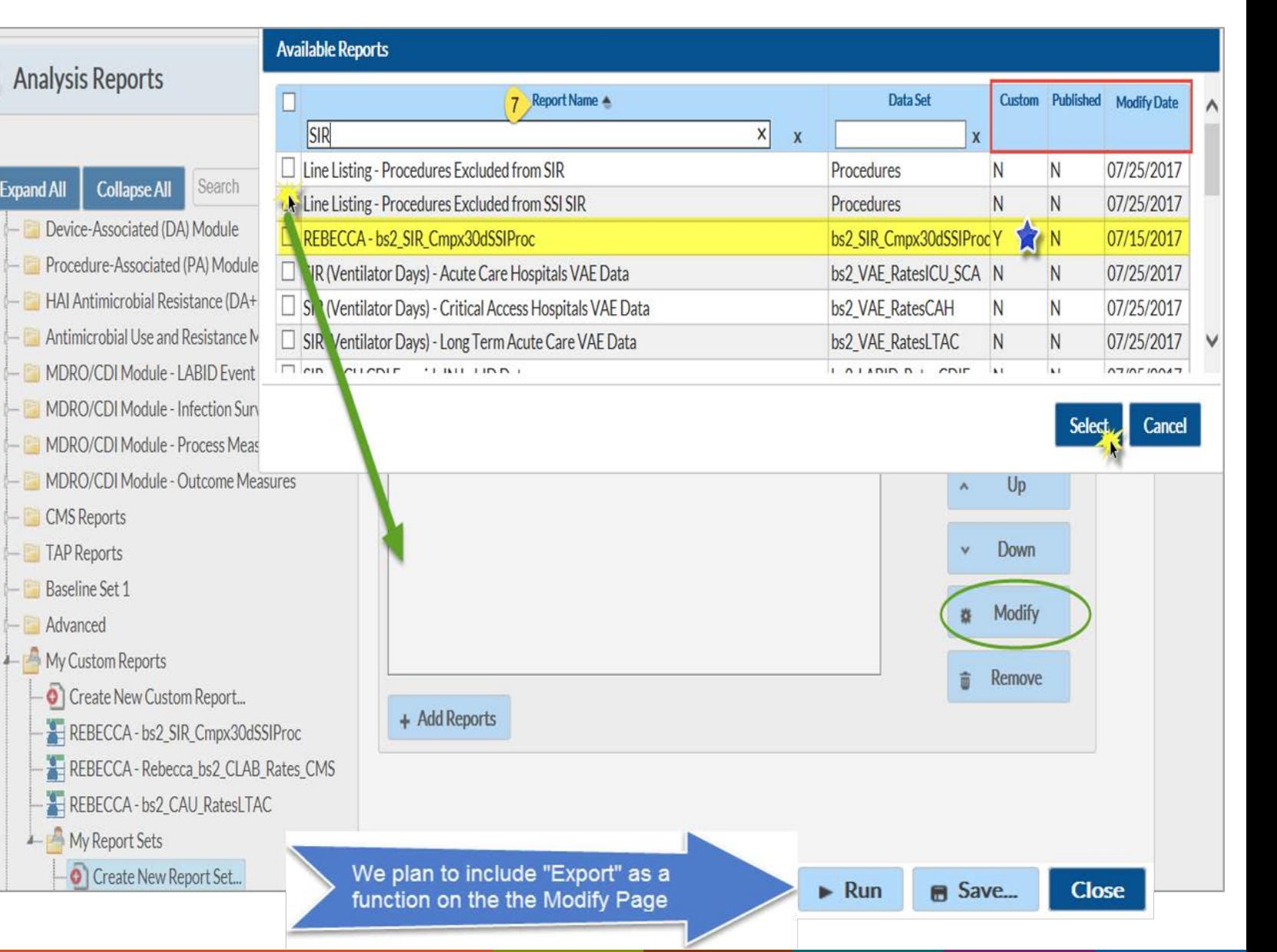

#### **Analysis Reports-Report Sets**

- **•** Options to run, modify, publish, delete or rename **My Report Sets**
- **When you modify the report set, you** can 'run' to any format

Modify "REBECCA - NewReportSet"

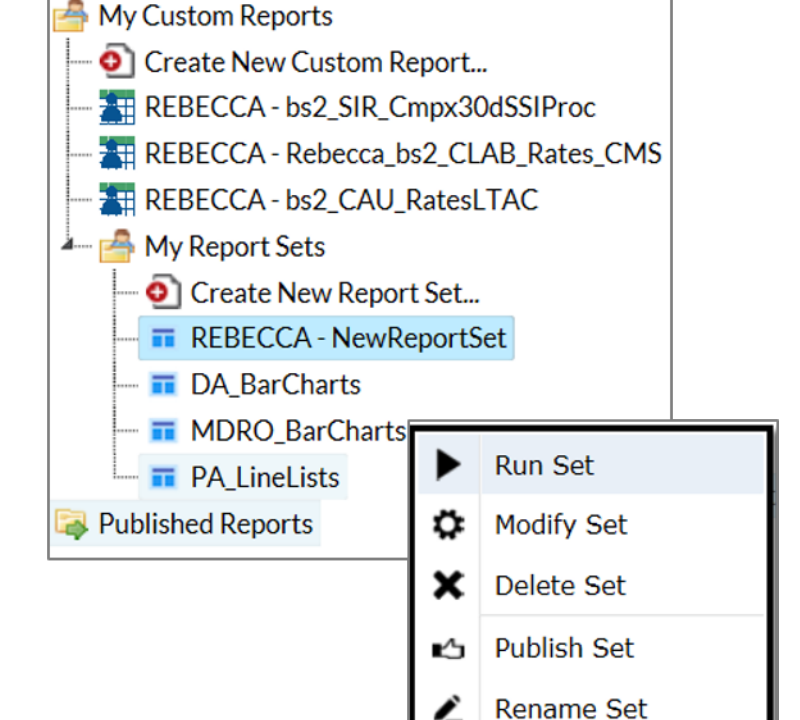

Password p... Size

4 KB No 3 KB No 2 KB No 3 KB No 5 KB No 2 KB No 4 KB No 4 KB No 2 KB No 3 KB No 23 KB No

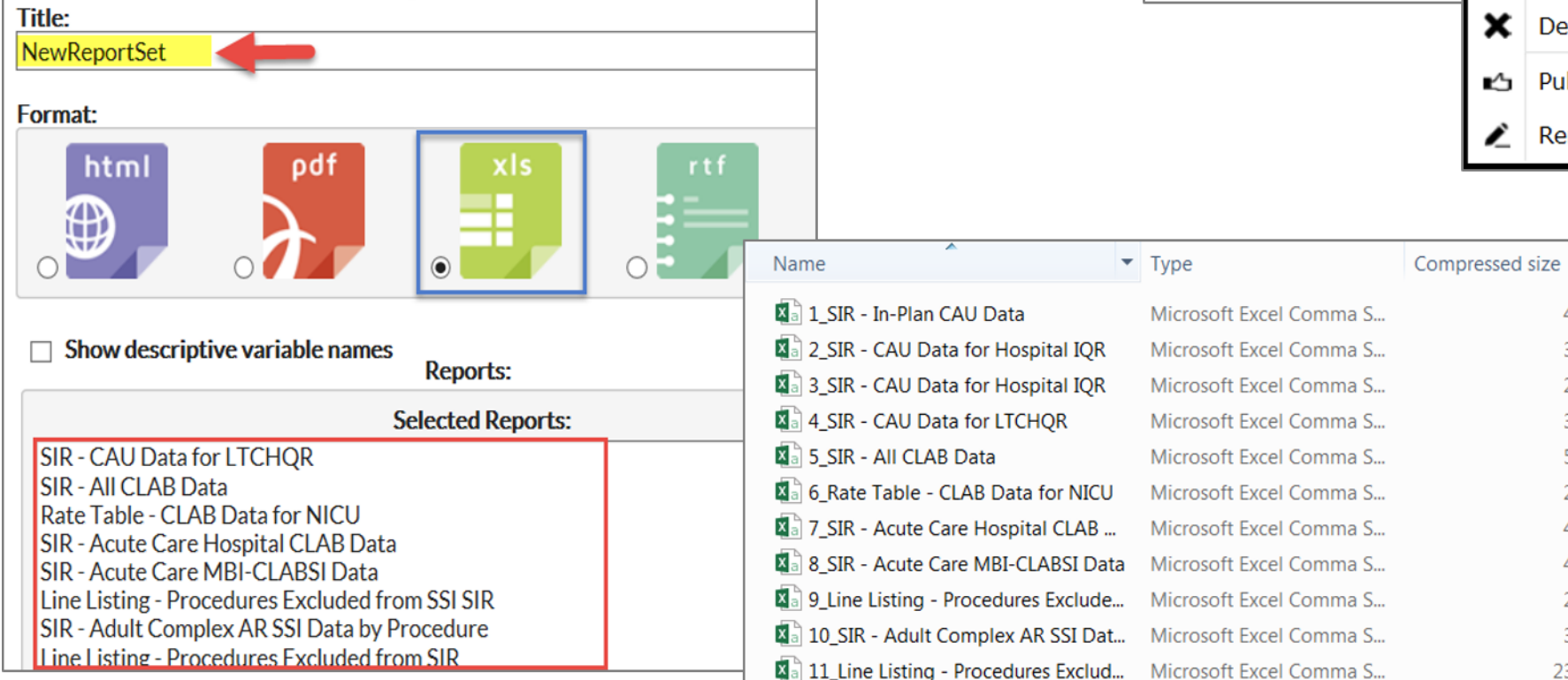

 This example uses Excel

#### **Analysis Reports: Publishing Reports**

- Once you create a custom report, you can publish it
- Published reports show up in the **Published Reports folder**
- **Both Published and the Custom report will produce** the same output
- **When you modify the published report and save, it** will have no effect on the Custom Report that produced it
- **When modify the Custom report and save, it will** have no effect on the Published report
- **If you deleted the published report and ran the** custom report, it will produce the same output

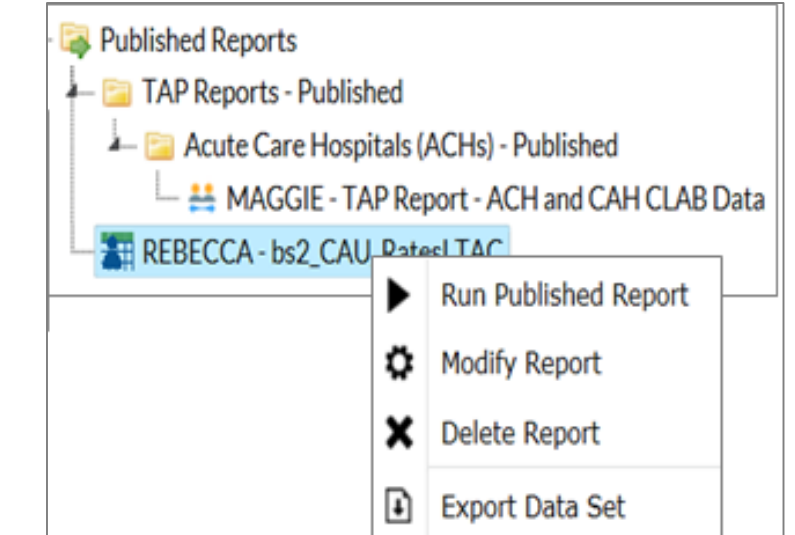

#### **Running and Exporting Analysis Reports**

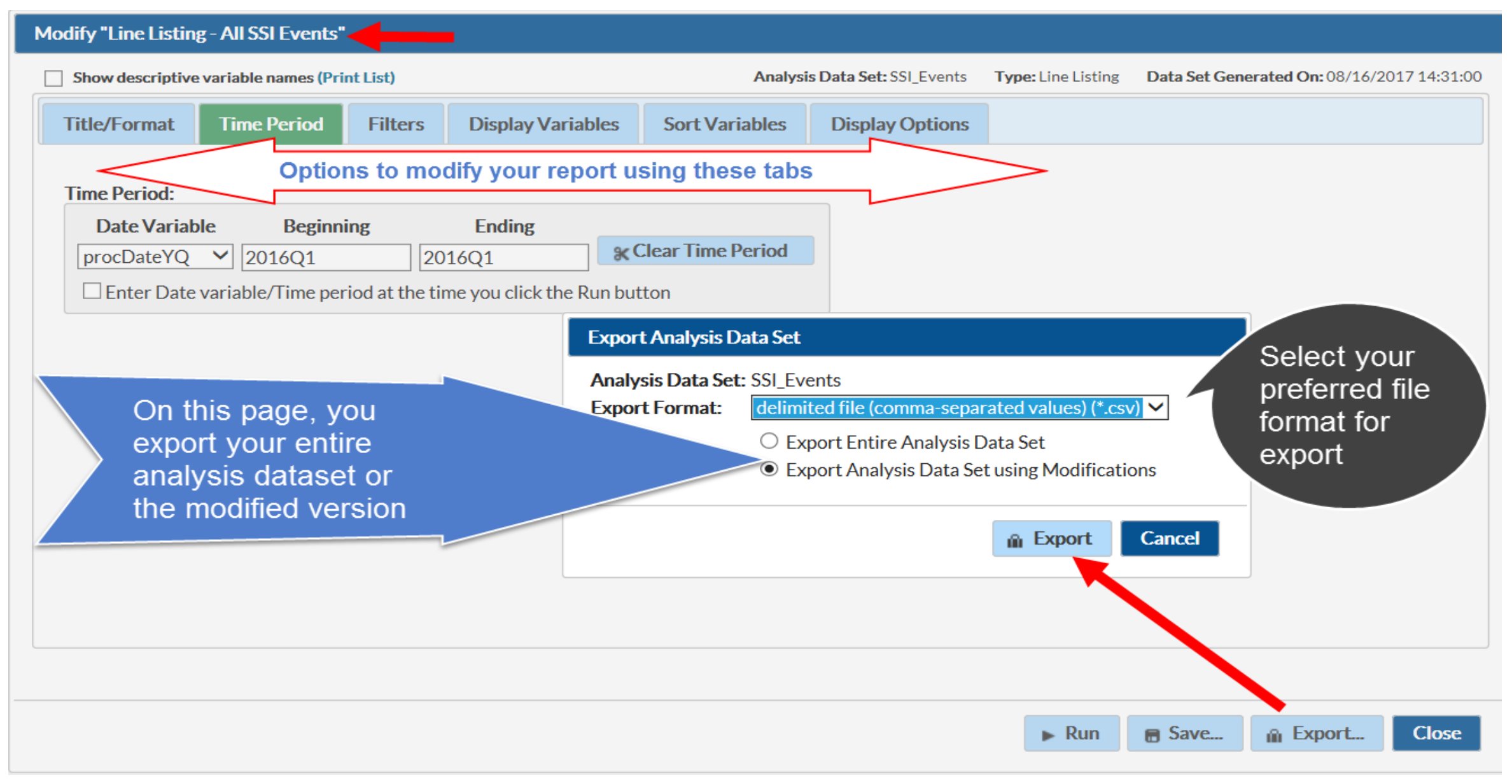

#### **Running and Exporting Analysis Reports**

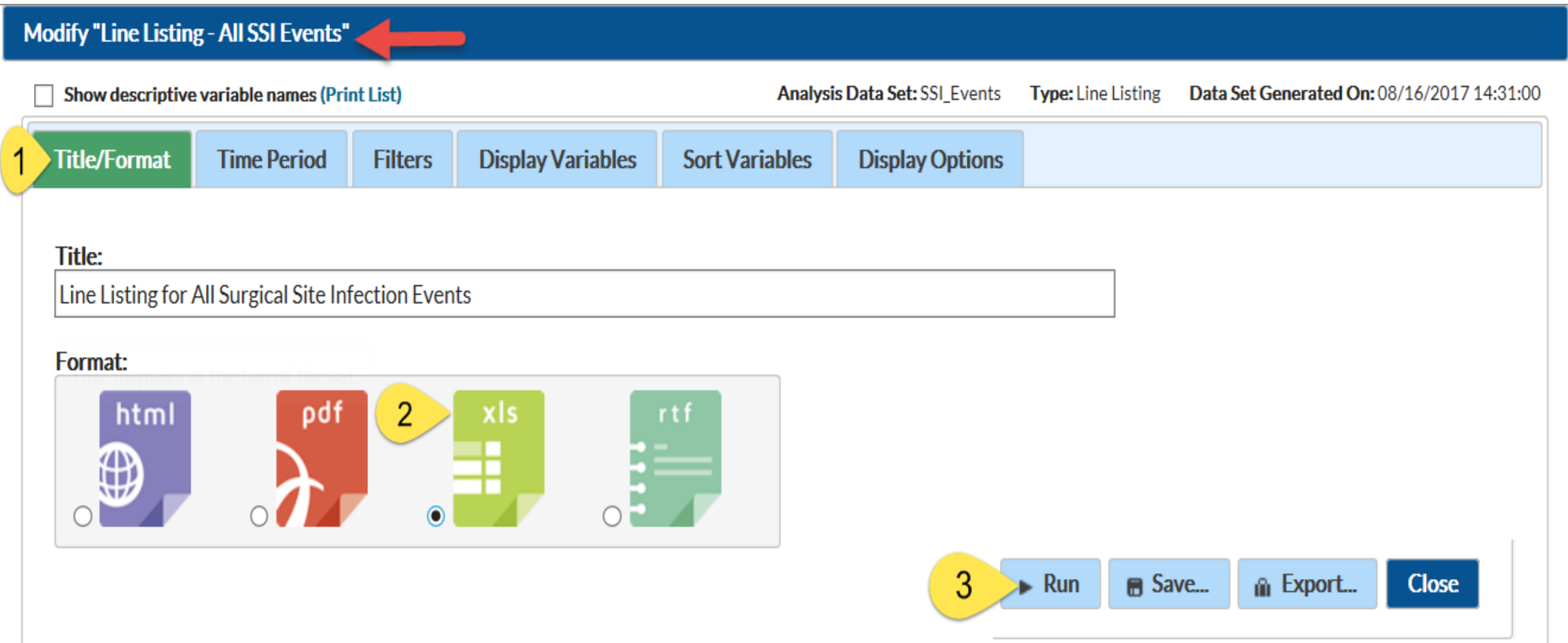

#### **Understanding the SIR Exports at Group Level**

- **SUR/SIR reports at Group level will have multiple tables when you run in HTML or Export** to CSV or Excel
	- For Device-associated HAIs:
		- Overall Group (groups only)
		- Overall Group/Location Type (groups only)
		- Overall Group/CDC Location
		- Overall Facility
		- Overall Facility/Location Type
		- Overall Facility/CDC Location
		- Overall Facility/Location
		- If applicable: Data Excluded from the SIR
		- If applicable: Data with missing or 0 device days
- **When you export the SUR/SIR reports to Excel** 
	- The overall Group SUR/SIR rows will have blank columns for location, location type
- **For a complete list of locations, see the Appendices section**

#### **Understanding the SIR Exports at Group Level**

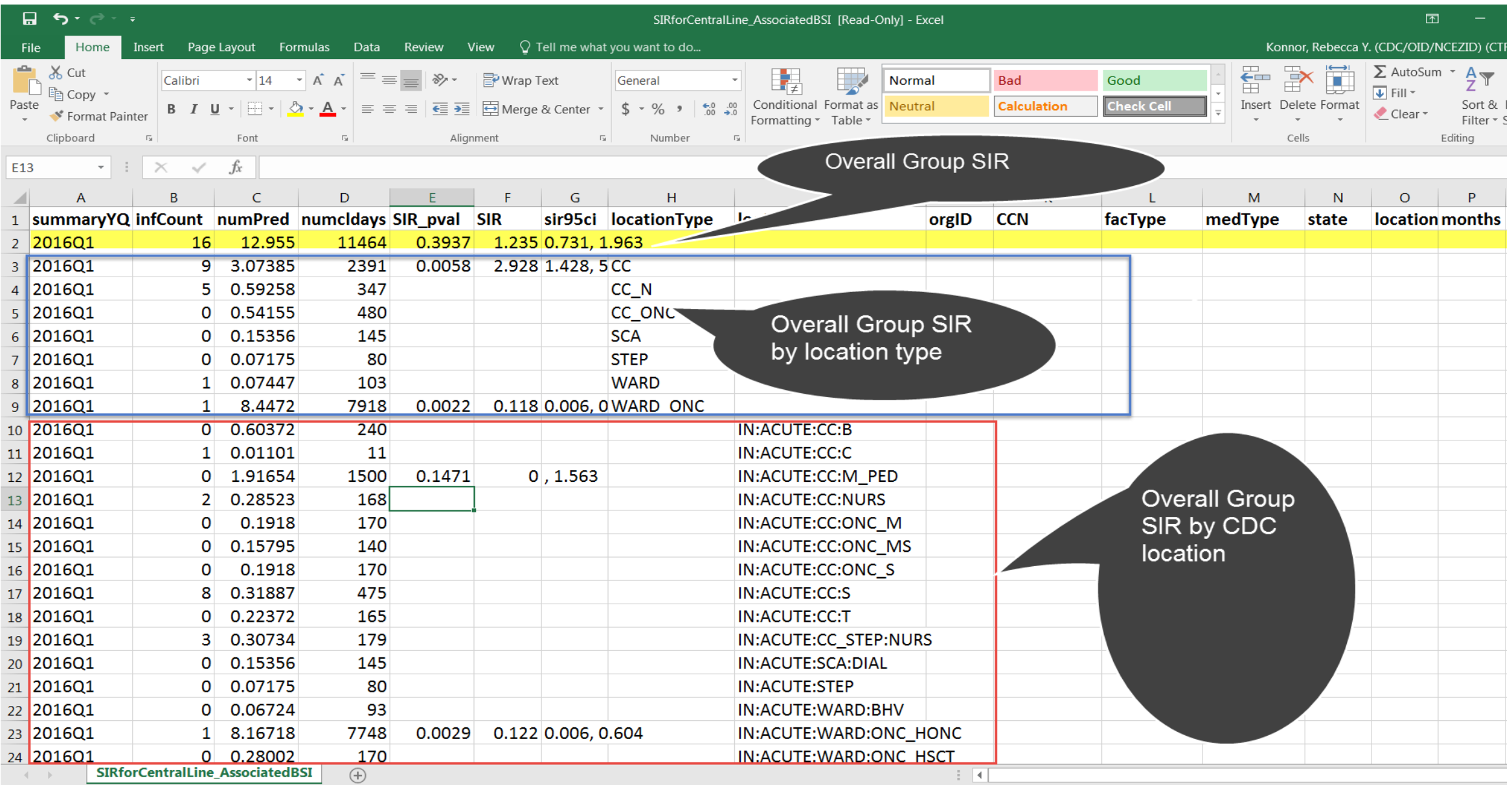

#### **Understanding the SIR Exports at Group Level**

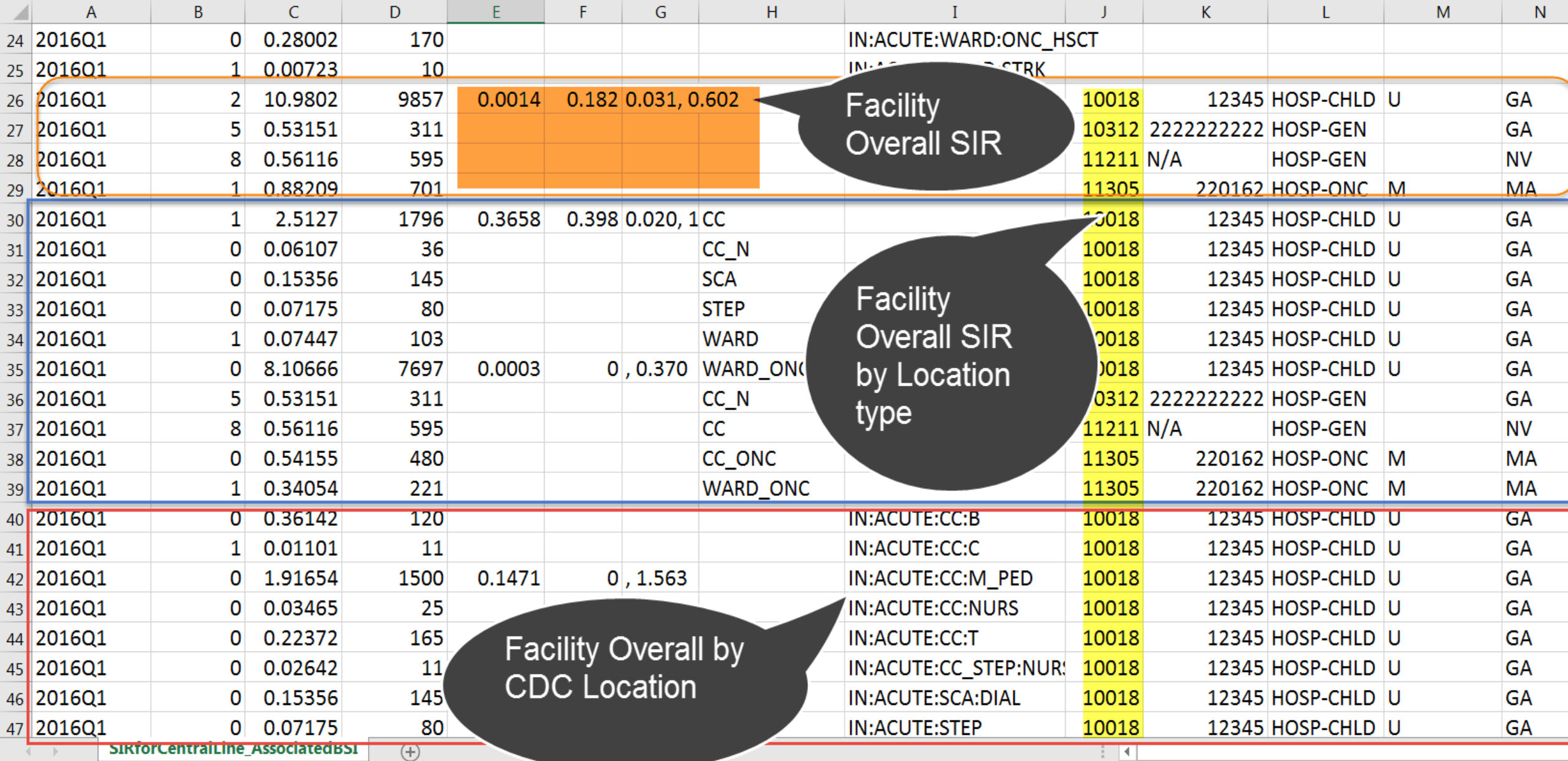
### **Understanding the SIR Exports at Group Level**

- Data SIR reports at Group levels will have multiple tables
	- For Procedures/SSIs:
		- Overall Group
		- Overall Group/Procedure Categories
		- Overall Facility
		- Overall Facility/Procedure Categories
		- If applicable: Data Excluded from the SIR/by Facility
	- For MDRO/CDI, the FACWIDEIN SIRs are presented by:
		- Overall Group
		- Overall Facility
		- If applicable: Data Excluded from the SIR/by Facility

### **Troubleshooting Data When a Single Facility is Missing from an Analysis Report**

- Step 1: Confirm the facility is sharing ALL data defined on the Group's Define Rights **Template** 
	- Facilities can limit the data they share with a Group although they have conferred rights to the Group
	- A Group does not have the same RIGHTS to facility data as the facility user
	- The facility has the option to limit data shared with Group by checking the NA box shown in the screen shot below. This is the facility's view of the Define Rights Template

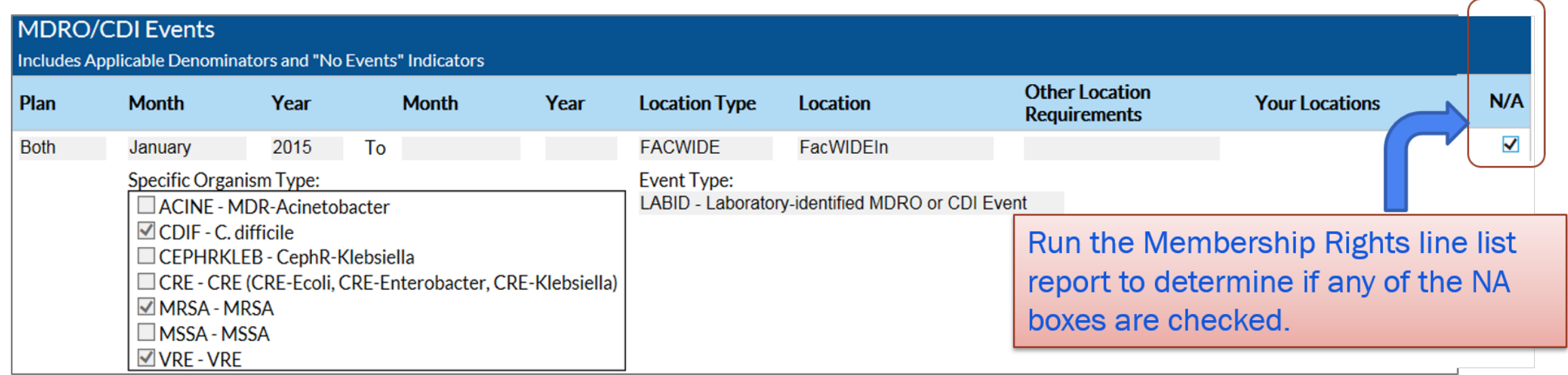

Group-level Data

 $\equiv$  Line Listing - Membership Rights

E Create Export File for CUSP - CLAB Rates for ICU/Other

 $\frac{1}{2}$  Export File for CUSP - SUTI Rates for ICU/Other-SCA

#### $\overline{B}$  $\mathsf{C}$ D F G M  $\overline{O}$  $\overline{A}$  $H$ K. N Þ monthFrom yearFrom monthT parentO orgID objectname objectA objectModi naFlag |locationTy location |locCDC procCode setting plans  $\mathbf{1}$ name 10018 DHQP MEMORIAL HOSPITAL Analyze  $\overline{2}$ 10297 Facility 10018 is 10018 DHQP MEMORIAL HOSPITAL Plan 10297 **View** sharing the ff locations FacInfo-PS 10297 10018 DHQP MEMORIAL HOSPITAL Facinfo **View** with Group 10297 10297 10018 DHQP MEMORIAL HOSPITAL Facility Survey Dat View **FACSRV-PS**  $(ALL)$ 2015 5 0 IN:ACUTE:WARD:M 10018 DHQP MEMORIAL HOSPITAL CL assoc BSI Event View 6 10297  $(ALL)$ IN  $\mathbf{1}$ 2015 10018 DHQP MEMORIAL HOSPITAL CL assoc BSI Event View NONPTC:NA:LAB:CHEM 2015 10297  $(ALL)$ 0009A IN  $\mathbf{1}$ 10297 10018 DHQP MEMORIAL HOSPITAL CL assoc BSI Event View  $(ALL)$ 00A OUT:ACUTE:WARD IN 2015  $\overline{8}$  $\mathbf{1}$ **IMPORTANT** 10018 DHQP MEMORIAL HOSPITAL CL assoc BSI Event View 10297 **FEATURE:**  $(ALL)$ 00B-OBS OUT:ACUTE:WARD IN  $\mathbf{1}$ 2015 -9 Will indicate 10018 DHQP MEMORIAL HOSPITAL CL assoc BSI Event View 10 10297  $(ALL)$ 3325 OUT: NONACUTE: CLINIC: DIAB IN 1 2015 what data (ALL) 10297 10018 DHQP MEMORIAL HOSPITAL CL assoc BSI Event View 1029-8 IN:ACUTE:CC:MS IN  $\mathbf{1}$ 2015 11 elements are 10297 10018 DHQP MEMORIAL HOSPITAL CL assoc BSI Event View  $(ALL)$ **TESTSLJ** IN:ACUTE:MIXED:ALL ADULT IN  $\mathbf{1}$ 2015  $12$ not being shared with 10297 10018 DHQP MEMORIAL HOSPITAL CL assoc BSI Event View  $(ALL)$ **TREAT** IN:ACUTE:SUPPORT:TREAT IN  $\mathbf{1}$ 2015  $13$ the Group 10297 10018 DHQP MEMORIAL HOSPITAL CL assoc BSI Event View  $(ALL)$ TTLWT57 OUT:ACUTE:WARD IN  $\mathbf{1}$ 2015 14 10297 10018 DHQP MEMORIAL HOSPITAL CL assoc BSI Event View  $(ALL)$ WBL1 IN:ACUTE:WARD:NURS IN 2015 15  $\mathbf{1}$ 10297 10018 DHQP MEMORIAL HOSPITAL CL assoc BSI Event View  $(ALL)$ WTWLR6(IN:ACUTE:MIXED:ALL ADULT IN  $\mathbf{1}$ 2015 16 10297 10018 DHQP MEMORIAL HOSPITAL CL assoc BSI Event View  $(ALL)$ T12345 OUT:NONACUTE:MOBILE IN  $\mathbf{1}$ 2015  $17$ 10297 10018 DHQP MEMORIAL HOSPITAL CL assoc BSI Event View  $(ALL)$ **TEST** IN:ACUTE:WARD:M IN  $\mathbf{1}$ 2015 18 10018 DHQP MEMORIAL HOSPITAL CL assoc BSI Event View  $(ALL)$ IN:ACUTE:MIXED:ALL ADULT IN 2015 10297 **TEST 1** 1 19 10297 10018 DHQP MEMORIAL HOSPITAL CL assoc BSI Event View  $(ALL)$ TEST 123 IN:ACUTE:MIXED:ALL\_ADULT IN 2015 20 1 10018 DHQP MEMORIAL HOSPITAL CL assoc BSI Event View TEST1234IN:ACUTE:WARD:VS IN 2015 10297  $(ALL)$  $\mathbf{1}$ 21 10297 10018 DHQP MEMORIAL HOSPITAL CL assoc BSI Event View  $(ALL)$ TESTREH IN: ACUTE: WARD: REHAB IN 2015 22 1 10018 DHQP MEMORIAL HOSPITAL CL assoc BSI Event View IN 2015 10297  $(ALL)$ SCOTT BHIN: ACUTE: WARD: BHV  $\mathbf{1}$ 23 10018 DHQP MEMORIAL HOSPITAL CL assoc BSI Event View  $(ALL)$ **SICU** IN:ACUTE:CC:S IN 1 2015 24 10297 **LineListing\_GroupRights**  $\bigoplus$  $-4$  $\mathbf{p}$

### **Analysis Reports-Group-level Data**

### **Troubleshooting Data When a Single Facility is Missing from an Analysis Report**

- Step 2: Confirm data is included on monthly reporting plan, if running analysis reports on in-plan data
	- Use the Plan Data Line List
- Step 3: If a location specific report, confirm locations are mapped accordingly or if the facility has such locations

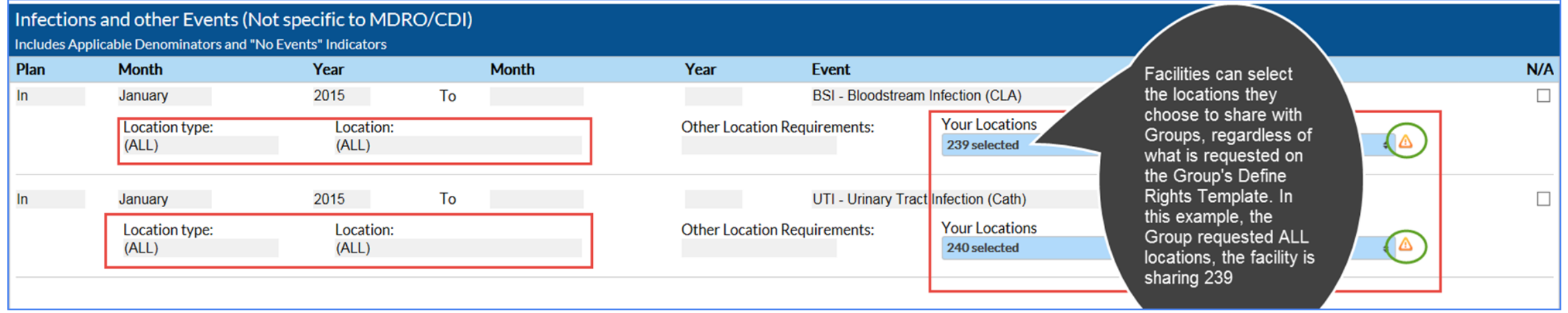

- Step 4: Confirm there are no Alerts of missing data for a particular month(s)
	-

– Participation Alerts Line List Motes: The use of these steps are specific to the type of issue you encounter as a Group user. Steps can be used out of order

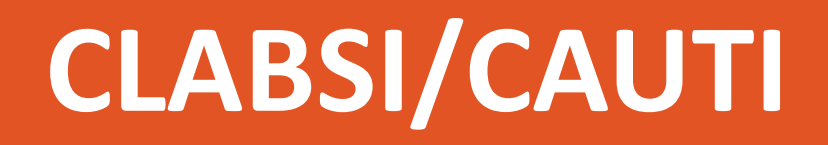

Prachi Patel, MPH

## **NHSN Analysis Reports**

- **E** Click on 'Analysis Reports' under the Analysis tab to see all available reports in **NHSN**
- **The highlighted reports on the right are** the most commonly used and basic report types

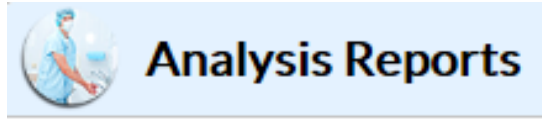

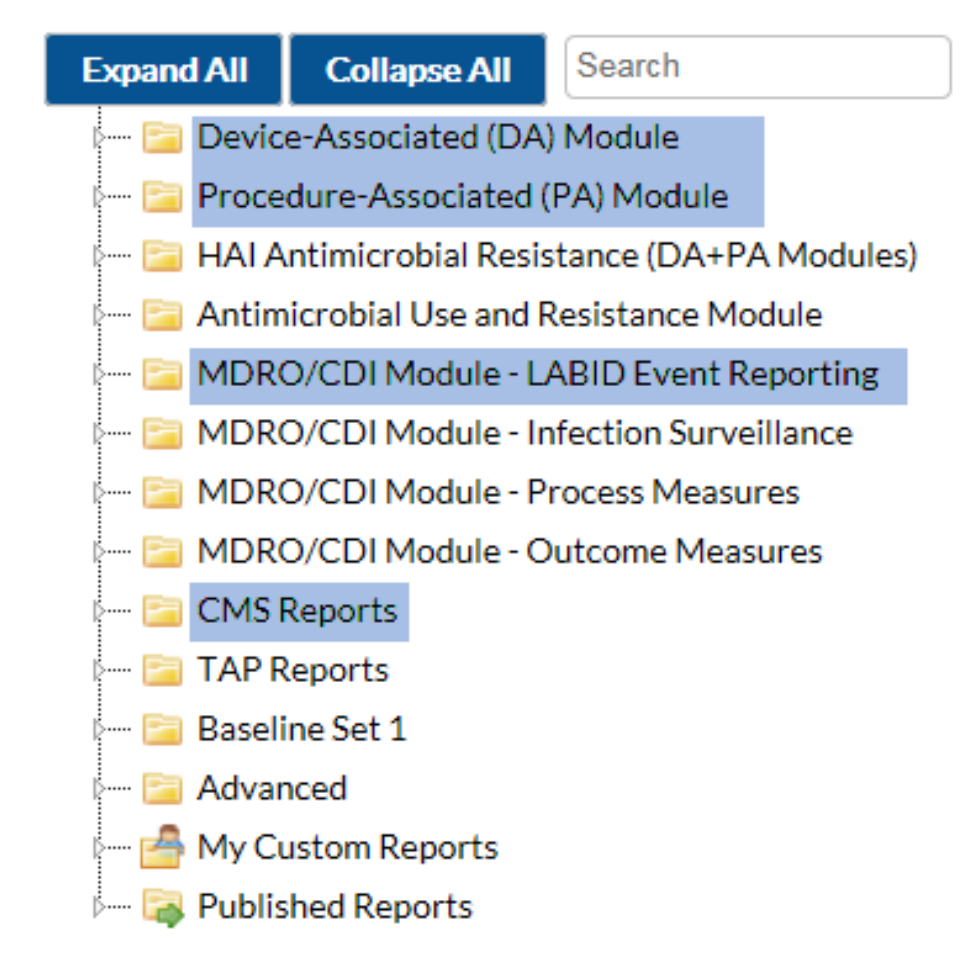

# **NHSN Analysis Reports : CLABSI Report**

- **Standard list of all report** types
	- Line List
	- Frequency Table
	- Bar/Pie Chart
	- Rate Table/Run Chart
	- SIR Report
- **The Device Associated (DA)** Module reports will contain data from ALL locations that have DA data

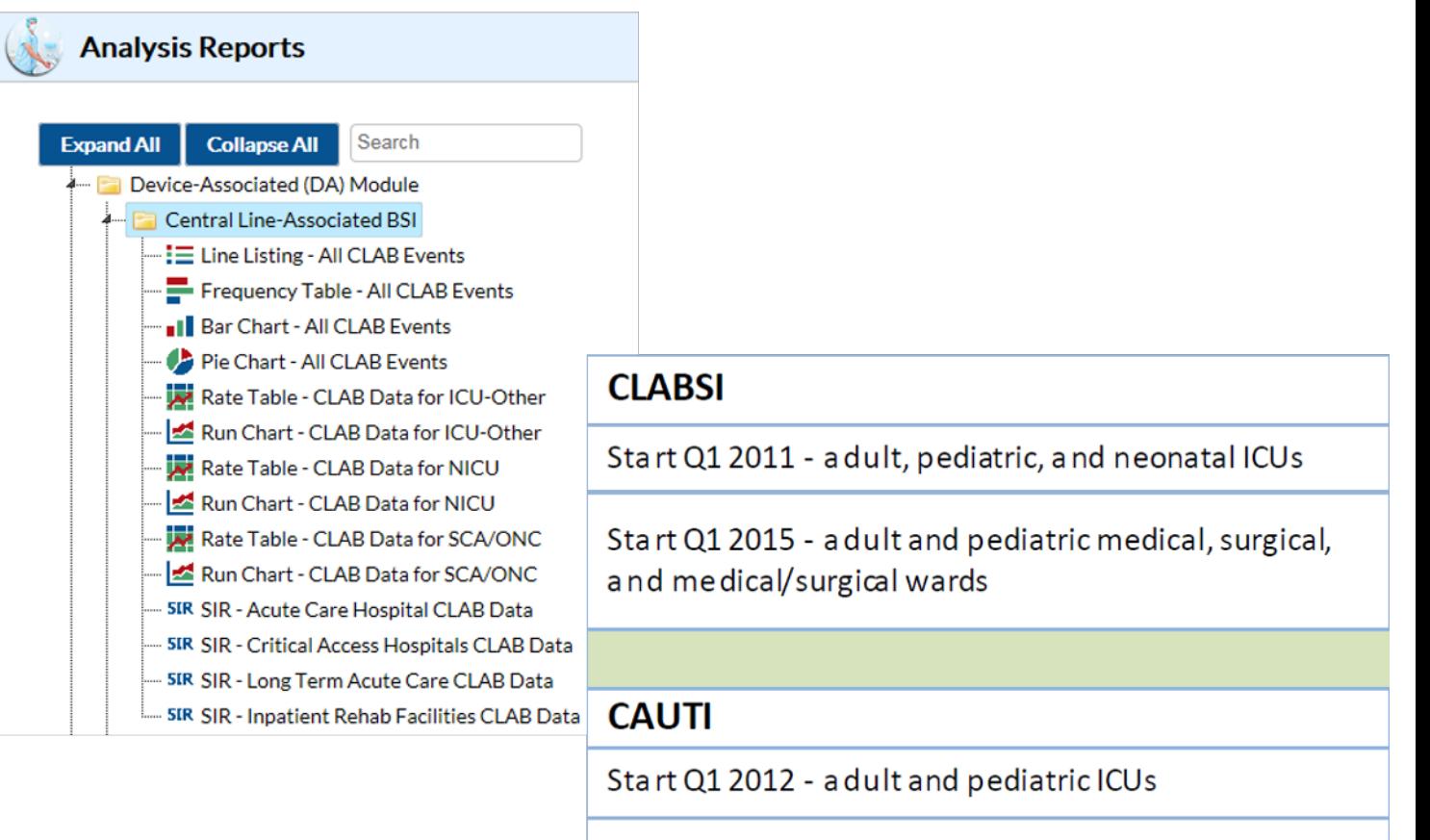

Start Q1 2015 - a dult and pediatric medical, surgical, and medical/surgical wards

# **NHSN Analysis Reports : Hospital IQR Report**

- **Hospital IQR Reports** 
	- Will only contain data from locations that are required to be reported
	- Important for checking facility data before quarterly deadlines
- **IRF IQR Reports** 
	- Will contain IRF data for quarterly deadlines
- LTCH IQR Reports

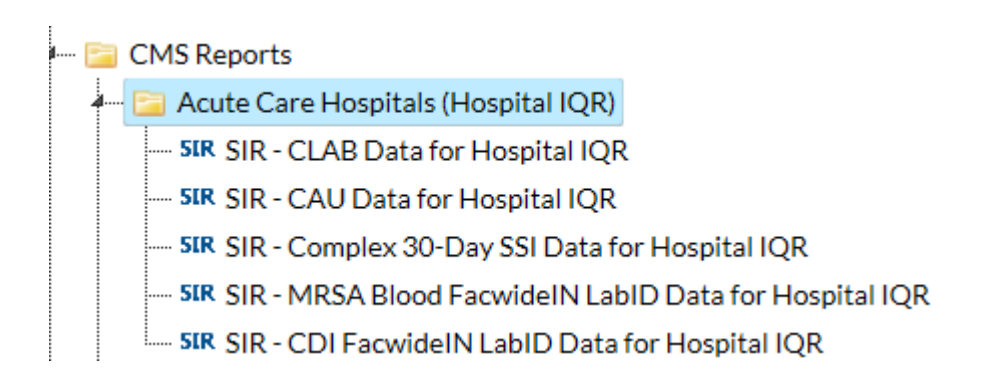

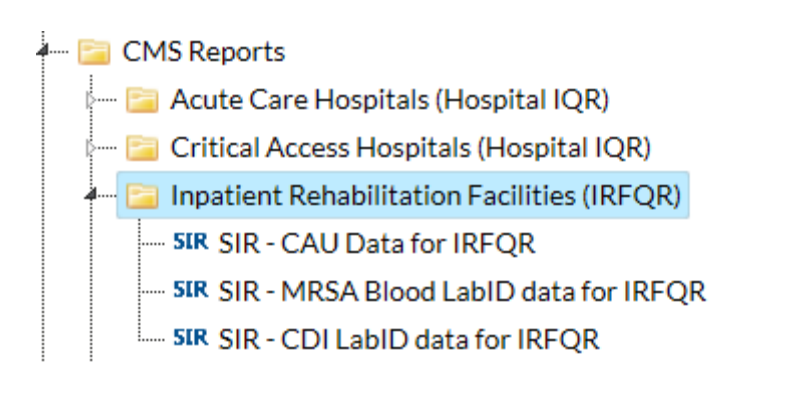

# **Standardized Infection Ratio (SIR)**

**The SIR is a measure that compares the number of HAIs reported to NHSN** to the number of infections that would be predicted based on national baseline data:

### Observed # HAIs

### **SIR** = -----------------------------------

### Predicted # HAIs

- **SIR interpretation:** 
	- $-1$  = same number of infections reported as would be predicted given the US baseline data
	- Greater than 1= more infections reported than what would be predicted given the US baseline data
	- $-$  Less than 1 = fewer infections reported than what would be predicted given the US baseline data

# **Modifying Analysis Reports : CLABSI SIR Report**

- **Allows for selection of a specific time period for your report**
- Select a date variable from the "Date Variable" drop down menu and specify the beginning and ending date for the desired time period
- **If the "Ending" date is left blank, the results will include all data from the** beginning time period and forward

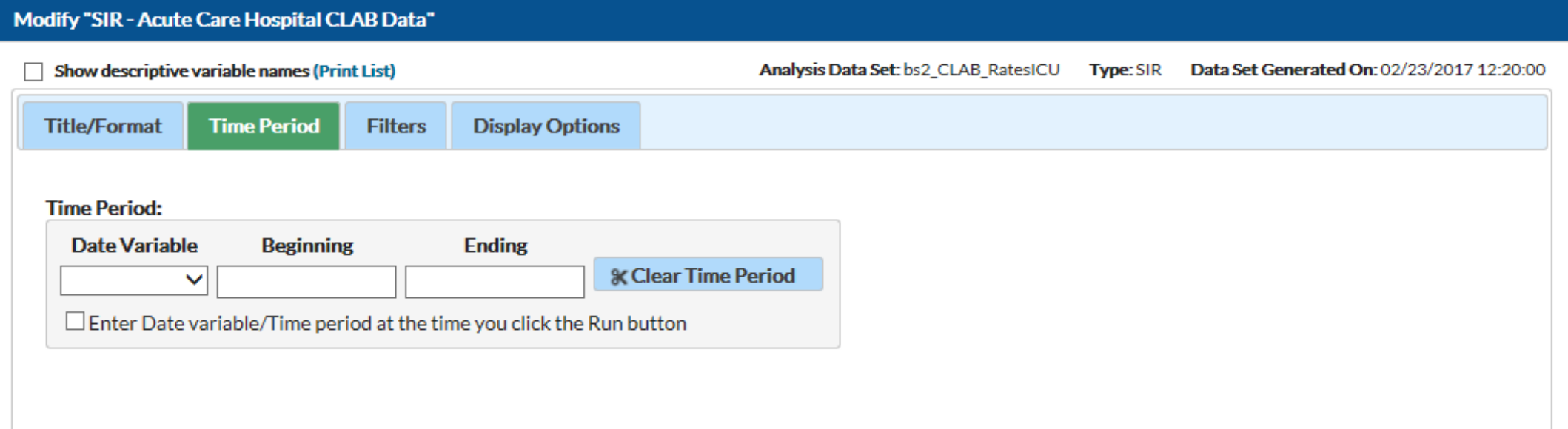

# **Modifying Analysis Reports : CLABSI SIR Report**

- **Add Group vs. Add Rule**
- **Resulting in a SIR table with data if the BSI Plan is Yes and the location type is CC or if the** location type is CC\_N

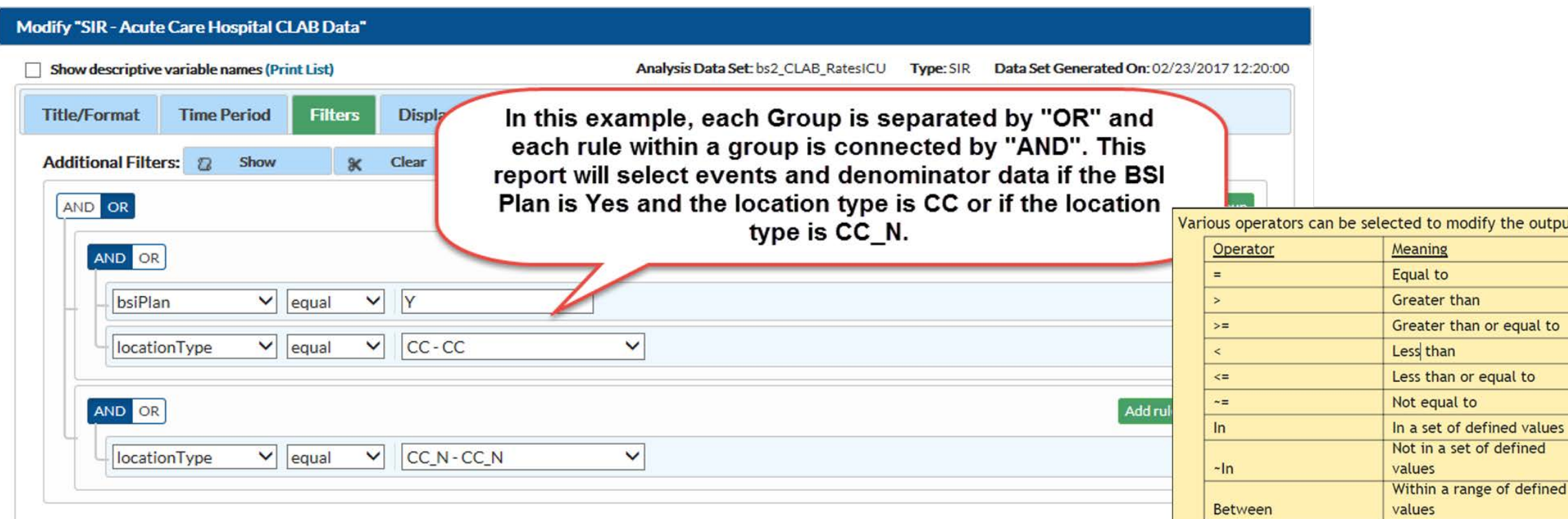

output.

# **Interpreting your SIR Report**

#### National Healthcare Safety Network

SIR for Central Line-Associated BSI Data for Acute Care Hospitals (2015 baseline) -**By OralD** 

As of: March 10, 2017 at 9:58 AM Date Range: BS2\_CLAB\_RATESALL summaryYr 2015 to 2015

#### orgID=10000 CCN=32M22222 medType=M

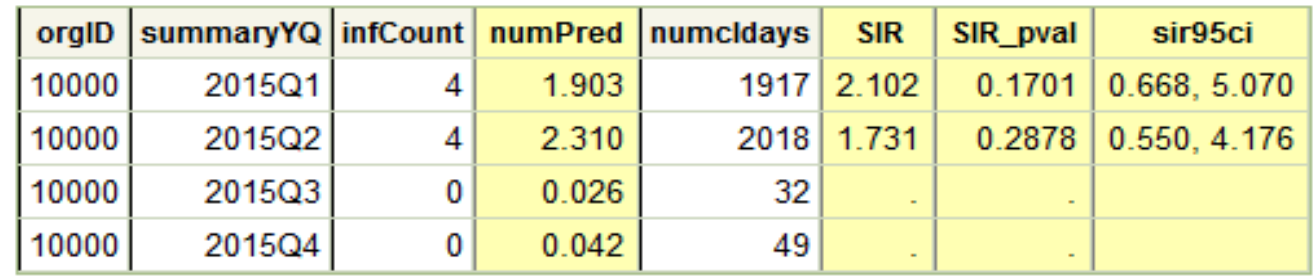

1. This report includes non-MBI CLABSI data from acute care hospitals for 2015 and forward.

2. The SIR is only calculated if the number predicted (numPred) is >= 1. Lower bound of 95% Confidence Interval only calculated when number of observed events  $> 0$ .

3. The number of predicted events is calculated based on national aggregate NHSN data from 2015. It is risk adjusted for CDC location, hospital beds, medical school affiliation type and facility Type.

4. If the risk factor data are missing, the record will be excluded from the SIR.

Source of aggregate data: 2015 NHSN CLABSI Data

Data contained in this report were last generated on February 23, 2017 at 12:20 PM.

# **Standardized Infection Ratio (SIR)**

- **The standardized infection ratio (SIR) is a summary measure used to track** HAIs at a national, state, or local level over time.
- SIR compares the observed number of HAIs reported to what would be predicted, given the standard population.

### **National Healthcare Safety Network**

SIR for Central Line-Associated BSI Data for Acute Care Hospitals (2015 baseline) - By OrgID As of February 16, 2017 at 2:00 PM Date Range: All BS2\_CLAB\_RATESALL

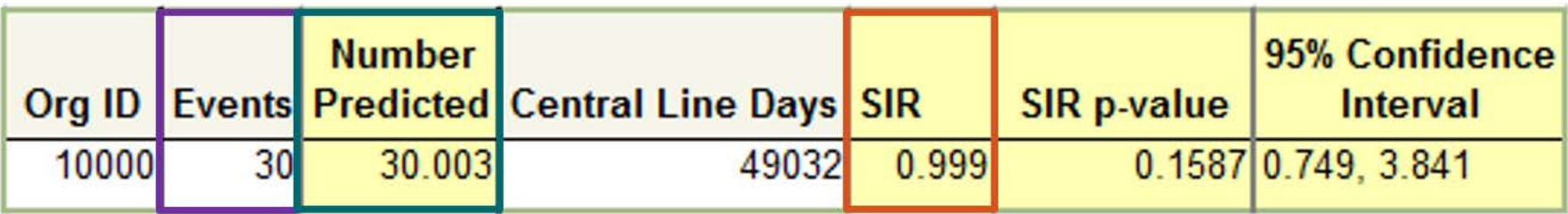

Facility Org ID=10000 CMS Certification Number=12345 Type of Affiliation='

# **TAP Reports and the TAP Dashboard**

Rashad Arcement, MSPH

# **Cumulative Attributable Difference (CAD)**

 CAD is a measure that shows difference between the number of observed infections and 'predicted infections multiplied by a SIR goal' in a defined period.

### **CAD = Observed # HAIs – (Predicted # HAIs x SIR goal)**

- **SIR goal represents an HAI Reduction Goal.** 
	- Therefore, should always be less than 1.
- Unlike SIR, CAD is calculated even if the predicted number of events is less than 1.

## **CAD and the HAI Reduction Goal**

- **CAD = Observed (Predicted X SIR goal)**
- **SIR goal represents an "HAI Reduction Goal"**
- **HHS Action Plan Goals for 2020:<https://health.gov/hcq/prevent-hai-measures.asp>** 
	- HHS 50% reduction goal for CLABSI  $\rightarrow$  SIR = 0.50

### **Facility A : Observed=30, Predicted=30, SIR=1.0 in 2016**

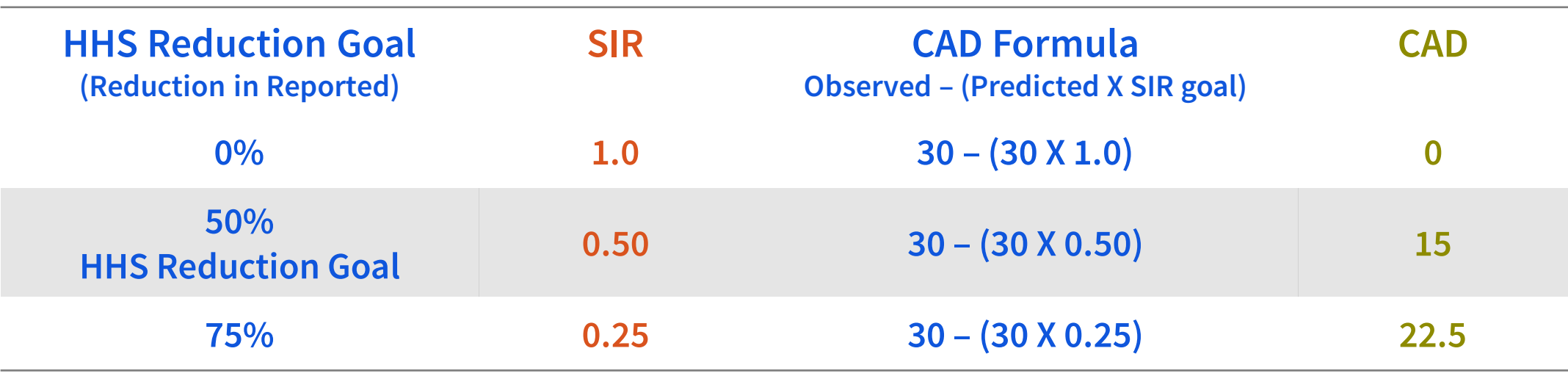

# **TAP Reports**

- The TAP Reports for All HAI Types utilize 2015 baseline data.
- Analyze all data dated from January 2015 forward.
- Data from earlier time periods (before Jan 2015) must be analyzed using the originals baseline models.

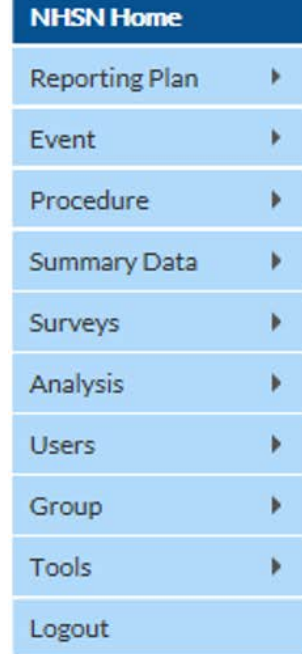

### **Analysis Reports**

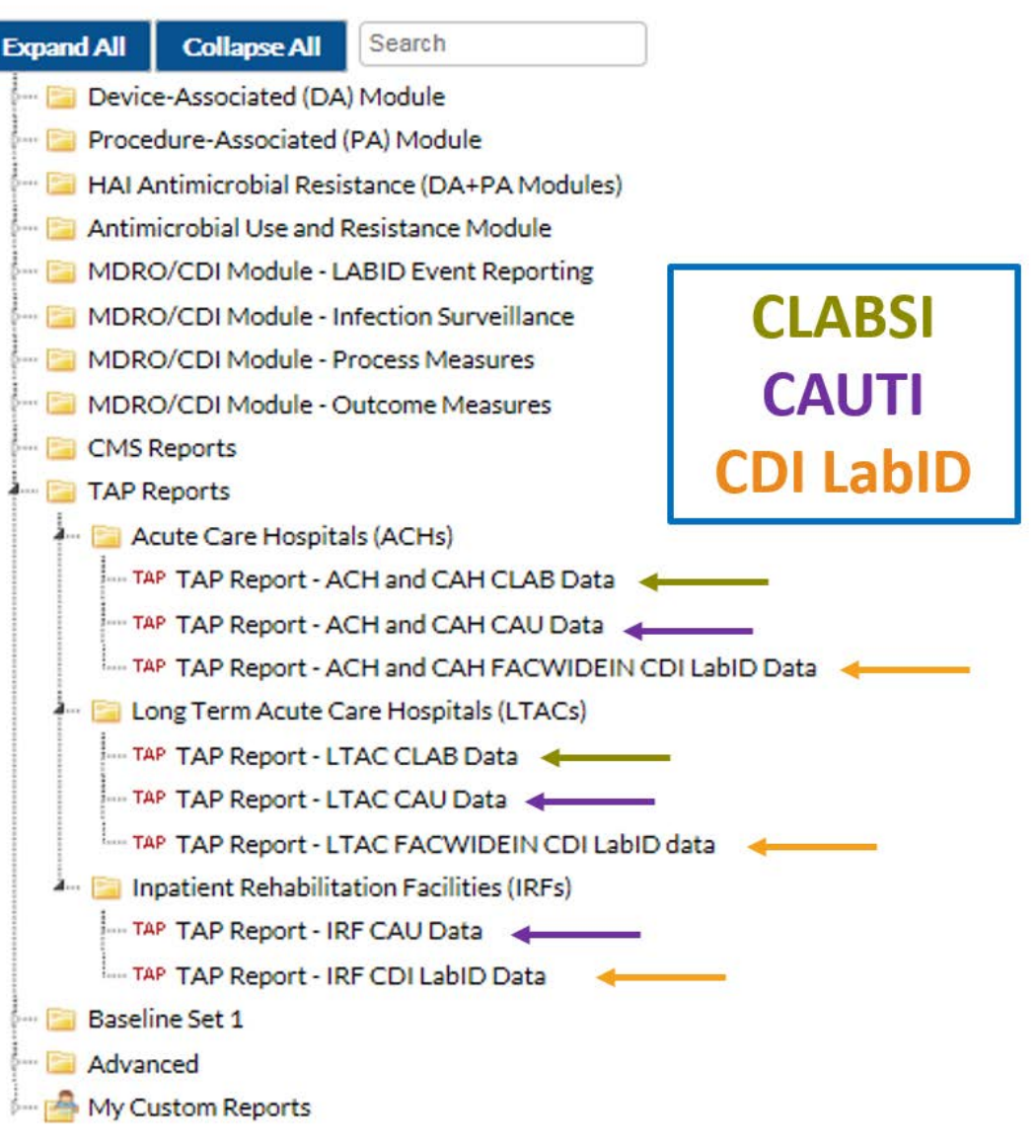

### Table 1 – Totals for all Facilities in Group

#### **National Healthcare Safety Network**

TAP Report for CLABSI Data for Acute Care and Critical Access Hospitals (2015 Baseline)

Totals for all Facilities in Group

SIR Goal: HHS Goal = 0.5

A TAP Report is the first step in the CDC TAP Strategy. For more informatin on the TAP Strategy, please visit: http://www.cdc.gov/hai/prevent/tap.html As of February 16, 2017 at 2:00 PM

Date Range: BS2\_CLAB\_TAP summaryYr2016 to 2016

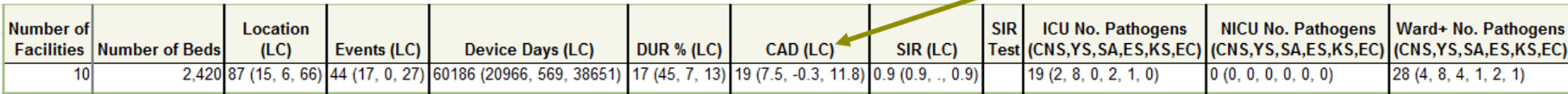

**Group CAD** 

1. This report includes CLABSI data for 2015 and forward. Following the 2015 rebaseline, Mucosal Barrier Injury Laboratory-Confirmed Bloodstream Infections (MBI-LCBI) are excluded from CLABSI rates, SIRs and TAP reports.

2. If location-level CADs are the same in a given facility, their ranks are tied.

3. (CNS, YS, SA, ES, KS, EC) = No. of CNS, Yeast (both candida and non-candida species), Staph aureus, Enterococcus species, K. pneumoniae/K. oxytoca, E. coli

4. SIR is set to '.' when predicted number of events is <1.0.

5. LOCATION CAD = (OBSERVED LOCATION - PREDICTED LOCATION\* SELECTED SIR Goal)

6. SIR TEST = 'SIG' means SIR > SIR Goal significantly

Source of aggregate data: 2015 NHSN CLABSI Data

Data contained in this report were last generated on February 14, 2017 at 10:57 AM.

■ Location Category, abbreviated as (LC), gives a breakdown of the different types of locations contributing to the total in the following order: ICU, NICU, Ward+

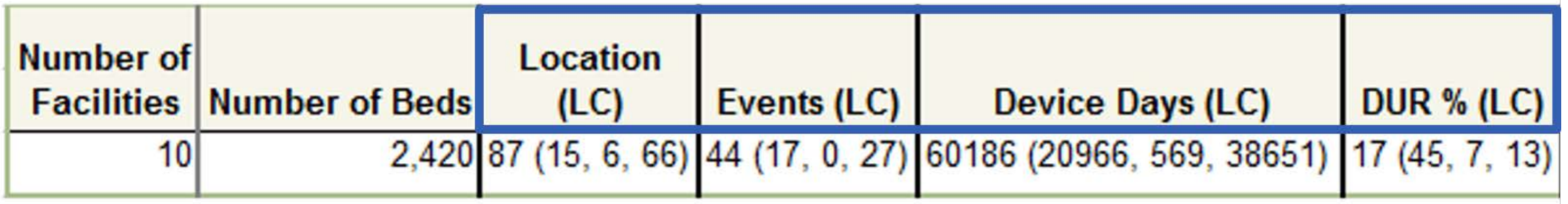

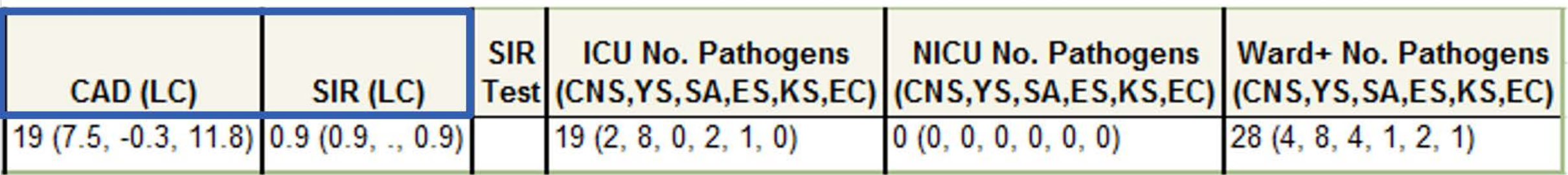

■ For CAUTI, there are only 2 Location Categories: ICU, Ward+.

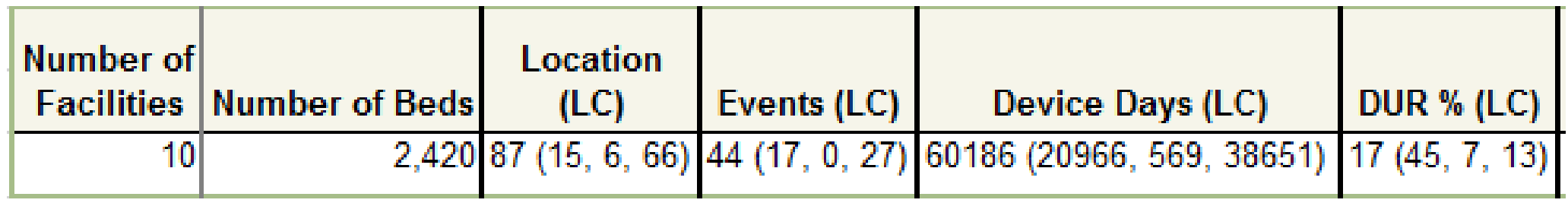

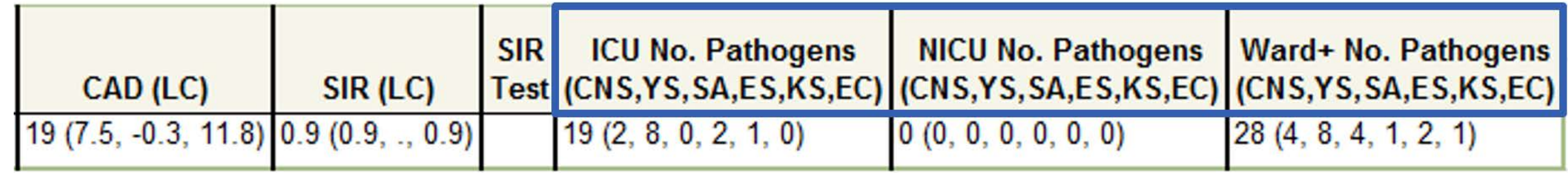

- **Number of common pathogens identified for each location.**
- **Pathogen list can be found in the footnotes.**
- **The Pathogen columns for each location category are in the same order as** they are listed in parenthesis for the preceding columns.

### Table 2 – Facilities Within the Group Ranked by CAD

**National Healthcare Safety Network** 

TAP Report for CLABSI Data for Acute Care and Critical Access Hospitals (2015 Baseline)

Facilities within the Group Ranked by CAD

SIR Goal: HHS Goal = 0.5

**Facility Rank** 

A TAP Report is the first step in the CDC TAP Strategy. For more informatin on the TAP Strategy, please visit: http://www.cdc.gov/hai/prevent/tap.html As of February 16, 2017 at 2:00 PM Date Range: BS2\_CLAB\_TAP summary 112016 to 2016

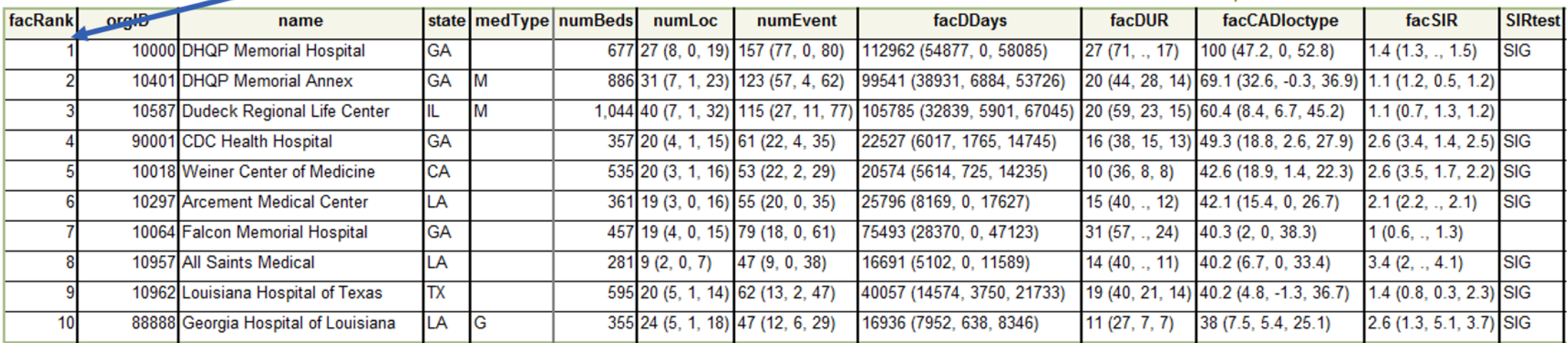

**Facility CAD** 

1. This report includes CLABSI data for 2015 and forward. Following the 2015 rebaseline, Mucosal Barrier Injury Laboratory-Confirmed Bloodstream Infections (MBI-LCBI) are excluded from CLABSI rates, SIRs and TAP reports.

2. If location-level CADs are the same in a given facility, their ranks are tied.

3. (CNS, YS, SA, ES, KS, EC) = No. of CNS, Yeast (both candida and non-candida species), Staph aureus, Enterococcus species, K. pneumoniae/K. oxytoca, E. coli

4. SIR is set to '.' when predicted number of events is <1.0.

5. LOCATION CAD = (OBSERVED LOCATION - PREDICTED LOCATION\* SELECTED SIR Goal)

6. SIR TEST = 'SIG' means SIR > SIR Goal significantly

Source of aggregate data: 2015 NHSN CLABSI Data

Data contained in this report were last generated on January 19, 2017 at 12:17 PM.

### TABLE 3 – Locations Ranked by CAD Within a Facility

**National Healthcare Safety Network** 

TAP Report for CLABSI Data for Acute Care and Critical Access Hospitals (2015 Baseline)

Locations Ranked by CAD Within a Facility

SIR Goal: HHS Goal = 0.5

**Facility CAD** 

A TAP Report is the first step in the CDC TAP Strategy. For more informatin on the TAP Strategy, please visit; http://www.cdc.gov/hai/prevent/tap.html As of February 16, 2017 at 2:00 PM Date Range: BS2\_CLAB\_TAP summaryYr2016 to 2016

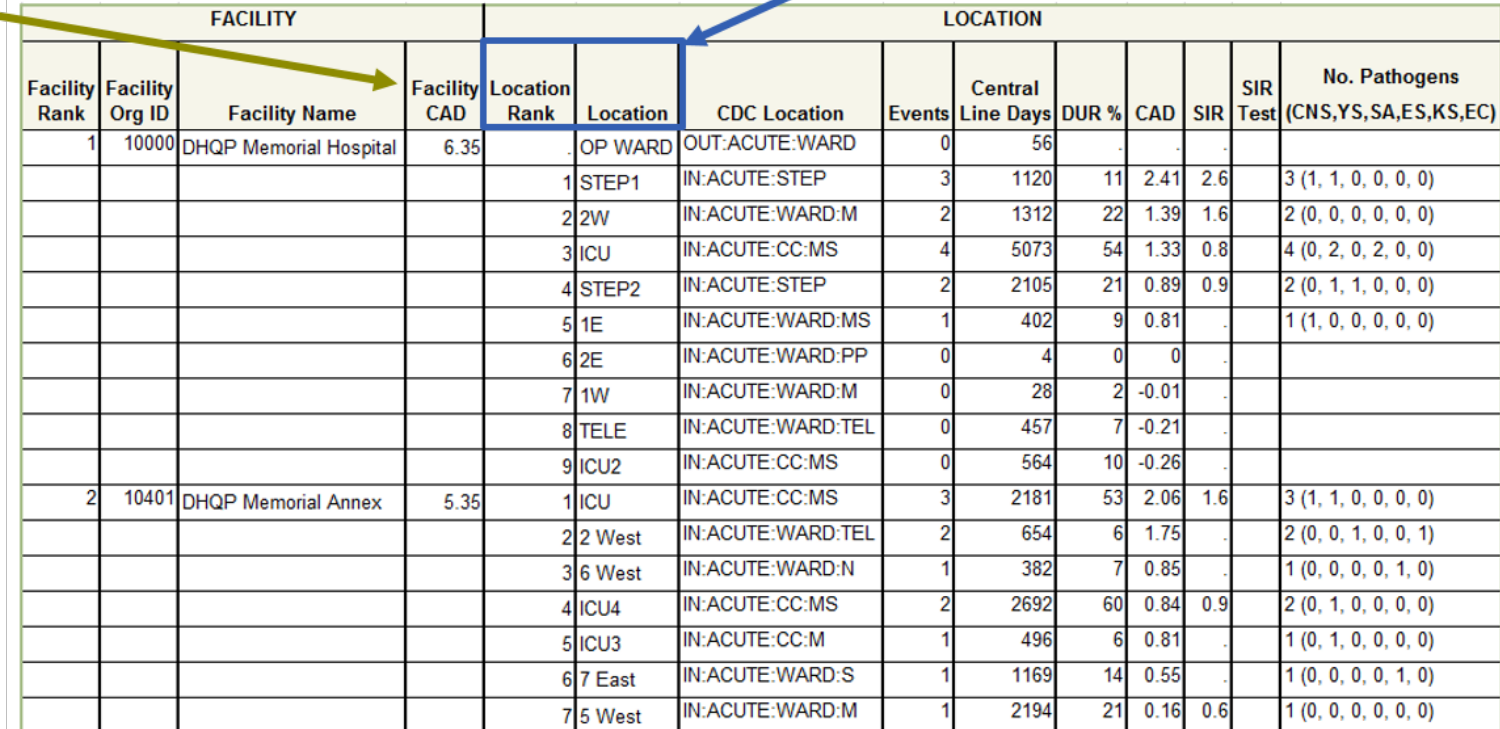

**Location Rank** 

and Location

# **A Few Reminders About TAP Reports in NHSN**

- Acute care hospital TAP reports include data from critical access hospitals
	- Use the "Modify Report" option to select facility type
- TAP reports will show CLABSI + CAUTI data from all locations
- **Groups will see three tables in their TAP Reports:** 
	- 1. Overall cumulative CAD for the Group
	- 2. Facility rankings within the Group
	- 3. Location rankings within each facility (CLABSI + CAUTI)
- Make sure your Group has requested access to annual survey data on the *Define Rights template*
- *Groups will not have a TAP Dashboard*

## **TAP Dashboard**

- **E** Available to Facility Users
- **Facilities will see TAP report data on NHSN home screen** 
	- Data auto-populated after signing into NHSN
	- CADs generated using HHS Action Plan Goals for 2020
	- Users can generate new analysis datasets directly from the TAP dashboard
- **Encourage facilities to be proactive and hands-on with their data**

# **NHSN Patient Safety Component Home Page**

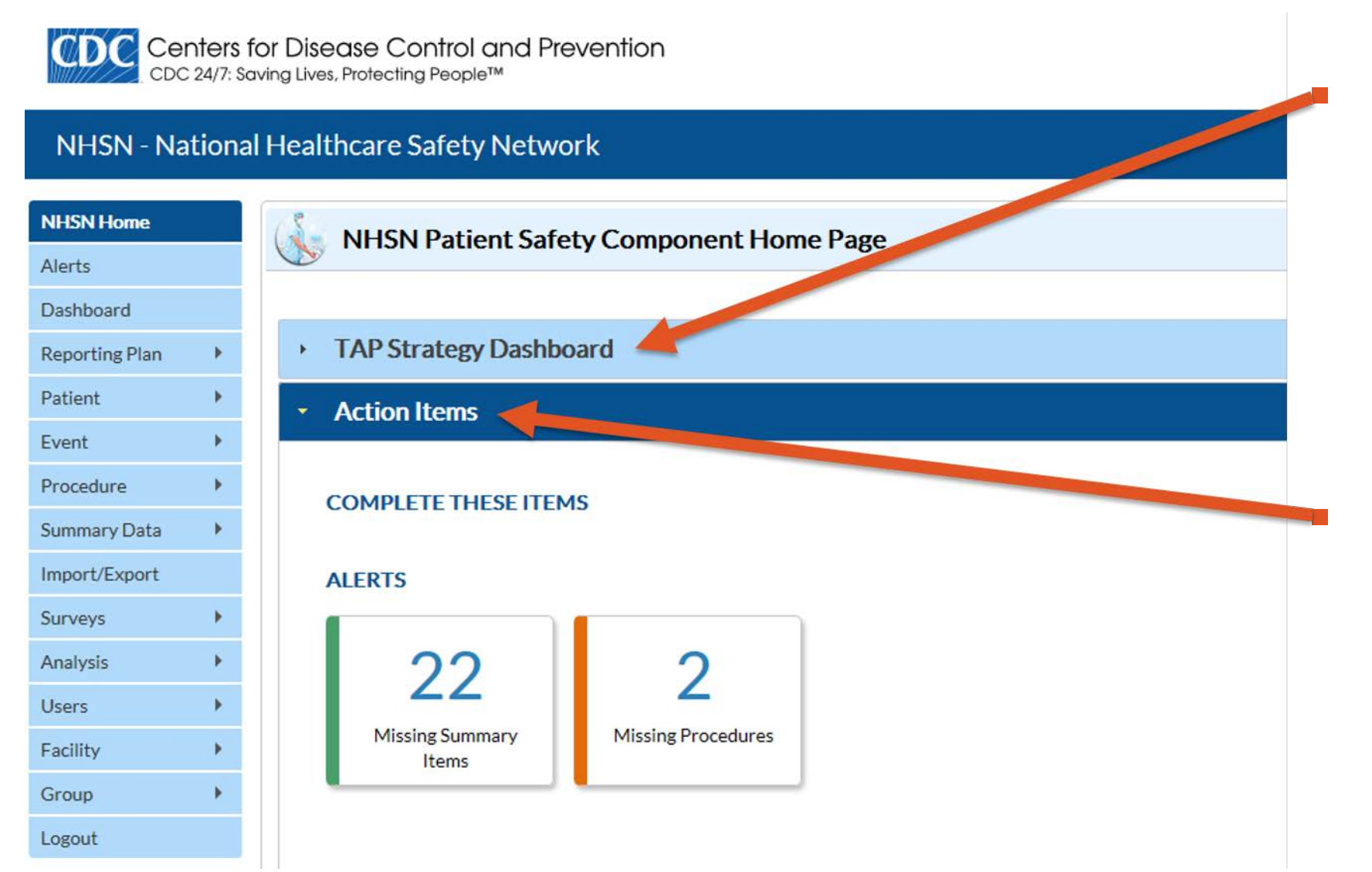

 TAP Dashboard provides a "snapshot" of the first step of the TAP Strategy, the TAP Report.

Action Items

# **Dashboard**

- Dataset generation
- Bar graph showing facility-level CADs for each HAI type and can be altered by:
	- HAI Type
	- **Quarter**
- Display and print options
- CADs use 2020 HHS Action Plan Goals

2020 HHS Action Plan: **[https://health.gov/hcq/prevent-hai](https://health.gov/hcq/prevent-hai-measures.asp)measures.asp**

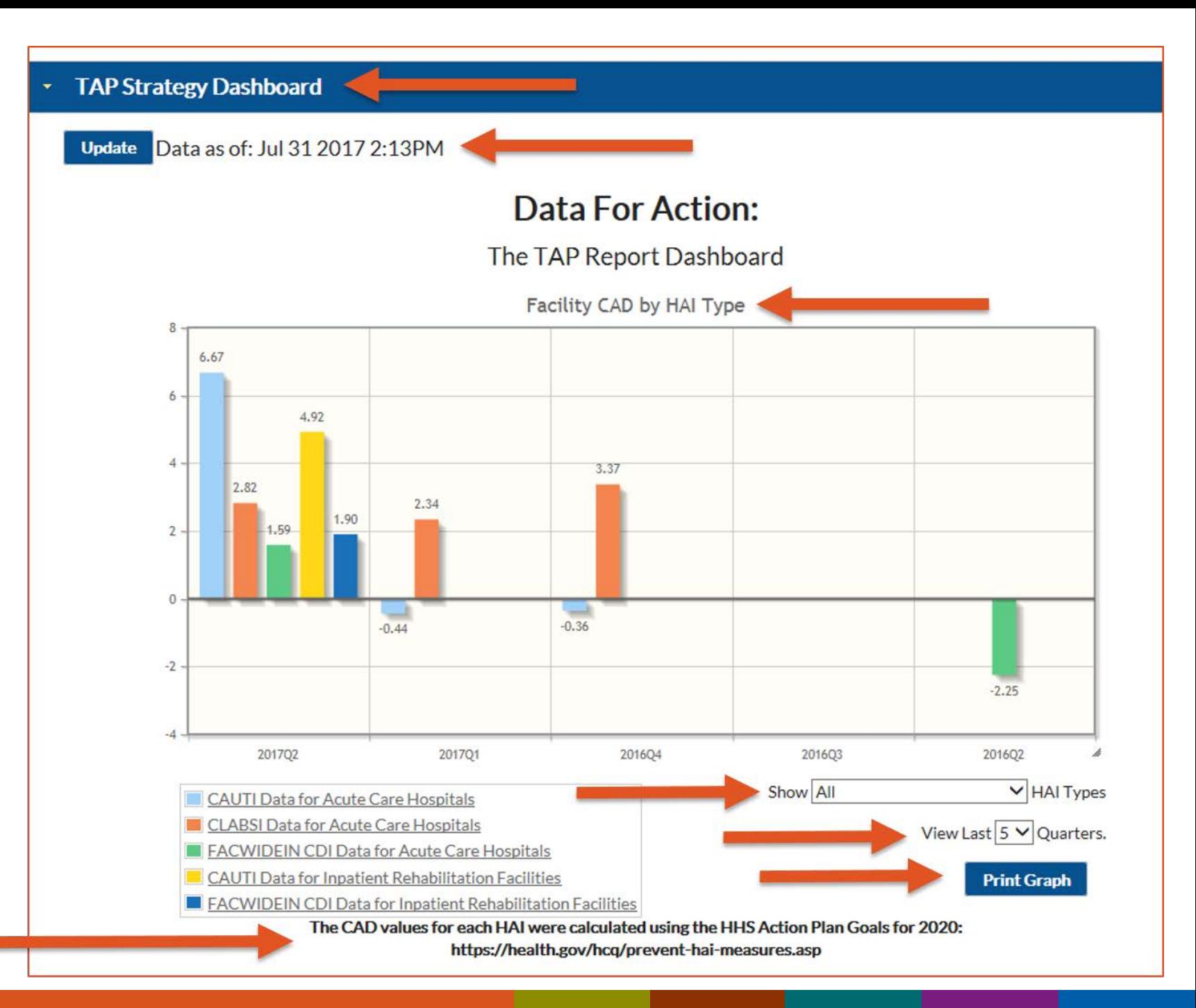

# **Dashboard**

 $\ddot{}$ 

- Select HAI type in the legend to see a detailed location level graph and table.
	- CAUTI for ACH
	- CLABSI for ACH
	- FacWideIN CDI for AC
	- CAUTI for Rehab Location
	- FacWideIN CDI for Rehab Location

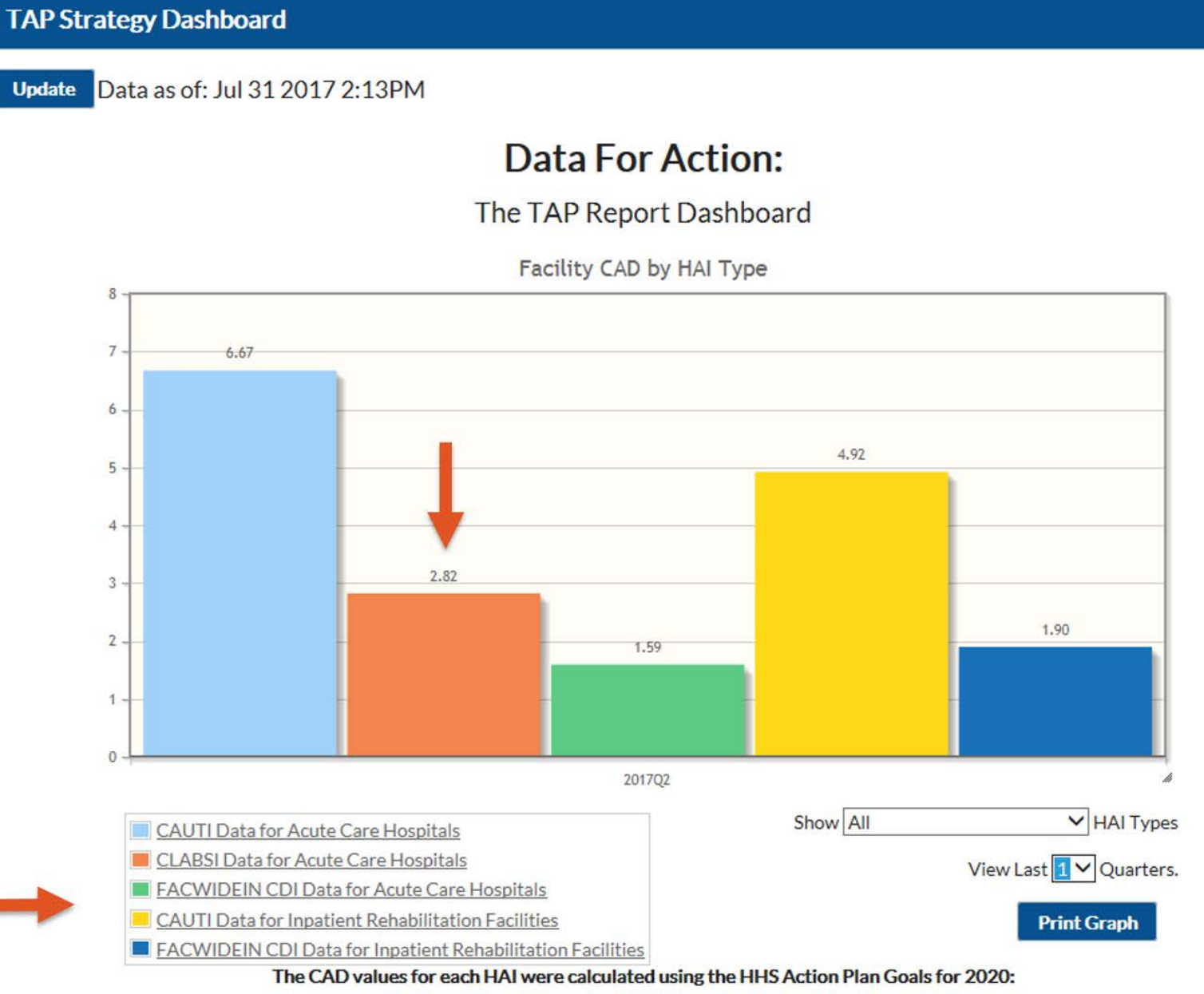

https://health.gov/hcq/prevent-hai-measures.asp

## **TAP Dashboard Detail View**

- Number of Infections to Prevent to reach SIR goal.
	- CAD rounded to the next whole number
- **CAD Interpretation:** 
	- Positive CAD = excess infections
	- Negative CAD = fewer infections than what would be predicted

### **TAP Dashboard Detail**

#### **CLABSI Data for Acute Care Hospitals**

Number of Infections to Prevent to Reach SIR Goal

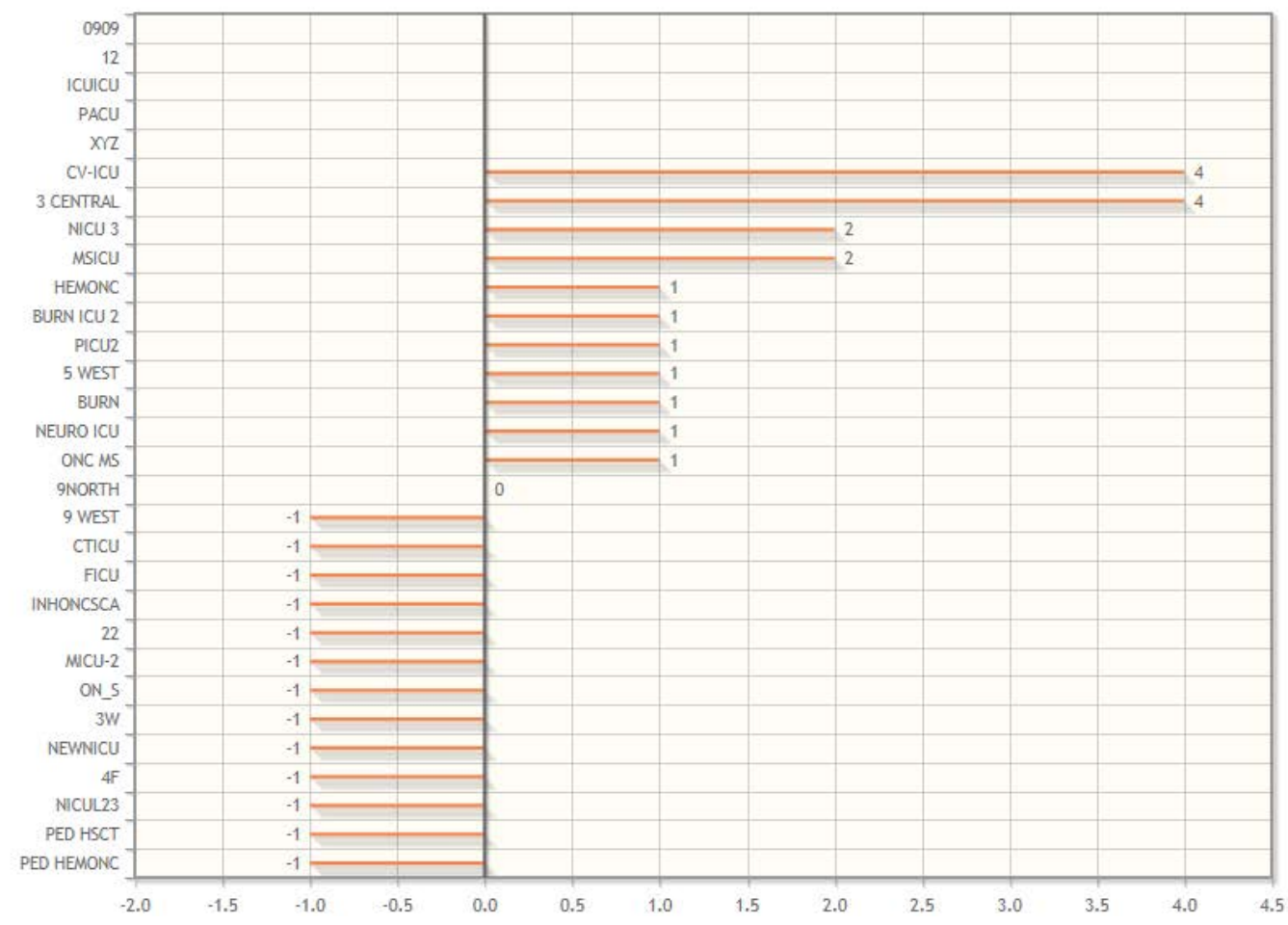

### **TAP Dashboard Detail View**

**Location ranking table under the graph (CAUTI and CLABSI)** 

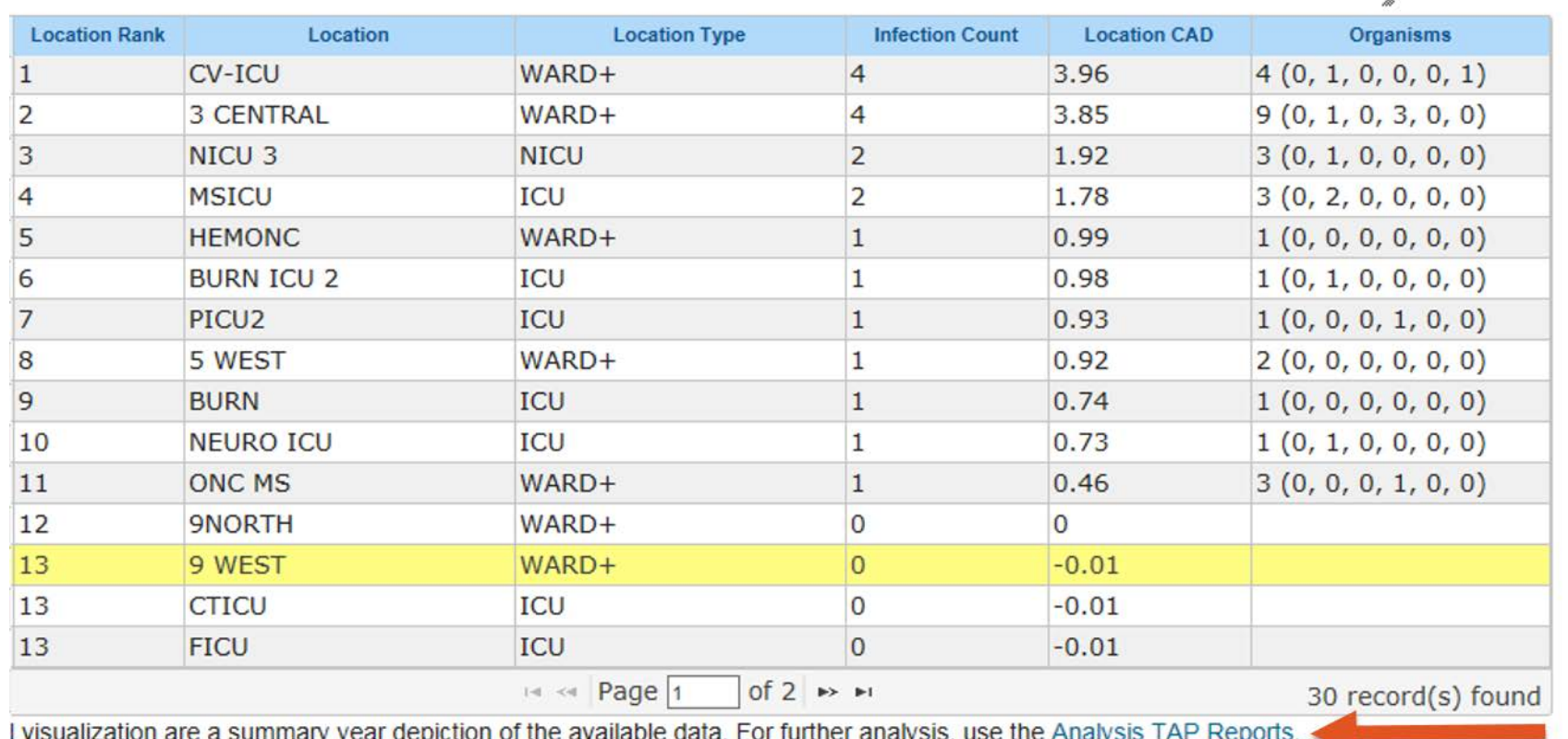

**Direct link TAP Reports in the Analysis Reports section of NHSN** 

### **TAP Dashboard Detail View**

**Direct link to the Analysis Reports folder to run and modify TAP Reports** 

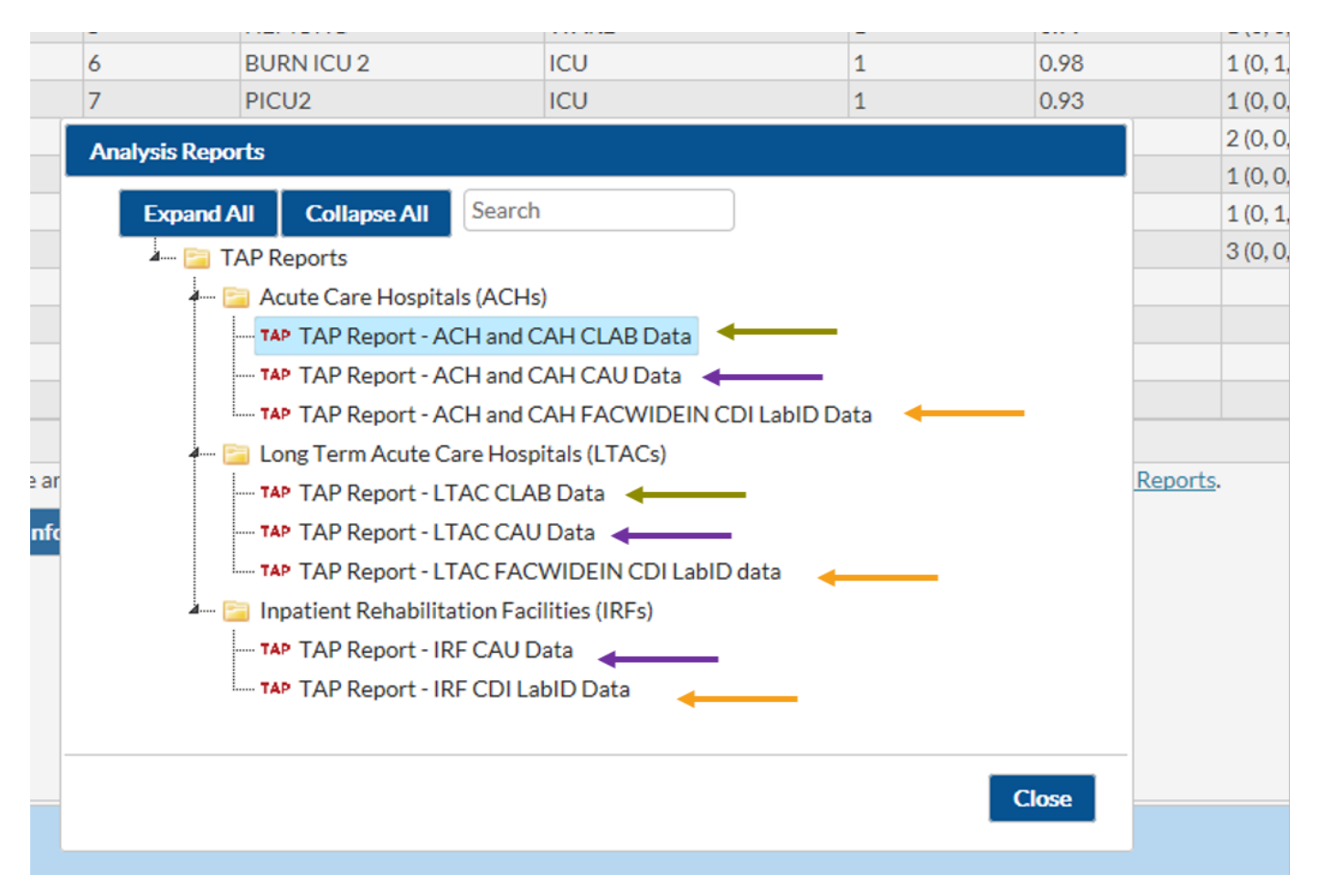

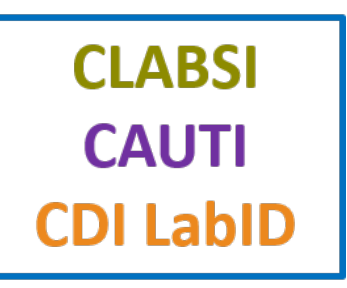

# **Helpful Tips**

Selecting Analysis Reports: Acute Care Hospitals

### **Helpful Tips-Device Associated Models**

- The CLABSI, CAUTI, and VAE data in the reports indicated by the blue outline in the screen shot are inclusive of data reported from all eligible locations within hospitals.
	- These data are also stratified by location type (critical care units, neonatal critical care units, and inpatient wards as appropriate)
	- Used in the National and State HAI Data Report

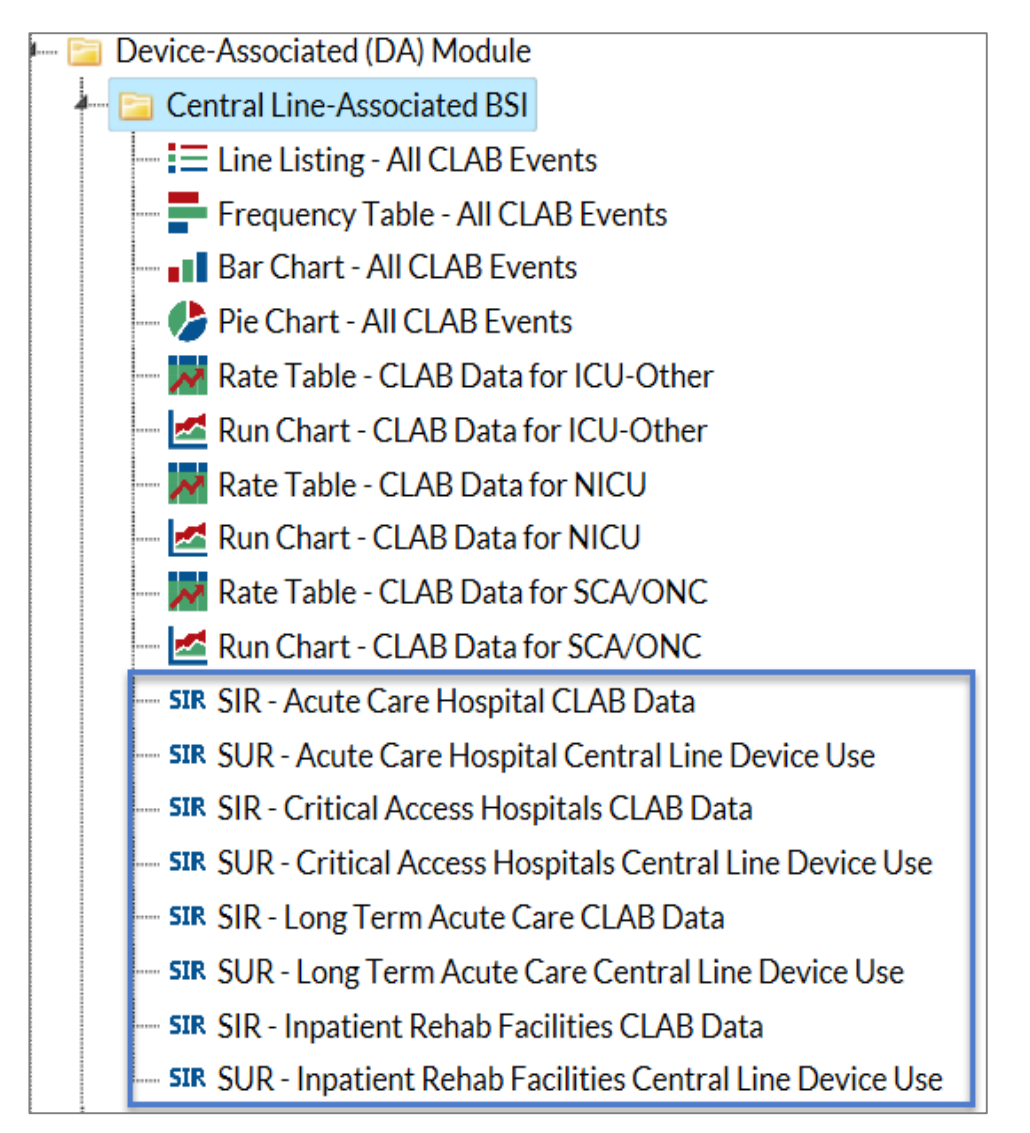

### **Helpful Tips-Device Associated Models**

- The CMS reports include a subset of the locations included in the 'general' reports (that are inplan)
	- They include only the CMS reportable locations
		- All ICU locations
		- Medical Ward IN:ACUTE: WARD:M
		- Medical/Surgical Ward IN:ACUTE: WARD:MS
		- Surgical Ward IN:ACUTE: WARD:S
		- Pediatric Medical Ward IN:ACUTE: WARD:M\_PED
		- Pediatric Medical/Surgical Ward IN:ACUTE: WARD:MS\_PED
		- Pediatric Surgical Ward IN:ACUTE: WARD:S PED

NOTE: Your State reporting mandates may be different from the CMS reporting mandates

**CMS** Reports Acute Care Hospitals (Hospital IQR) **SIR SIR - CLAB Data for Hospital IQR SIR** SIR - CAU Data for Hospital IQR SIR SIR - Complex 30-Day SSI Data for Hospital IQR SIR SIR - MRSA Blood Facwide IN LabID Data for Hospital IQR **SIR** SIR - CDI FacwideIN LabID Data for Hospital IQR -

### **Helpful Tips-Surgical Site Infections**

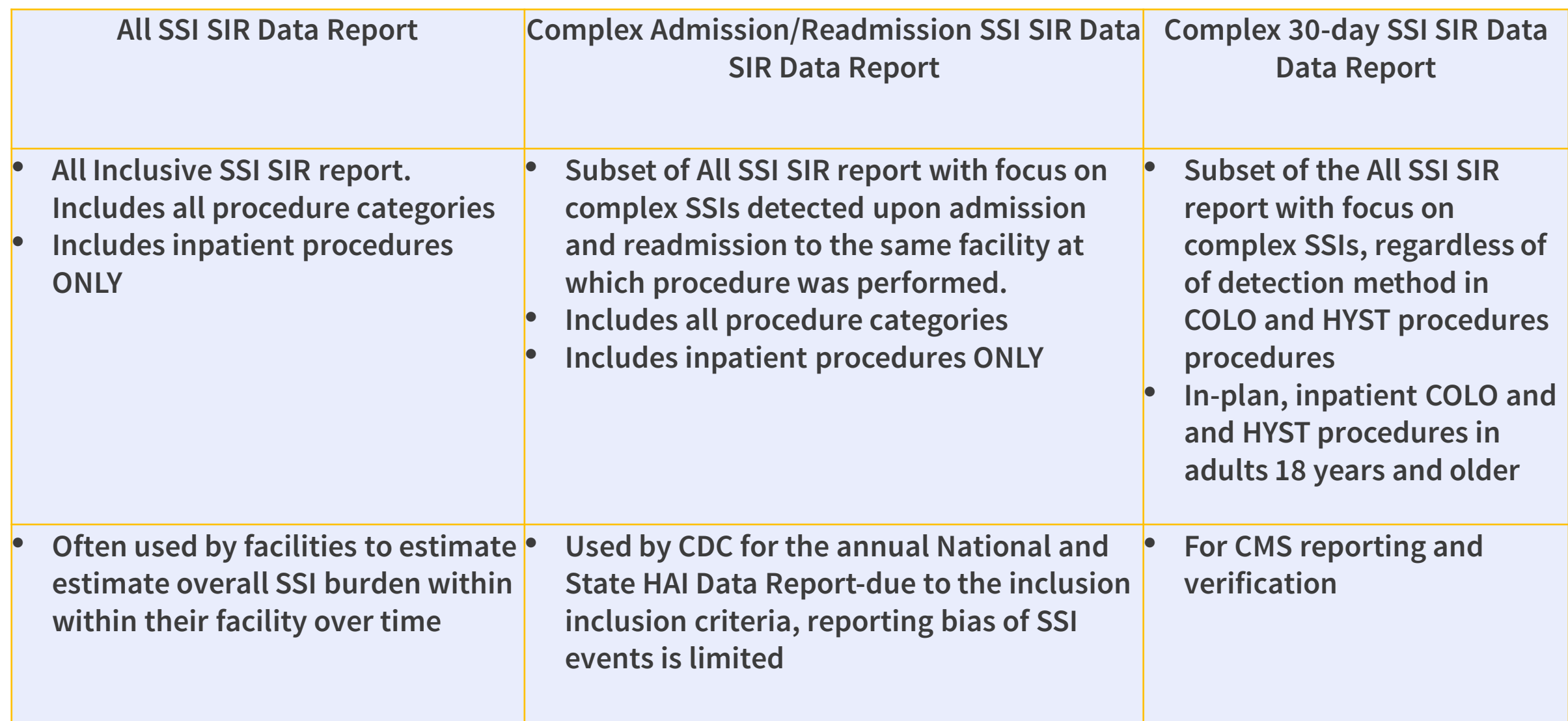

### **Helpful Tips-Surgical Site Infections**

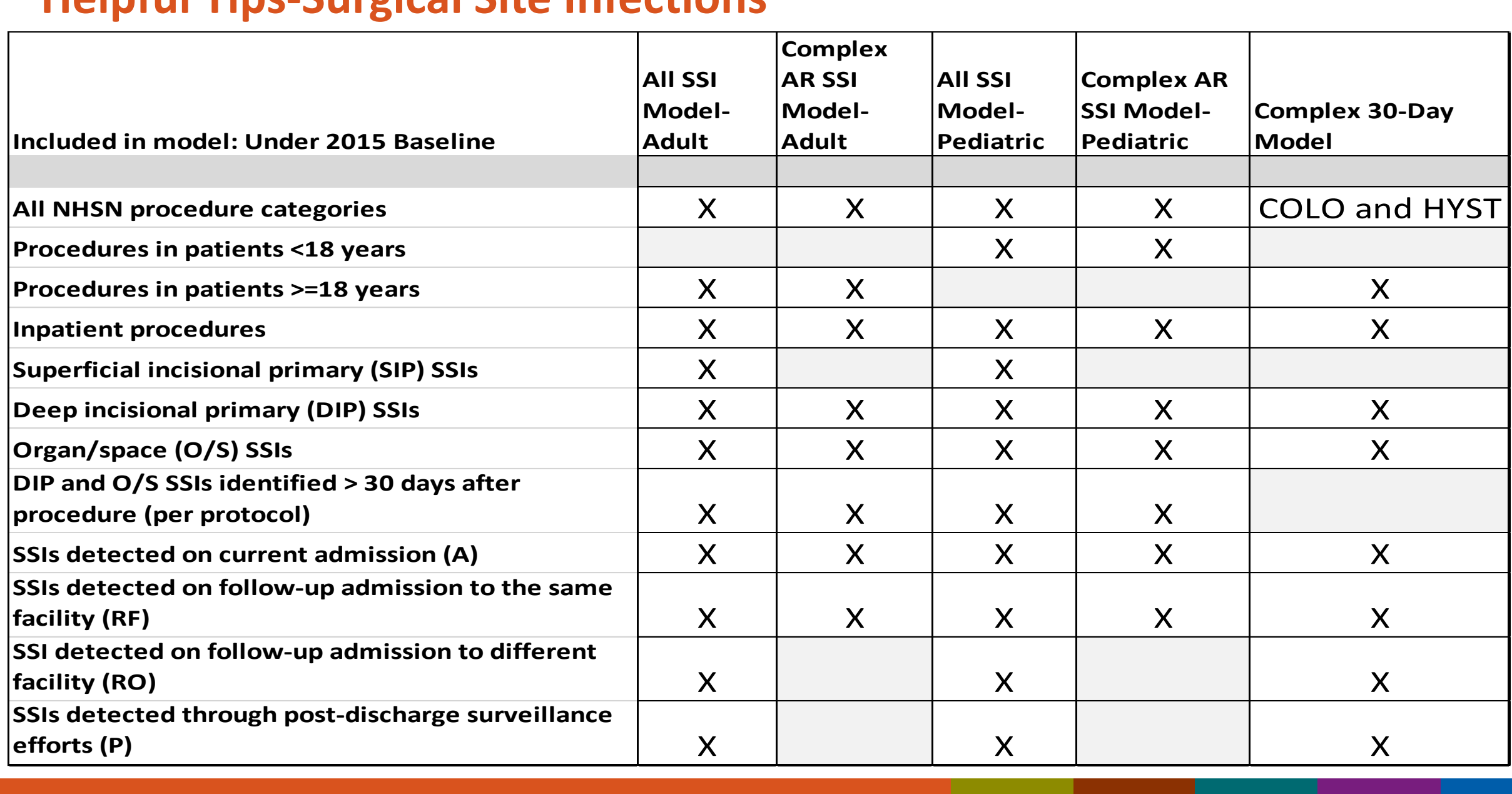

### **Helpful Tips-MDRO LabID**

- **E** CMS and non CMS SIR reports function similarly
	- Difference is that CMS SIR reports include in-plan data only
	- Used in the National and State HAI Data Report
- **SIR analyzed at FacWIDEIn**
- SIR Generated quarterly or higher
	- If you generate monthly SIR for a completed quarter, the numPred, SIR, P-value, and 95% CI will Not be calculated
- ED/OBS Events excluded from the numerator of the SIR

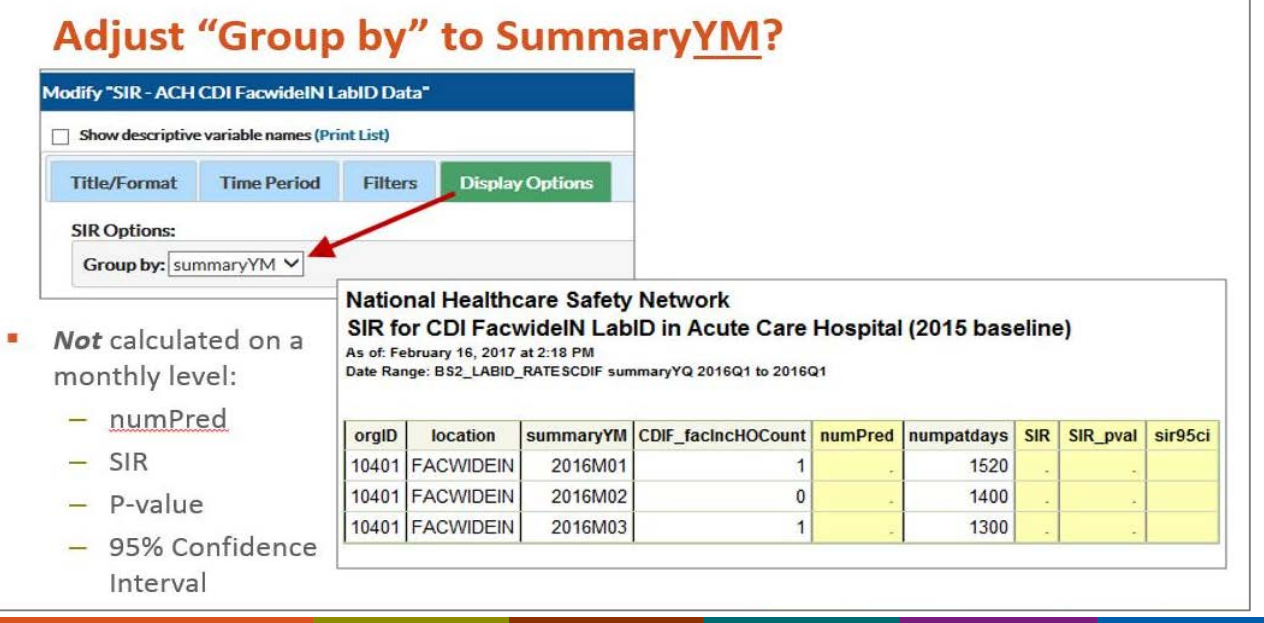
## **Helpful Tips-Annual Reports Using HAI Data**

- National and State HAI Data Report (formally called HAI Progress Report)
	- <https://www.cdc.gov/hai/surveillance/progress-report/index.html>
- Antibiotic Resistance Patient Safety Atlas
	- <https://www.cdc.gov/hai/surveillance/ar-patient-safety-atlas.html>
- Antimicrobial-Resistant Pathogens Associated with HAIs Report to NHSN, 2011- 2014:<https://www.cdc.gov/nhsn/pdfs/datastat/2014-AR-data-summary-nhsn.pdf>
- **National Healthcare Personnel Influenza Vaccination Summary Data Tables by** Facility Types
	- <https://www.cdc.gov/nhsn/datastat/index.html>
- Summary of Device-associated (DA) Module
	- <https://www.cdc.gov/nhsn/datastat/index.html>

### **Resources**

- [NHSN SIR Guide: https://www.cdc.gov/nhsn/pdfs/ps-analysis-resources/nhsn-sir](https://www.cdc.gov/nhsn/pdfs/ps-analysis-resources/nhsn-sir-guide.pdf)guide.pdf
- [Analysis Quick Reference Guides: https://www.cdc.gov/nhsn/ps-analysis](https://www.cdc.gov/nhsn/ps-analysis-resources/reference-guides.html)resources/reference-guides.html
- Analysis Training Resources:<https://www.cdc.gov/nhsn/ps-analysis-resources/index.html>
- [Plan line list: https://www.cdc.gov/nhsn/pdfs/ps-analysis-resources/plan-line-list](https://www.cdc.gov/nhsn/pdfs/ps-analysis-resources/plan-line-list-qios.pdf)qios.pdf
- SAS Macros:<http://www.cdc.gov/nhsn/PS-Analysis-resources/index.html>
- TAP FAQs:<http://www.cdc.gov/hai/prevent/tap.html>
- [TAP Report Quick Reference Guides: https://www.cdc.gov/nhsn/ps-analysis](https://www.cdc.gov/nhsn/ps-analysis-resources/reference-guides.html)resources/reference-guides.html

#### **Resources**

- Journal article by Soe et al. published in *Infection Control & Hospital Epidemiology* describing the cumulative attributable difference (CAD) metric: https://www.cambridge.org/core/journals/infection-control-and-hospital[epidemiology/article/div-classtitletargeted-assessment-for-prevention-of](https://www.cambridge.org/core/journals/infection-control-and-hospital-epidemiology/article/div-classtitletargeted-assessment-for-prevention-of-healthcare-associated-infections-a-new-prioritization-metricdiv/9C6A5C82359703538798D31F16A3407A)healthcare-associated-infections-a-new-prioritizationmetricdiv/9C6A5C82359703538798D31F16A3407A
- **HAI Progress Reports:** [http://www.cdc.gov/hai/surveillance/nhsn\\_nationalreports.html](http://www.cdc.gov/hai/surveillance/nhsn_nationalreports.html)
- Rebaseline Web page:<https://www.cdc.gov/nhsn/2015rebaseline/index.html>
- **HHS Action Plan Goals for 2020:**

<https://health.gov/hcq/prevent-hai-measures.asp>

- Help with the TAP Strategy: email HAIPrevention@cdc.gov
- Help with TAP Dashboard: email NHSN@cdc.gov

# **Thank You! Email: NHSN@cdc.gov**

For more information, contact CDC 1-800-CDC-INFO (232-4636) TTY: 1-888-232-6348 www.cdc.gov

The findings and conclusions in this report are those of the authors and do not necessarily represent the official position of the Centers for Disease Control and Prevention.

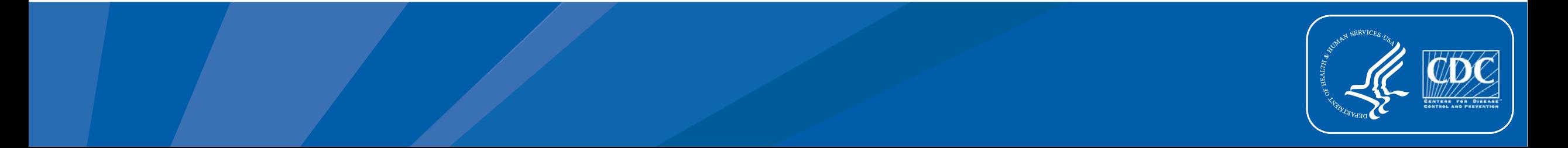

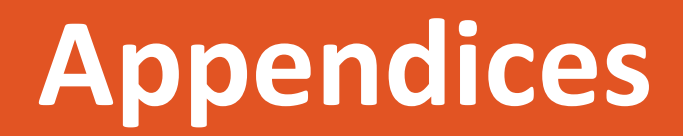

## **Appendix A: Monthly Reporting Plans (MRPs)**

- Used by all NHSN facilities to inform CDC which patient safety modules will be used in a given month
- **Participating facilities must select the modules used, if any, the events,** procedures, and/or locations that will be monitored in-plan
- MRP is the first in indicating what data will be submitted from NHSN to CMS as part of the Quality Reporting Program
- Only in-plan data are submitted to CMS in accordance with CMS's Quality Reporting Program

## **Appendix A: Monthly Reporting Plan**

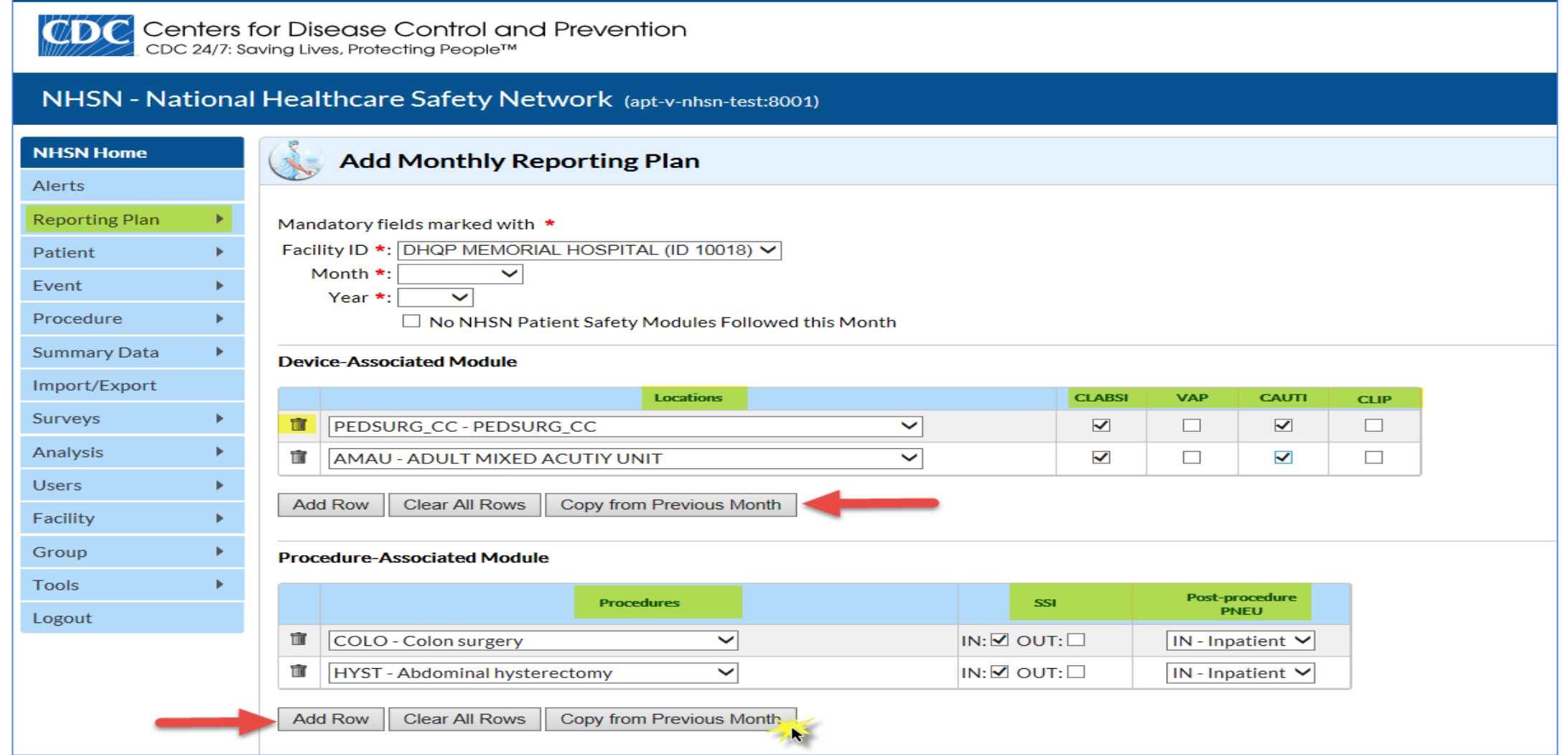

## **Appendix B: Universal Exclusion Criteria**

**EXT Line Listing of Procedures Excluded from the SIR report to investigate this (see quick** [reference guide: https://www.cdc.gov/nhsn/pdfs/ps-analysis-resources/line-list-procedures](https://www.cdc.gov/nhsn/pdfs/ps-analysis-resources/line-list-procedures-excluded-sir.pdf)excluded-sir.pdf)

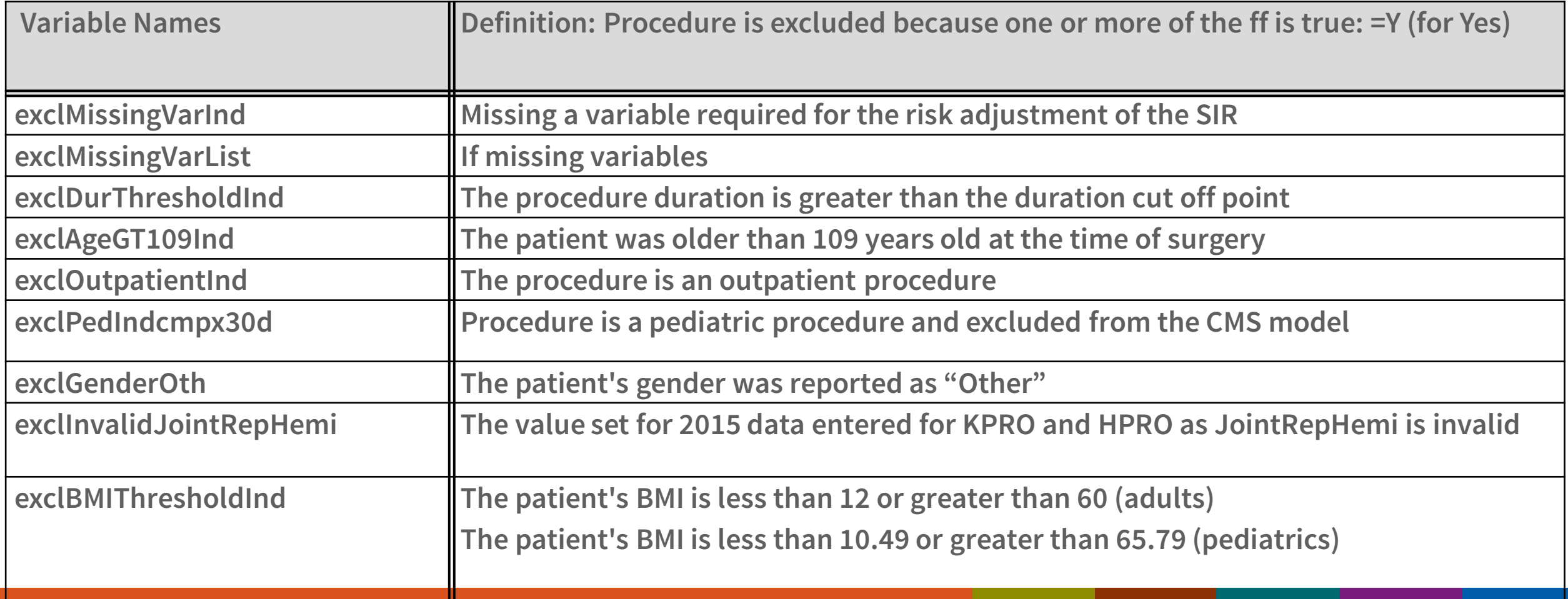

### **Appendix B contd: Universal Exclusion Criteria**

- Note: <sup>\*</sup>The BMI exclusion applies to all procedures on adult patients in all 3 SSI models (All SSI, **Complex A/R, Complex 30-Day).**
- **\*\***The BMI exclusion applies to all procedures on pediatric patients, in both applicable SSI **models (All SSI and Complex A/R). CDC Growth Charts are used to assess BMI in pediatric patients, calculated using height, weight, age, and gender. Additional clarification on the BMI exclusion rule for pediatric procedures: Although there are BMI thresholds for procedures performed on pediatric patients (10.49-65.79), there is an additional level of consideration made for the biological plausibility of that BMI using the patient's age and gender. After applying the BMI outlier exclusion rule, we review the BMIs for the remaining pediatric procedures to determine if they are biologically plausible based on the patient's age and gender. So essentially, we take age and gender into consideration along with the calculated BMI. Only procedures in which the patient's BMI meets the inclusion rule (10.49-65.79), and in which the patient's BMI is biologically plausible based on age and gender, are included in the SIR. The determination of biologically plausible BMIs are made using the macro available at this site: <https://www.cdc.gov/nccdphp/dnpao/growthcharts/resources/sas.htm>**

## **Appendix C: SSI Indicator Variables**

■ [Line Listing of SSI Events \(see quick reference guide: https://www.cdc.gov/nhsn/pdfs/ps](https://www.cdc.gov/nhsn/pdfs/ps-analysis-resources/ssi-events-line-list-qrg.pdf)analysis-resources/ssi-events-line-list-qrg.pdf)

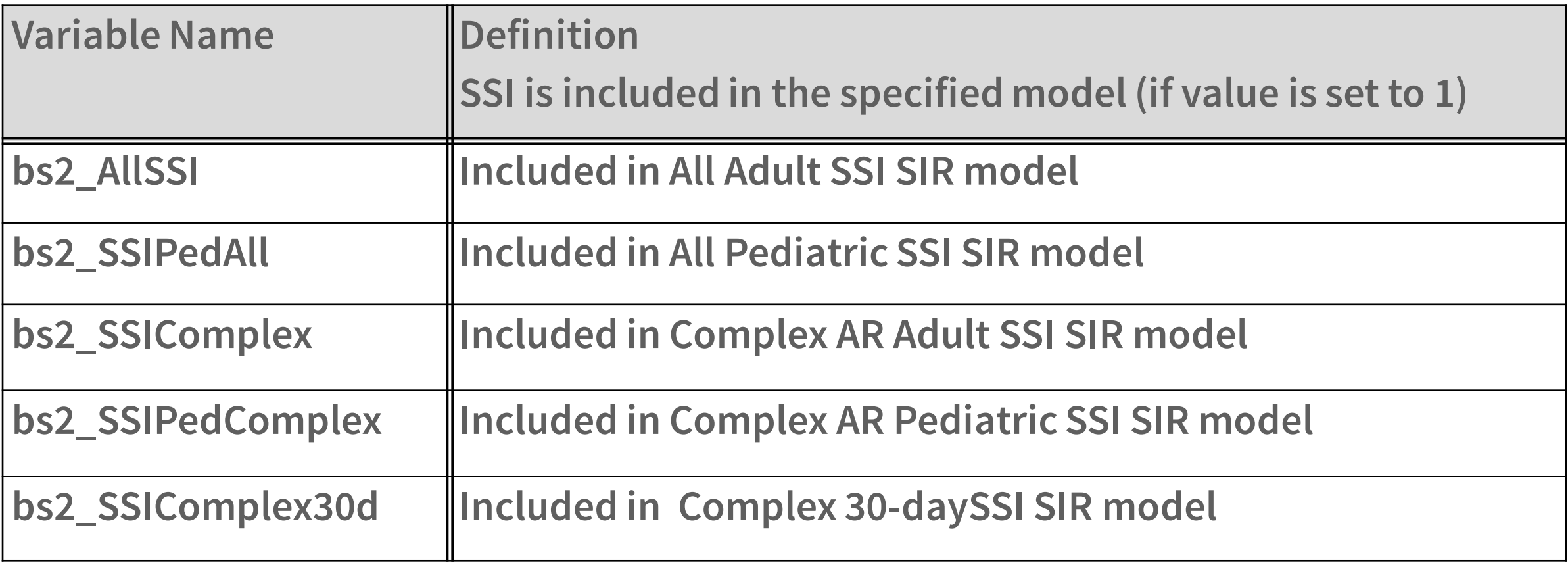